QUINCENAL 250 Ptas.

PROGRAMACIÓN

**JUEGO** 

**EDITOR** 

**PLUS 3** 

**APRENDE** 

**A HACER** 

**TU PROPIO** 

REVISTA INDEPENDIENTE PARA USUARIOS DE ORDENADORES SINCLAIR Y COMPATIBLES

Segunda época año V - Núm. 171

**KIZIETA** 

UTILIDADES DECLARACIÓN **RENTA 87** 

DE SECTORES

**MUEUD** 

## "HUNDRA":

BURPENICRE VIAT "MAD MIX" "GARFIELD" "RASTAN" **'PHM PEGASUS'' "EY** 

**HOBBY PRESS** 

**ROYO. NORMA BARCHON** 

## IMAS ALLA DE SUPERMAN! **CAPITAN SEVILLA**

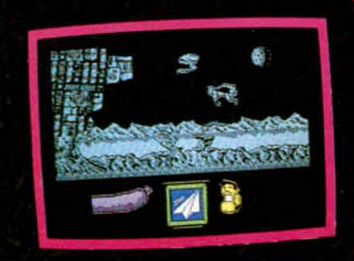

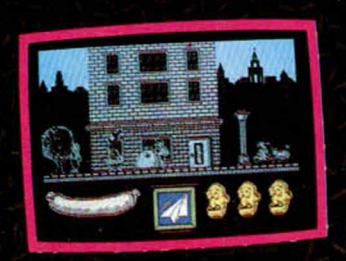

Existe un terrible Científico Loco, al que no le gusta nada como van las cosas en este planeta y ha decidido cambiarlo todo sin consultar a nadie. El Capitán Sevilla, que detesta que no le consulten, va a pararle los piés. Puede hacerlo pero... necesita una morcilla para conseguir sus poderes. Búscala.

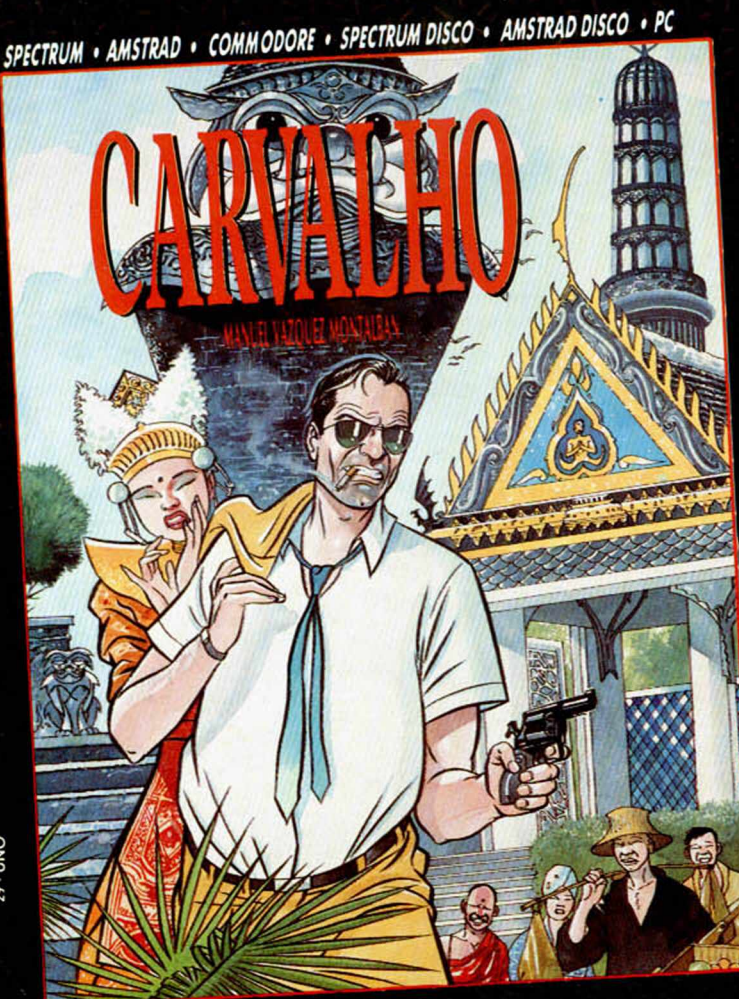

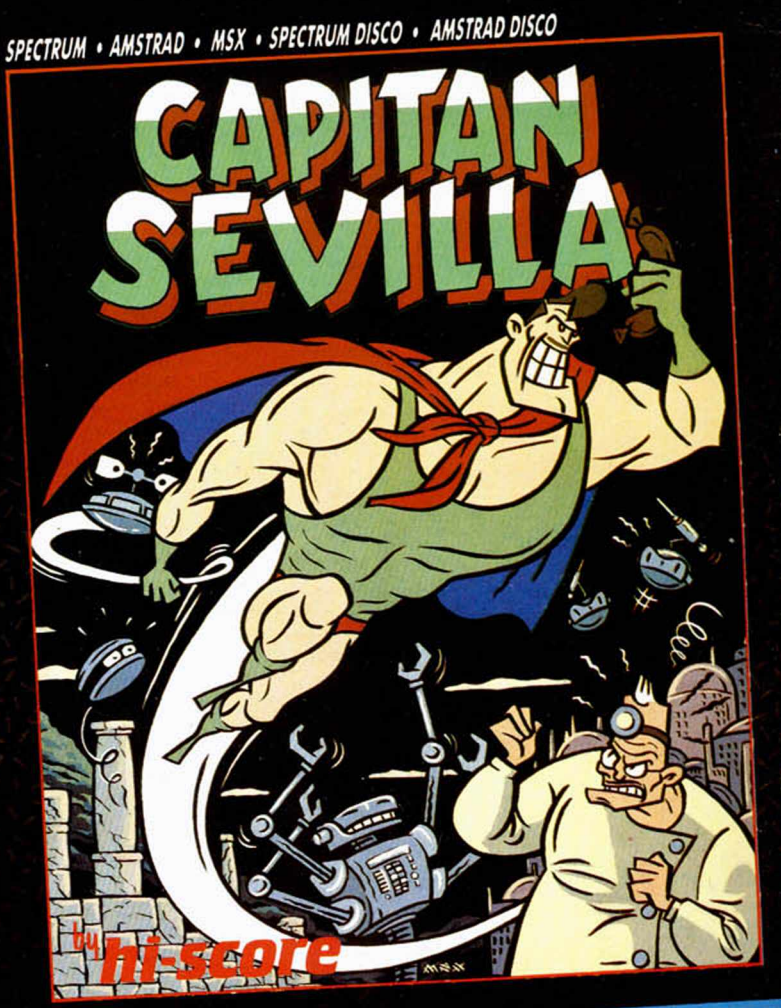

## AL ESTILO MONTALBAN

#### **CARVALHO**

Nada le hacía suponer a Carvalho que volvería al Bangkok de su juventud. Como si no le bastara la dura Barcelona, se vio obligado a ir en busca de una amiga, de unos recuerdos, de un pasado ... y encontró algo más. Una excitante novela de la que ahora tú también puedes ser protagonista.

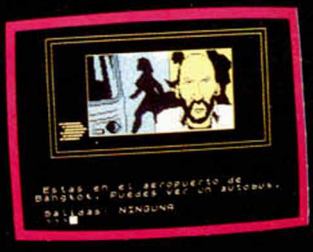

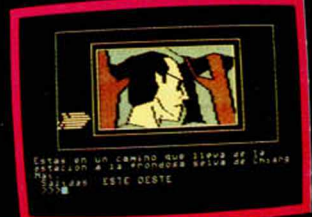

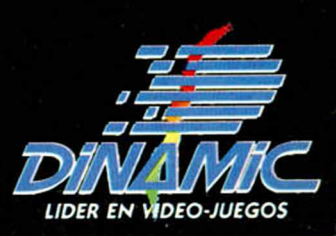

**OND** 

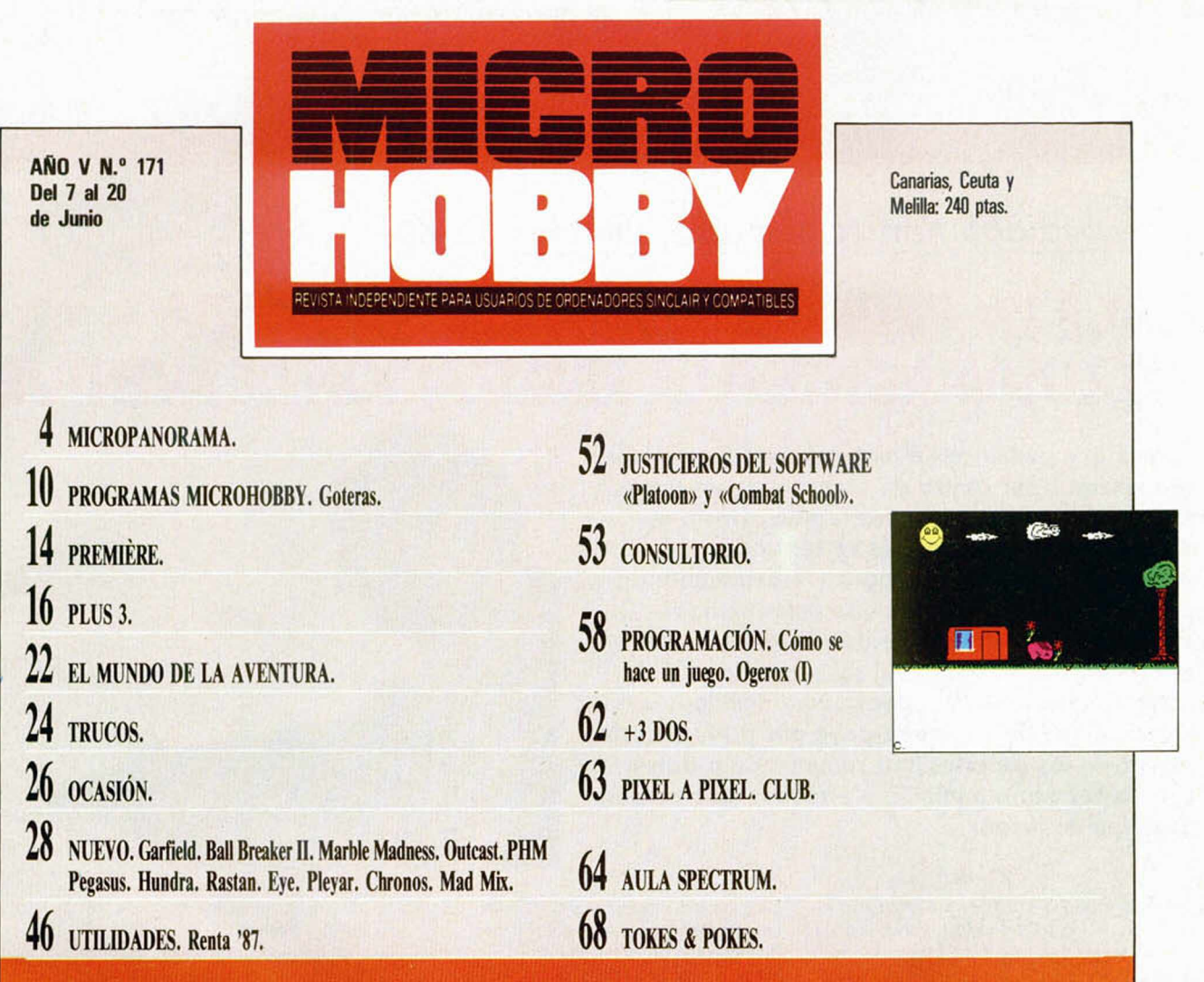

omo siempre, MICROHOBBY acude puntual de que<br>
mente a su cita quincenal. Y, como siempre a la alt<br>
también, os presentamos un número en el que más qu<br>
todos los amantes del Spectrum encontrarán En ot<br>
nuchas secciones de s omo siempre, MICROHOBBY acude puntualmente a su cita quincenal. Y, como siempre también, os presentamos un número en el que todos los amantes del Spectrum encontrarán joystick, de la tecla o del chip, o de las tres cosas, que de todo hay en la vida del Señor.

Para los primeros —y los últimos— tenemos nuestras habituales secciones de Tokes y Pokes, Premiere, Justicieros y. por supuesto, ¡Nuevo! En esta sección encontraréis nutrida información acerca de las últimas novedades que se están produciendo en el mercado del software, entre las que destacan «Garfield», de The Edge, «PHM Pegasus», de Electronics Arts, «Rastan», de Imagine, y «Eye» de Endurance Games, programas todos ellos que vienen acompañados con sus respectivos y siempre esperados cargadores.

Pero bien es verdad que si todos estos juegos, realizados por tan prestigiosas compañías británicas, poseen un contrastado mvel de calidad, no es menos cierto que los dos programas españoles que comentamos en este número no les van a la zaga. Estamos hablando, como algunos habréis podido deducir, de «Hundra», último arcade de Dinamic, y de «Mad Mix Game», el mejor y más divertido comecocos de cuantos hemos visto hasta el momento, cuya realización ha corrido a cargo de Topo Soft. Estos dos juegos, afortunadamente, no representan un caso aislado, sino que son un ejemplo más no ya

de que el software español está luchando por situarse a la altura del europeo, sino de que esta meta está ya más que conseguida.

En otro orden de cosas, además de estas secciones mencionadas, en es

te número 171 de MI-CROHOBBY encontraréis otras verdaderamente interesantes, como pueden ser Utilidades —donde os presentamos una rutina para realizar la declaración de la renta—, o una nueva serie que acabamos de iniciar en la que, bajo el epígrafe de Programación, os iremos enseñando los pasos más importantes a seguir a la hora de realizar vuestro propio juego.

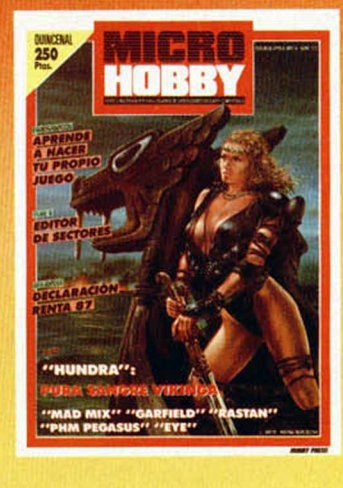

Para cualquier otra revista estos temas serían más que suficientes, pero no hace falta deciros que esto es tan sólo una pequeña parte de lo que os espera en este número...

Edita: HOBBY PRESS, S. A. Presidente: Maria Andrino. Consejero Delegado: José Ignacio Gómez-Centurión. Subdirector General: Andrés Aylagas. Director General:<br>Le: Raquel Jiménez, Director. Domingo Gómez. Redactor Jefe: Amal

#### **Entrevista con Andrés Samudio, director de AD**

## **NACE LA PRIMERA COMPAÑÍA DEDICADA EXCLUSIVAMENTE A LA REALIZACIÓN DE AVENTURAS**

Parece que por fin las aventuras conversacionales comienzan a ser centro de atención de un gran número de usuarios en nuestro país. Hasta el momento, todo este interés se centraba principalmente en los arcades y videoaventuras, pero parece que, una vez que determinadas compañías de software se decidieron a impulsar este importante campo del software de entretenimiento —que, por qué no decirlo, coincidió con un decisivo apoyo por parte de esta revista—, los usuarios han comenzado a darse cuenta del enorme interés y atractivo que poseen este tipo de juegos.

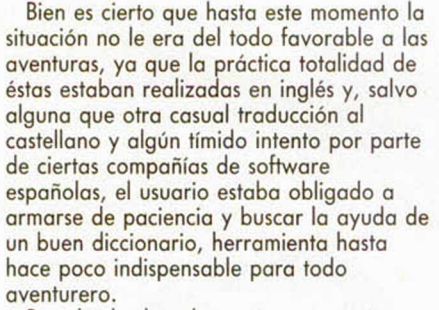

Pero los hechos demuestran que esta situación está comenzando a cambiar radicalmente. Y una de las mejores pruebas de ello es el nacimiento de una nueva compañía de software, AD, que bajo el patrocinio de Dinamic y Dro Soft, irrumpirá en breve en el mercado con un único objetivo: surtir al usuario de aventuras de un elevado nivel de calidad.

Uno de los mayores artífices de este cambio es, sin duda, Andrés R. Samudio, colaborador de esta revista bien conocido por nuestros lectores, quien a sus múltiples facetas de escritor, médico, mago y espeleólogo, acaba de sumar la de director de una compañía de software de aventuras: AD.

Por esta razón, no quisimos perder la oportunidad de charlar con él para que nos comentara cómo ha surgido esta idea y cuáles son sus proyectos más cercanos.

**MH***.—¿Cuáles han sido los orígenes de esta compañía?*

**AS.**—La compañía ha surgido a raíz de una idea inicial de Dinamic de realizar una serie de aventuras conversacionales, proyecto en el que yo también estaba implicado, pero finalmente se ha decidido crear una compañía completamente independiente: programadores y grafistas propios, personal propio, oficinas propias,

etc., si bien Dinamic y Dro se han comprometido a comercializarnos y distribuirnos un determinado número de aventuras al año. Pero repito, AD será totalmente independiente. De hecho, los primeros accionistas de la compañía son los propios programadores, de tal forma que al intervenir todos directamente en el proyecto pondremos una gran ilusión en ello y no se escatimarán esfuerzos para conseguir que la aventura ocupe un lugar importante dentro del mundo del software.

**MH.—**¿Qué *equipo componéis actualmente AD?*

**AS.**—Por el momento, tres programadores y dos grafistas, aunque éstos son, lo que podemos decir, la plantilla fija de la compañía. Con esto quiero decir que contaremos con la ayuda de programadores independientes o «freelands», como por ejemplo, Nicolás Lecuona, autor de «Megacorp», quienes nos facilitarán gráficos, pantallas de presentación, ideas para aventuras o, incluso, ilustraciones para las carátulas. En fin, que tenemos las puertas abiertas para todo el que quiera colaborar con nosotros.

**MH***.—¿Cuáles van a ser vuestros primeros lanzamientos?*

**AS.**— Pues, prácticamente ya, saldrán a la venta una versión en castellano de «La Aventura Original», «La Diosa de

Cozumel», ambas realizadas por mí, y «Los Pájaros de Bankok», una idea original de Dinamic que está basada en un libro de Vázquez Montalbán. Estos programas

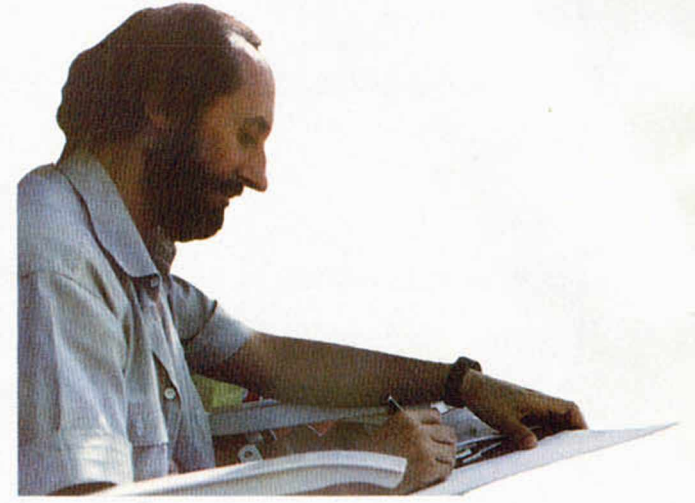

saldrán para todos los formatos, incluidos Atari y Amiga.

A un plazo más largo estamos trabajando en «En busca del Arpa Perdida», segunda parte de «La Guerra de las Vajillas», que es una idea que hemos tomado también del trabajo que llevaba realizado Dinamic, pero que vamos a mejorar notablemente, tanto a nivel de gráficos como de argumento. También estamos preparando una parodia de Don Quijote, en la que vamos a convertir a este personaje en un hippye americano y a Sancho en un colega montado en una Vespa.

En fin, esperamos que resulte muy divertida.

**MH***.—¿Tenéis pensado dedicaros sólo a*

Don Quijote

*«Don Q u ijo te » , en u n a versión m e jo ra d a p o r A D será la p rim e ra a v e n tu ra <u>que cruce nuestras fronteras.</u>* 

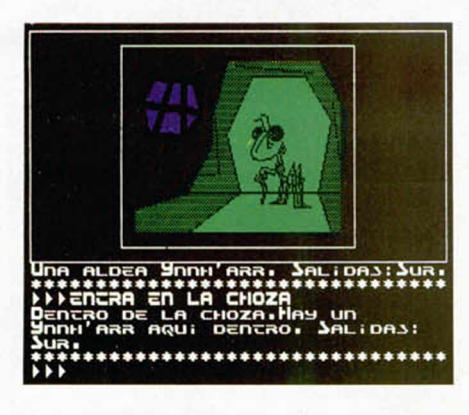

*las aventuras, o pensáis realizar otro tipo de juegos?*

**AS.—**La concepción de AD no es exactamente la de una casa de software, sino más bien está orientada al entretenimiento en general. De hecho, tenemos previsto editar juegos educativos u otro tipo de programas de utilidades, como puede ser una versión en castellano del «P.A.W.», que como sabéis, es un parser para crear aventuras y que esperamos esté a la venta muy pronto. Además, nuestra intención es la de no lanzar las aventuras tan sólo con la cinta o el disco del programa, sino que éstas vayan acompañadas de libros, ilustraciones y más elementos que le den un mayor atractivo. Sin embargo, si tu pregunta iba encaminada a saber si vamos a hacer arcades o cosas por el estilo, te puedo asegurar que no.

**MH***.—En otro orden de cosas, ¿crees que el momento es lo suficientemente propicio para el mercado de aventuras como para que pueda subsistir una compañía dedicada casi íntegramente a ellas?*

**AS.**—Creo gue sí, que ya hay mucha gente interesada en el tema. V de hecho, estoy convencido de que MICROHOBBV, a través de sus secciones de *El mundo de la aventura* y *El viejo archivero,* ha contribuido mucho a ello. Incluso actualmente existen ya muchos clubes de aventureros, por lo que existen unos usuarios maduros que esperan se editen más programas para ellos. Quizás el mercado no podría absorber un número muy elevado de aventuras al año, pero creo que ha llegado el momento de crear una compañía como AD.

**MH***.—Por último. ¿Cómo ves el nivel de calidad de las aventuras realizadas hasta el momento en España?*

**AS.**—La verdad es que no lo veo demasiado brillante. Se han hecho buenos programas de cara al usuario medio español, pero no creo que haya ninguno que alcance un nivel lo suficientemente alto como para interesar a los aficionados británicos que, sin duda, son los más entendidos en el tema.

Este es otro de nuestros objetivos: ganarnos el mercado inglés. Sabemos que es difícil, pero vamos a tratar de hacer todo lo posible para que nuestras aventuras estén a la altura de las mejores.

## **LA FIEBRE DE LOS PACKS**

Parece que en estos meses, en los que se produce una lógica bajada en las ventas de software, las compañías distribuidoras maquinan todo tipo de ideas para seguir manteniendo despierta la atención de los usuarios. Y, a la vista de los acontecimientos, queda claro que una de las medidas más generalizadas es la de lanzar al mercado paquetes de recopilación en los que se incluyen viejos éxitos a un precio bastante tentador.

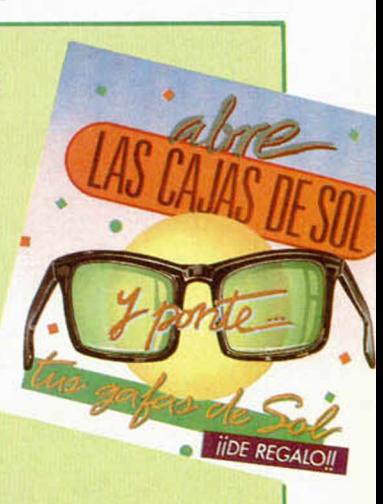

De esta forma, los usuarios de Spectrum nos hemos podido encontrar en estos días una serie de lotes que, tanto por lo interesante de los títulos que incluyen, como por las ofertas económicas que suponen, han despertado nuestro interés.

En primer lugar, de la mano de Dro nos llega **Pack of Aces,** lote compuesto por variados y variopintos programas pertenecientes a cuatro compañías de software diferentes. Estos títulos son «International Karate», de System 3; el legendario «Boulder Dash», de First Star; «Who Dares Wins II», de Alligata, y por último «Nexus». Todo ello al módico precio de 875 pesetas.

Elite, a través de MCM nos hace también una suculenta oferta: **6 Pack,** en cuya caja se reúnen seis programas de auténtica calidad. «Ghosts'n Goblins» y «Paper Boy», de Elite; «Drangon's Lair» y «Dragon's Lair II», de Software Proyects; «The Living Daylights», de Domark y «Enduro Racer», de Activision. Una excelente oportunidad de adquirir de una sola vez algunos de los programas más destacados del pasado año 1987. Su precio: 1.200 pesetas.

Y como la vida está repleta de casualidades, precisamente este último programa citado, «Enduro Racer», también lo podemos encontrar en otra

recopilación que corre a cargo de Proeinsa, **«Éxitos Proein»,** compuesta, además de por el mencionado título, por «International Karate +», «Super Sprint» y «Rampage». Un lote muy, pero que muy interesante, que podrás adquirir tan sólo por 1.450 pesetas. Pero Proein nos tiene preparada otra sorpresa en forma de cuatro simuladores deportivos que se reúnen bajo el nombre de **«Sport 88».** A saber: «Winter Sports», «Sailing», «Basketball Two on Two» y «Rugby». 1.295 pesetas tienen la culpa.

Por último, System 4 tampoco quiere desaprovechar la oportunidad de lanzar su lote correspondiente, y lo hace con **«Las Cajas de Sol»,** paquete compuesto por «Everyones a Wally», realizado por Mikrogen; «Rouge Trooper», «Nosferatu» y «Strike Force Cobra», de Piranha, y «Moon Cesta», de Incentive. El precio de este pack es de 2.250 pesetas, y tiene la particularidad de que con él te regalan unas gafas de sol. No está mal la idea.

En fin, que todas estas ofertas representan una excelente oportunidad para que los más recientes poseedores de un Spectrum adquieran por poco dinero algunos de los programas más históricos del software.

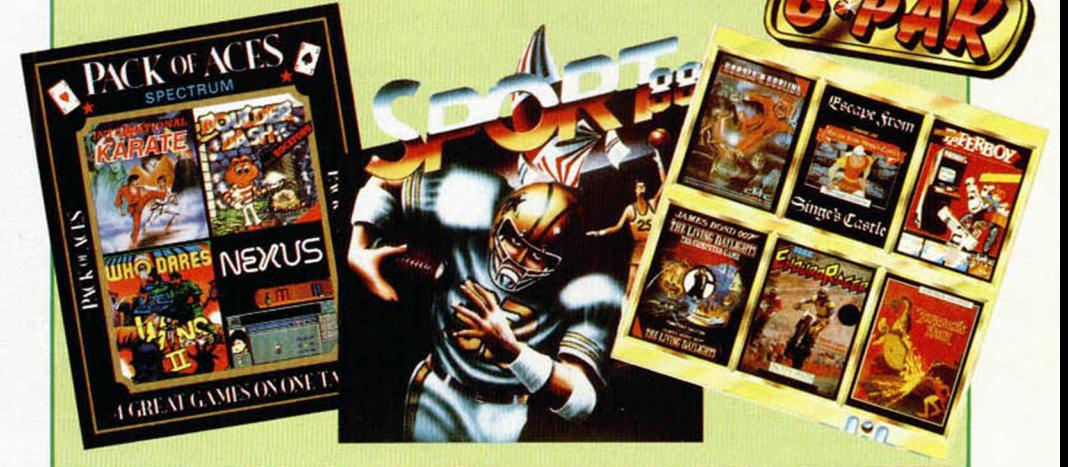

## **MJCñQPñNQflflfílfl**

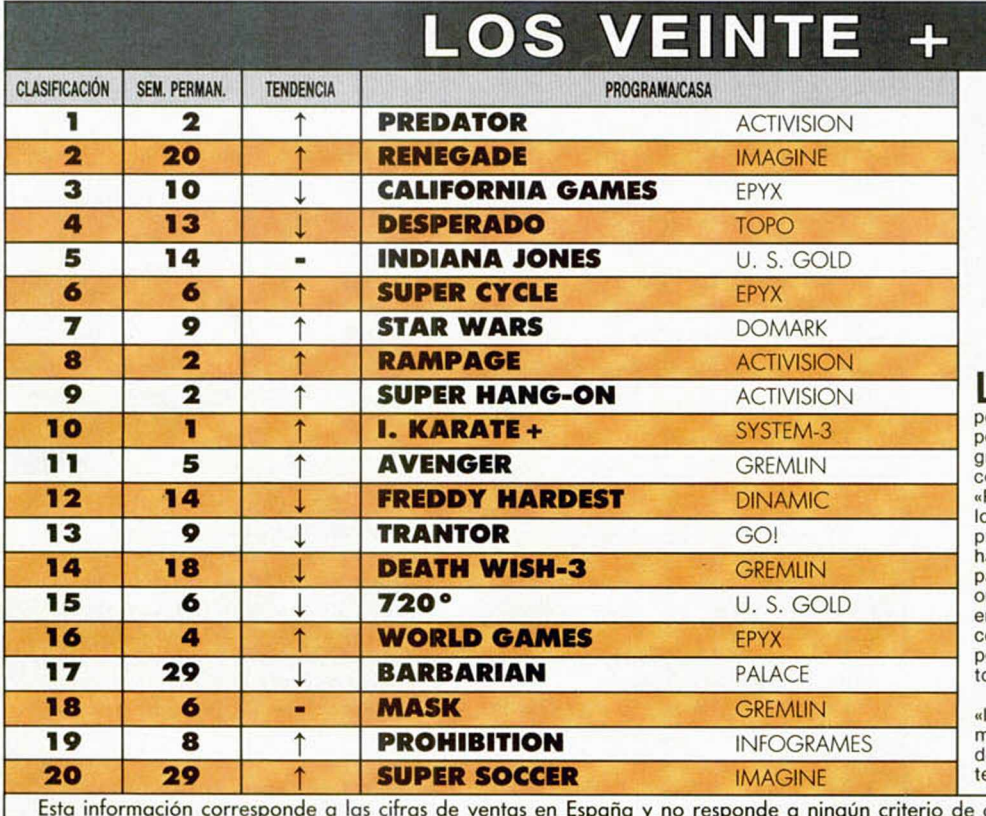

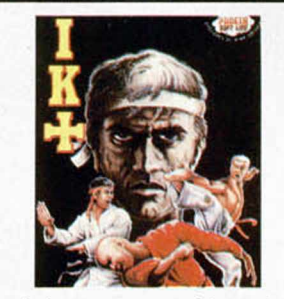

La verdad es que como profetas no tenemos<br>Liningún futuro. Si antes decimos que «Desa verdad es que como profetas no tenemos erado» tenía las trazas de no moverse de su posición de número uno, antes llega otro prorama a desbancarlo. El culpable de acabar con nuestra carrera de futurólogos ha sido «Predator», de Activision, juego que en tan só-lo dos semanas —en el número anterior se resentó en la lista en la novena posicióna saltado directamente al estrellato. Por otra arte, sus primos «Rampage» y «Super Hangon», que también aparecieron por primera vez en la lista, continúan con una trayectoria ascendente que (seguimos jugando a adivinos), posiblemente ha de llevarles a alcanzar puesos aún más altos.

En cuanto a las novedades, tan sólo una: «International Kárate + », de System 3, progra-ma que viene a confirmar que las preferencias le los usuarios van encaminadas claramene hacia los juegos de «mamporros».

Esta información corresponde a las cifras de ventas en España y no responde a ningún criterio de calidad impuesto<br>por esta revista. Ha sido elaborado con la colaboración de los centros de informática de El Corte Inglés.

## **MÁS PREMIADOS P08 MICROHOBBY**

En este número tenemos buenas noticias que daros, pues tenemos nada menos que a tres ganadores de varios sorteos.

Para empezar, deciros que Gustavo López Antón, de Bilbao, ha sido el ganador del sorteo que realizamos entre las miles de tarjetas que recibimos para participar en la elección de los programas del año. Como sabréis, Gustavo se va a llevar nada menos que un programa diario durante un año, lo que, como

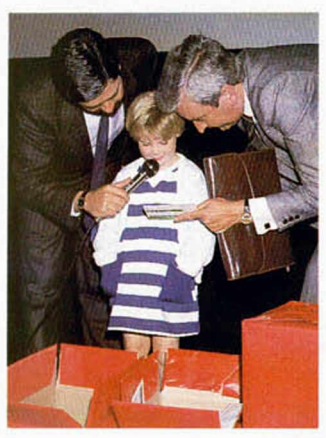

*La inocente m ano de B á rb a ra h izo que G usta vo López fu e ra p re m ia d o con 3 6 6 juegos.*

además éste es bisiesto, supone un total de 366 juegos. No está nada mal.

Pero, además, tenemos dos nuevos ganadores del Club Microhobby. José Aguilar, de Altea, Alicante, e Israel Martínez Mármol, de Madrid. Ambos han conseguido los premios correspondientes a los números 168 y 169, respectivamente, por lo que se llevan cada uno 5.000 pesetas en juegos.

Así pues, nuestra cordial enhorabuena a los tres ganadores y... ya sabéis, si queréis ser vosotros los próximos beneficiados no tenéis más que enviarnos vuestros trucos, programas, pokes, etc... para conseguir una tarjeta del Club y optar a estos suculentos premios. Suerte.

## **MICRQMANiA,** *\® B* **GRAND?!**

Durante los últimos días habéis tenido la oportunidad de ver en las pantallas de vuestros televisores, a través de un anuncio publicitario, a nuestra querida hermana Micromanía.

Y tal acontecimiento era para dar a conocer, por si aún no lo sabéis, que la revista ha crecido tanto en contenido como en forma, ¡y de qué forma!: nuevas secciones, más mapas, más pokes, más trucos, más información... ¡ah, y por menos precio!

Pero, en fin, nuestra intención no es hacerle propaganda gratuita, que no la necesita, sino desde estas páginas desear todo tipo de suertes a la propia revista y a todos los miembros de su redacción, quienes —os lo podemos asegurar— han puesto todo su empeño para poder ofreceros la mejor publicación de videojuegos del mercado, no sólo de nuestro país, sino a nivel europeo. Y lo han conseguido. Enhorabuena.

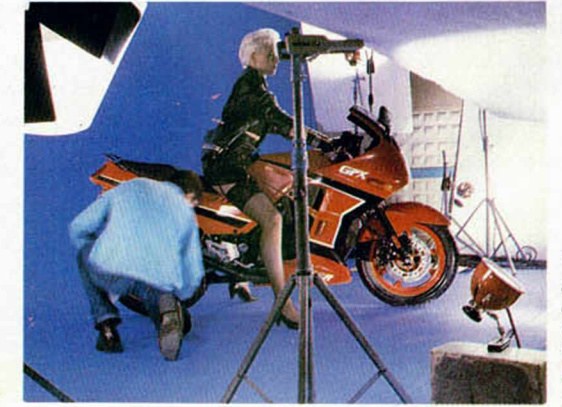

*Un m om ento* del rodaje *d e l spot de la nueva M icro m a nía.*

## **IMPORTANTE AUMENTO DEL SOFTWARE PARA ORDENADORES DE 16 BITS**

De acuerdo con un informe realizado recientemente por una compañía británica aue se encarga de elaborar las listas de los programas más vendidos, la demanda de software de 16 bits para ordenadores como el Amiga, Atari ST y PC compatibles se ha triplicado en un corto espacio de tiempo. Según dichos datos, en el mes de septiembre del pasado año, la venta de este tipo de software tan sólo alcanzaba el 2 por 100 del total del mercado, mientras que en la actualidad esta cantidad se ha triplicado y se ha llegado a situar en un significativo 6 por 100.

Evidentemente, esto cifra aún no hace sombra a la que pueden alcanzar otros ordenadores tales como Spectrum o Amstrad, modelos que tienen por el momento copado prácticamente todo el mercado; pero de este rápido aumento se deduce que el mercado de ordenadores domésticos está adoptando nuevas tendencias.

Las razones que han impulsado este rápido crecimiento son obvias, y pasan por la creciente demanda de ordenadores como los compatibles PC, el Commodore Amiga y, muy especialmente, el Atari ST, quienes, poco o poco, están comiendo el terreno a los ordenadores «tradicionales» gracias a las mayores posibilidades, tanto de memoria como de gráficos, que éstos poseen. Esta demanda, por supuesto, se ha visto igualmente impulsada gracias a la importante reducción de precios que se han producido en estas máquinas, pues si bien hace unos años estaban destinadas prácticamente tan sólo al campo profesional, hoy en día casi forman parte de la vida cotidiana.

**- j - T** Igualmente, también hay que achacar una gran parte de «culpa» a las compañías de software de entretenimiento, quienes rápidamente se han percatado de la nueva situación y se han subido al carro de los 16 bits: prácticamente la totalidad de estas compañías realizan actualmente versiones de sus juegos para estos ordenadores y, si bien son conscientes de que éstas aún no representan unas cifras importantes, tienen puestas en ellas todas sus esperanzas para el futuro.

En España, esta situación aún no es equiparable, pero muchas compañías están comenzando a orientar sus esfuerzos hacia este mercado, recién nacido en nuestro país, por lo que es más que probable que en un periodo no muy largo de tiempo, tengamos la ocasión de comprobar cómo los ordenadores de 16 bits se van haciendo con un lugar importante dentro del mundo de la informática de consumo.

## **"TEORIA DE LA RELATIVIDAD I" \_ \_ EL PRIMER LIBRO ANIMADO**

Cuando parecía que estaba ya todo inventado para Spectrum, llega hasta nuestros oídos la noticia de la publicación de un programa que, según sus propios creadores, «se trata del primer libro electrónico con grafismo animado e interactivo».

Como bien hemos podido comprobar en nuestra redacción, tan rimbombantes calificativos describen a la perfección este «Teoría de la Relatividad I», un programa de utilidad que nos ha dejado realmente perplejos tanto por su originalidad como por su elevado nivel de calidad.

Esta utilidad, comercializada por Códice Soft —compañía que suponemos ha nacido a raíz de la realización de dicho programa—, nos presenta en forma de libro animado los conceptos básicos de la física de una forma que, en contraste con el complicado contenido que su título hace prever, puede ser entendida fácilmente y de una manera muy amena, incluso por los estudiantes más jóvenes interesados en la materia.

«Teoría de la Relatividad I» es un programa-libro compuesto por diferentes temas, tales como el Movimiento, Campos Magnéticos y Eléctricos, Fuerzas, etc..., que se componen de un texto explicativo acompañado de sus correspondientes ejemplos gráficos, los cuales pueden ser puestos en movimiento y controlados por el propio usuario, facilitando enormemente su comprensión. Una idea genial y una realización excelente que merecen todos nuestros elogios, ya que pensamos que esta iniciativa debería ser tomada como ejemplo para crear otros programas de este tipo que podrían convertirse en una herramienta indispensable para la educación.

Para más información: Códice Soft. Dirección provisional: Isabel Losa, 14. Telf. (provisional): 47 94 93. 14001 Córdoba.

## **Aquí LONDRES**

**Crean Software**, con la visión de<br>
futuro que le caracteriza, se ha<br>
endentado a sus competidores y ha<br>
enuncido la realización del primer juego<br>
basado en los **Juegos Olímpicos de Seúl<br>
88**, los cueles, como es sabido, c deportista en ganar tres medallas de oro en el decathlon olímpico.

Doley Thompson es uno de los personajes<br>más populares del mundo del deporte, y si más populares del mundo del deporte, y si<br>lograr esta meta se convertiría en uno de<br>los mejores altetas de todos los tiempos.<br>**«Daley Thompson Decathlon»**, juego<br>editado hace ya cuatro años, fue uno de<br>los juegos más vendi imitaciones.

Esta nueva versión intentará, sin embargo,<br>no limitarse exclusivamente al manejo<br>frenético del joystick, e incluirá más<br>estrategia y otros factores, como buena forma física y resistencia, las cuales habrán<br>de ser desarrolladas en el gimnasio con<br>levantamiento de pesas y flexiones antes<br>de entrar en la crena olímpica. En los<br>modalidades de decathlon en total, pero<br>modalidades de d

**Example 19 and 1999**<br> **Example 1999**<br> **Peter Gabriel**, ex componente de Genesio,<br>
en 1980. Ahoro Codemasters ha utilizado<br>
esta canción en su juego **«Race Against<br>
Time»**. Todos los beneficios que produzca<br>
el juego serán Se ha comunicado que las ventas del juego<br>van muy bien y que en la actualidad<br>alcanzan la astronómica cifra de 30.000<br>**unidades diarias**. Esta demanda sin<br>precedentes en la historia del software ha<br>causado que todas las co a dicha demanda.<br>«**Race Against Time»** fue anunciado hace<br>algunas semanas en el canal televisivo BBC<br>a una audiencia de siete millones de

telespectadores, y ya se puede conseguir en una am plia variedad de formatos, incluyendo el del Spectrum y el del Amstrad CPC.

En «To Hell and Back», el ugador se conviere en el Arcángel<br>illimo lanzamien de **CRL**, el<br>inframundo para recuperar la tropienta pertram, quien ha sido enviado al<br>los 10 mandamientos que Meitsféles le ha<br>probado. En tu int sino que simplemente son transform ados en ángeles y enviados ol cielo. Curioso, ¿no?

ALAN HEAP

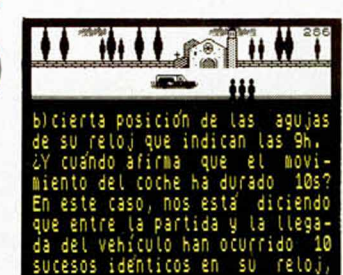

## SEGUNDAS PARTES NUNC

TARGET RENEGADE

Cada movimiento. ¿Eres capaz atravesar los oscuros callejones

 $+$ de

Ellos visilan cada paso,

y los aparcamientos donde mil pelistos te acechan?

esto es sólo la punta del teeberg

de tu escalofriante intento de enfrentarte a-Mr. Big.

En esta noche húmeda y calurosa.

擺

#### **\_DISTRIBUIDOR EXCLUSIVO PARA ESPANA-**

**ERBE SOFTWARE'** C/ NUNEZ MORGADO, 11 **DELEGACION CATALUÑA** C/VILADOMAT, 114<br>08015 BARCELONA

Face

**I DISTRIBUIDOREN C. KONIG RECORDS** AVDA, MESA Y LOPEZ,<br>35007 LAS PALMAS<br>TELEF, (928) 23 26 22

# CA FUERON TAN BUENAS

VOID

ARICANOID

THE REVENGE OF DOH"

J' sobre todo muchos más efectos

Trauer tour measurements

a su predecesor. ili...No te lo pierdas!!!

toon

SI ARICANOTO fue un juego histórico,

DR.

e name he game

> **DISTRIBUIDOR EN BALEARES, EXCLUSIVAS FILMS BALEARIS<br>EXCLUSIVAS FILMS BALEARES<br>G7003 PALMA DE MALLORCA**<br>TELEF. (971) 71 69 00

**NARIAS** 

DISTRIBUIDOR EN ASTURIAS<br>
MUSICAL NORTE<br>
C/ SAAVEDRA, 22 BAJO<br>
32208 GIJON<br>
TELEF, (985) 15 13 13

### **PROGRAMAS MICROHOBBY**

César Álvarez y J. Ignacio Martín

#### SPECTRUM 48 K

Nuestro protagonista vive en una casa que más bien parece un colador que una vivienda. La cantidad de goteras que se filtran es impresionante, y el vecino de abajo ya le ha denunciado dos veces por daños y perjuicios.

Así están las cosas para nuestro amigo que, con nuestra ayuda y con su cubo, debe impedir que caiga ni una sola gota de agua al suelo. Pero hay un pequeño inconveniente: el cubo tiene una capacidad máxima de cinco gotas, por lo que cada vez que alcancemos esa cifra deberemos acercarnos al borde de la pantalla para vaciarlo.

Por cada 500 puntos cambiaremos de fase para intentar librar de tan mojado inconveniente todas y cada una de las habitaciones de la casa.

El teclado es totalmente redefinible, pero si queréis saber cuáles son las originales aquí están:

O=IZQUIERDA P=DERECHA

TODAS LAS LÍNEAS QUE NO APAREZCAN EN LOS LISTADOS DE CÓDIGO MÁQUINA DEBEN SER INTRODUCIDAS COMO CEROS.

#### **LISTADO 1**

1 PAPER NOT PI. BORDER NOT PI CLS : LORD '"CODE 58950,5550: LORD ''"CODE 65368,80: RANDOMIZE USR 58950

#### **LISTADO 2**

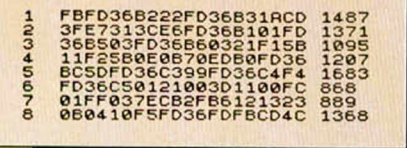

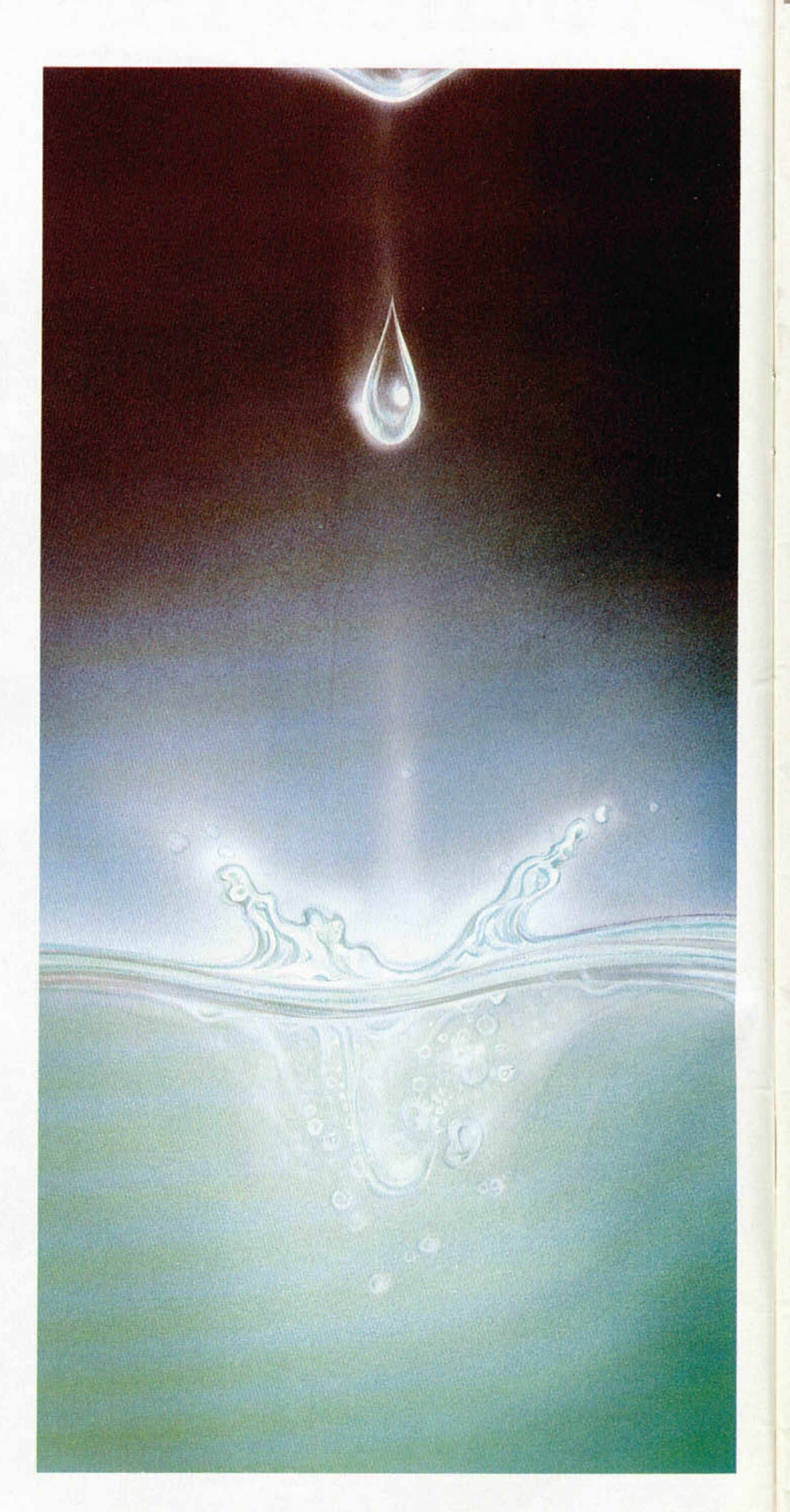

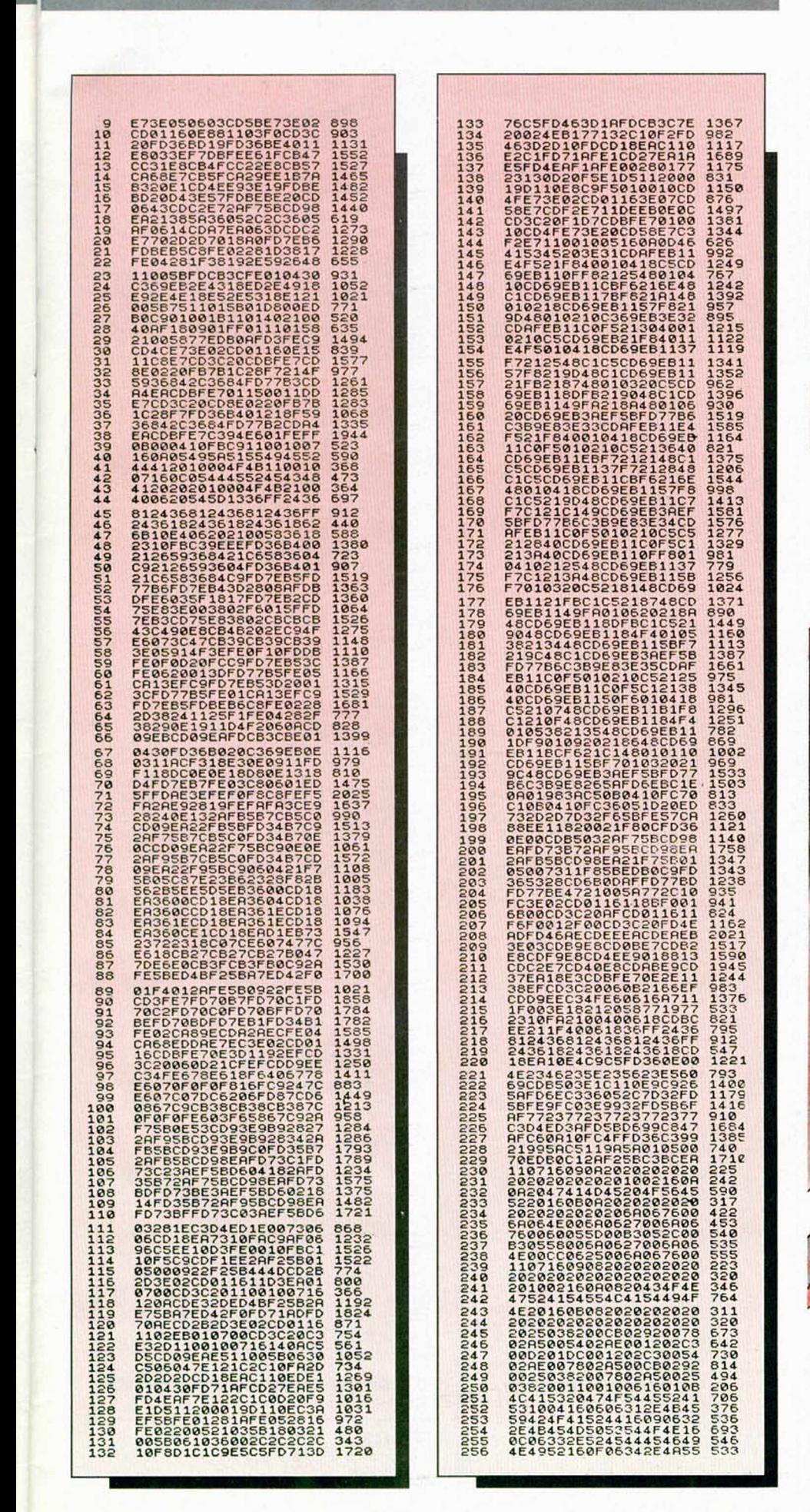

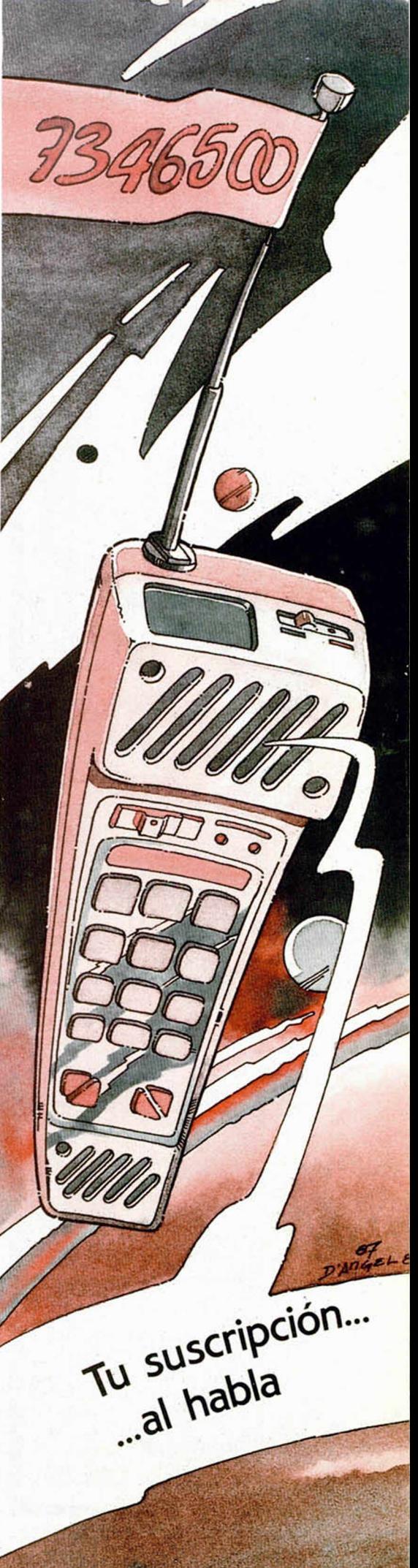

#### **PROGRAMAS MICRO**

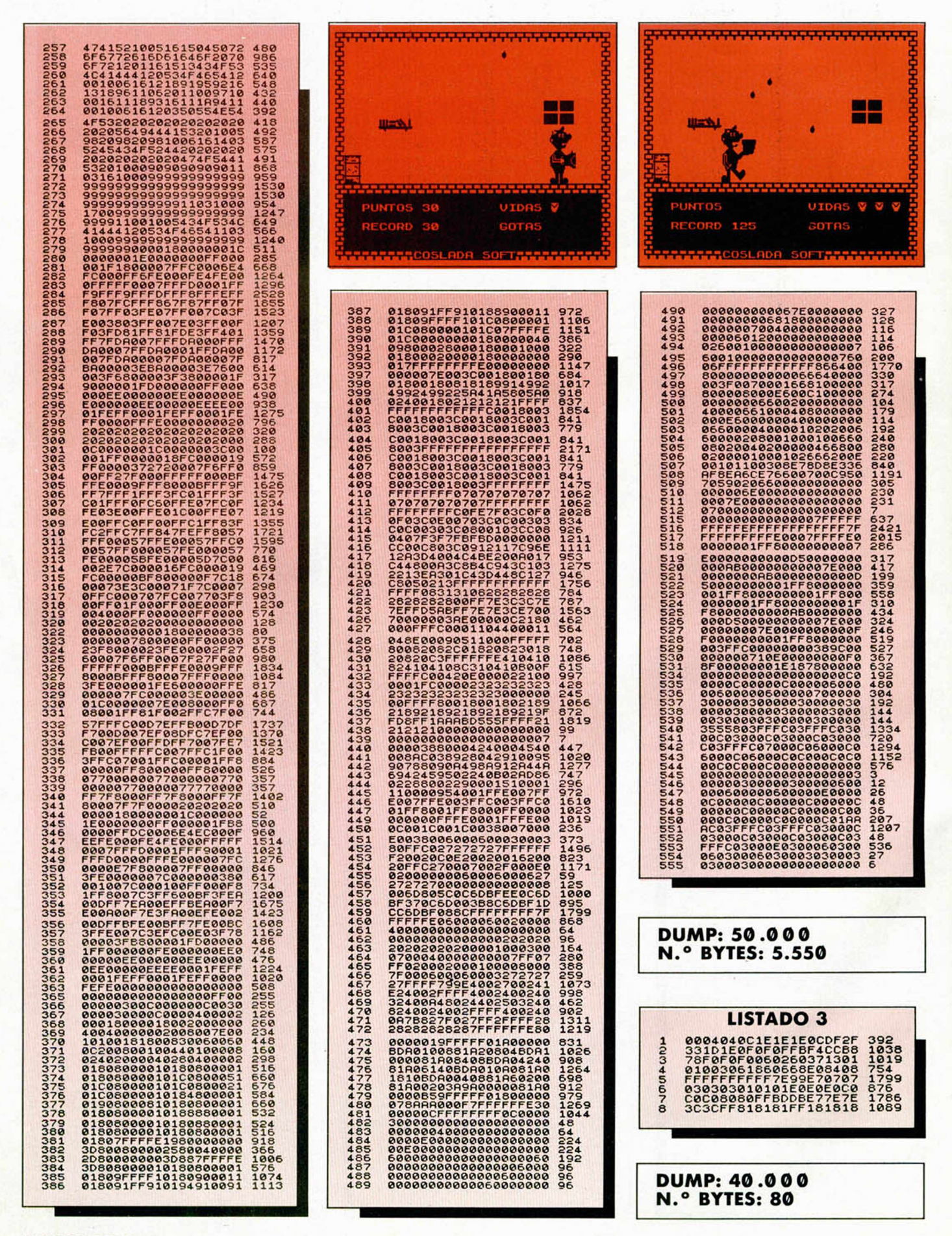

**12 MICROHOBBY** 

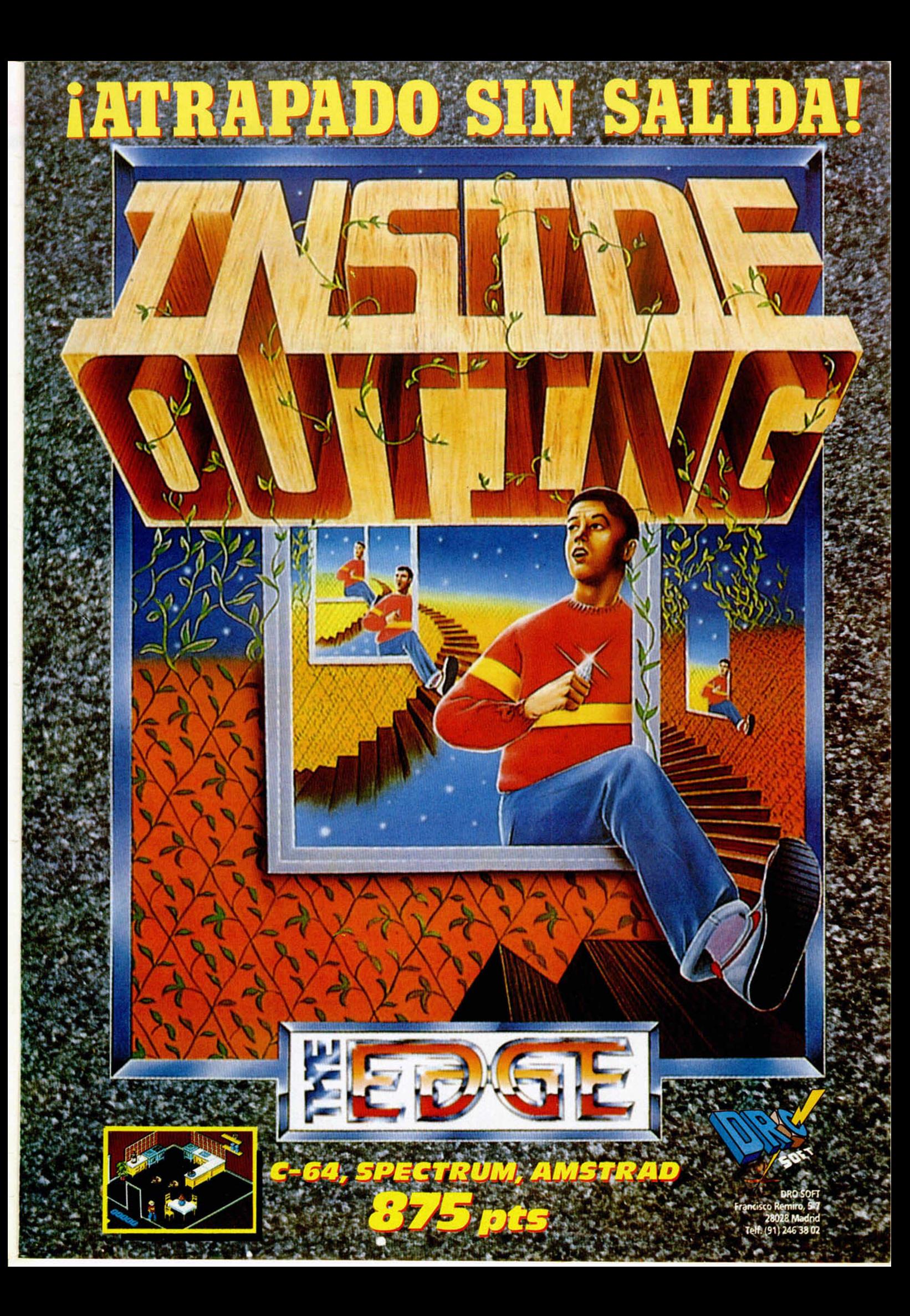

Raffaele Ceceo, autor entre otros del exitoso «Exolon», vuelve a la carga con un arcade de similares características a su anterior producción. En él, tornaremos el rol de Cybernoid, una máquina de amplias posibilidades destructoras, con la que deberemos limpiar nuestra nave de la invasión pirata a la que ha sido sometida. Como ya es costumbre en este tipo de arcades, muchos son los enemigos, pocas las vi-

EMILIEL

das de que disponemos y un altísimo grado de adicción que nos va a hacer depender de este «Cybernoid» hasta que consigamos acabarlo.

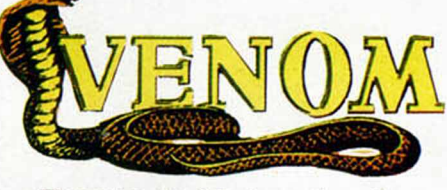

El equipo de «Mask» vuelve a la carga con esta tercera entrega que suponemos se debe al éxito de los cómics de los protagonistas que se editan en el Reino Unido. En esta ocasión, Matt Traker deberá enfrentarse al mal-Venom en la última base que el archiconocido malvado ha consen la Luna, donde ha llevado a Scott, el hijo de Matt, como rehén para obligarle a abandonar la sociedad de la más cara. De ti depende que Matt venza a Venom de nuevo y recupere el rehén que éste mantiene en su base lunar.

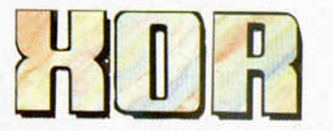

El palacio de Xor es la consagración de la complejidad, el mayor y más complicado laberinto que una persona pudiera jamás diseñar. Muchos piensan que no fue un humano quien lo cons^ truyó, sino alguien cuya inteligencia superior le permitió crear algo tan sumamente retorcido.

Muchos han intentado alcanzar ^ la gloria intentando resolver los laberintos y lo único que han conseguido ha sido una parcela perpetua en un cementerio local.

Tu objetivo, si es que dispones del suficiente valor como para atreverte, es recoger todas las máscaras que hay en cada uno de los 15 niveles que componen el palacio y salir de él para acceder al siguiente.

¡Cuidado!, jugar mucho a «Xor» puede causar todo tipo de demencias.

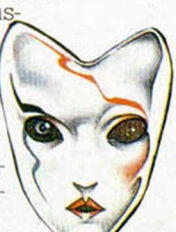

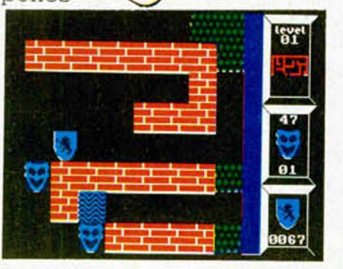

¿Os imagináis un rallye con una carretera aérea y cambiando las cuatro ruedas por una hélice y dos alas? Si lo hab éis imaginado Activision os va a posibilitar muy pronto que lo convirtáis en realidad

**¿ x a s**

**RITAL XEDMBE** 

«Gee Bee Air Rallye», es un arcade que sigue el más puro estilo de las carreras de automóviles, pero traspasadas al azul del cielo. En él deberemos realizar un reco-

rrido que se nos marca con unos carteles que están clavados al suelo en un tiempo límite y, por supuesto, habrá que adelantar y esquivar a los otros competidores del rallye que, fíjese usted que casualidad, siempre tienen rutas muy cercanas a las de nuestro avión. ¿Por qué será?

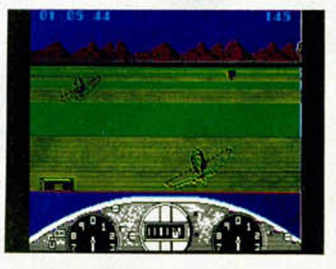

El más simpático y rosado de los personajes de dibujos animados, la

Pantera Rosa, acaba de estrenar aventura informática. El juego, realizado por la compañía alemana Micro-Partner, autora entre otros del ya popular Mortadelo y Füemón (o Clever & Smart, como gustéis), sitúa a nuestra pantera a punto de hacer lo último que hubiera deseado en esta vida: buscar un trabajo.

Tras acudir a una de esas agencias de colocación tan usuales en nuestros tiempos, ésta le ha facilitado los datos para presentarse como mayordomo en cuatro mansiones distintas. Pero nuestra amiga, a la que la palabra trabajo le causa auténtico pánico, ha decidido que tal vez sea más provechoso dedicarse a desvalijar todas y cada una de las mansiones.

Deberá tener cuidado no obstante de que sus inquilinos, sonámbulos incurables, no se despierten bajo ningún concepto, y por supuesto, como no, tendrá que evitar que el inefable inspector Clouseau, siempre tras su pista, no la atrape in fraganti.

**f in O C H E R A** 

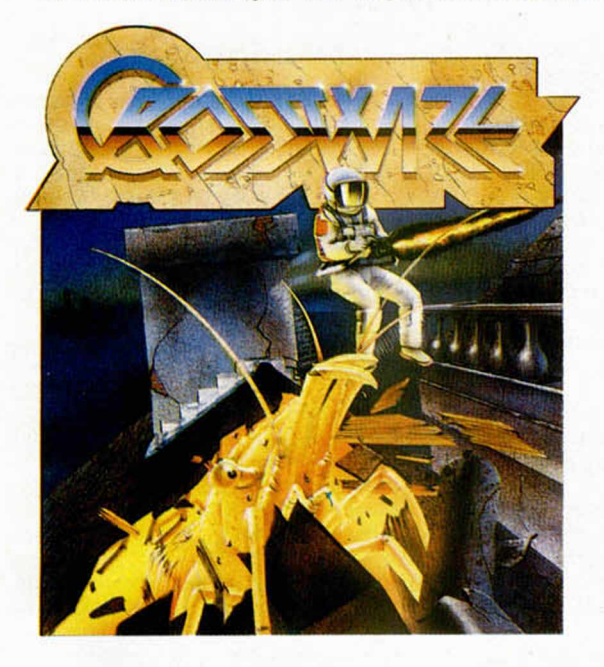

Hace ya algún tiempo apareció por nuestras pantallas un excelente arcade llamado «Sidewize» realizado por Esdin para Firebird. Como recordaréis entre sus principales características, además de su adicción, figuraban sus fantásticos gráficos y movimientos y como no, su elevadísimo grado de dificultad.

Pues bien, continuando con la actual fiebre de aparición de segundas partes de programas de éxito, Firebird acaba de lanzar «Crosswize», que no es sino la continuación del programa citado.

Y si mucho tuvimos que sudar para llevar a buen término

la misión de la primera parte, no va a ser nada comparado con lo que nos depara esta segunda: el planeta Luna ha sido atacado por una fuerza alienígena desconocida, y nuestro objetivo va a consistir en repeler su ataque.

Preparaos, porque no tenéis ni idea de la cantidad de enemigos que nos esperan, ni de lo endiabladamente deprisa que se abalanzan sobre nosotros...

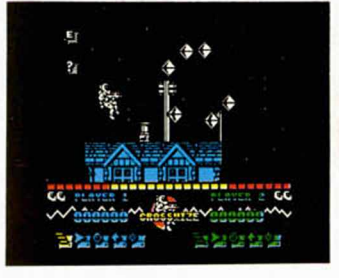

Junto a todos los programas de la saga «Arkanoid», la otra moda más extendida por el mundo del software actual es sin duda la de los «Gauntlet», contándose ya por decenas la cantidad de juegos aparecidos intentando imitar su estilo, y sobre todo, su éxito.

Buen ejemplo de ello es Ghotic, una de las últimas producciones de Firebird, que según promete su publicidad va a hacer que tiremos el Gauntlet a la basura.

El juego sin embargo, recuerda hasta en sus

más mínimos detalles a éste: posibilidad de escoger entre personajes distintos, multitud de laberintos, mágico argumento, guerreros, magos, diablos, pociones, tesoros, hechizos...

Nuestra misión consistirá en rescatar a nuestro amo, el Mago Supremo Argoth, de las catacumbas en que tras secuestrarlo lo ha encerrado su más acérrimo enemigo, el diabólico mago Ansalon.

Como os imaginaréis vamos a necesitar algo más que buena suerte para cumplir nuestro objetivo.

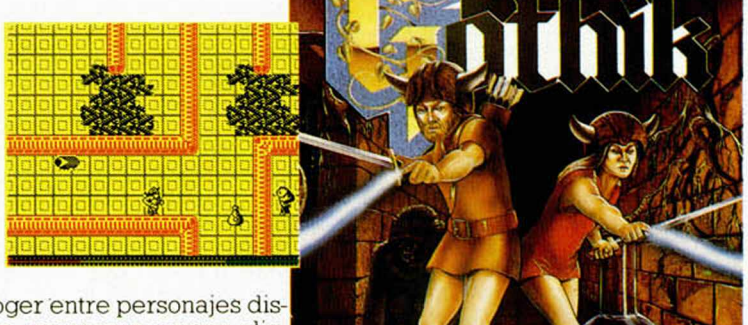

## **EDITOR DE SECTORES: EL DISCO SIN SECRETOS**

Pedro José Rodríguez Larrañaga

**[**PIUS 3

El editor de sectores es, sin duda alguna, la herramienta definitiva para los usuarios de una unidad de disco, pues permite investigar, traducir, curiosear, corregir y recuperar ficheros. No habrá rincón del disco que se resista a nuestra mirada escrutadora pues nuestro editor no tiene nada que envidiar a otros programas diseñados para grandes ordenadores.

La utilidad de un editor de sectores sólo tiene su límite en la imaginación del usuario. Con este programa podemos acceder a cualquier sector del disco, buscar datos y alterarlos si es nuestro deseo. De esta manera podemos traducir textos, leer los textos de un juego sin tener que completarlo, actuar sobre el directorio y cam biar a nuestro gusto los datos que almacena como nombre, número de usuario y atributos de fichero, introducir pokes directamente en el programa, recuperar ficheros borrados, crear o alterar sectores de autobotado, etc. Todo un amplio imagen de posibilidades que harán de este programa una ayuda insustituible en muchas ocasiones.

Recordaremos brevemente que el sector es la unidad mínima de información que manejan las rutinas de lectura y escritura del sistema operativo. Toda transferencia entre el disco y la memoria del ordenador ha de hacerse necesariamente sector a sector, y para leer un byte en particular es necesario cargar en memoria el sector en el que se encuentra.

En el caso del Plus 3 los sectores tienen una capacidad de 512 bytes y están repartidos de manera que cada pista contiene nueve, numerados en orden ascendente a partir de un número que varía según el formato (1 en formato Spectrum, 65 en sistema y 193 en data) y reciben ese nombre por la forma de sector circular que presentan. Sin embargo, las rutinas del DOS necesitan que los parámetros de entrada vengan expresados en forma de sectores lógicos, los cuales se numeran siempre a partir de cero, independientemente del formato (de cero a ocho) según la fórmula: sector lógico = sector físico — primer sector físico. Los sectores lógicos facilitan enormemente la labor del sistema operativo pues le permiten actuar de la misma manera para los diferentes formatos posibles.

El sistema operativo nos proporciona tres rutinas esenciales para el manejo de sectores: DD LEER SECTOR (355,163h), DD ESCRIBIR SECTOR (358,166h) y DD VERIF SECTOR (361, 69h) en las que el prefijo DD indica que se trata de rutinas de acceso al disco a bajo nivel.

Las tres necesitan los mismos parámetros: B contiene la página a colocar en el segmento superior de la memoria (0-7), C la unidad de disco (0-1), D la pista lógica y E el sector lógico que definen el sector que nos interesa, IX apunta al XDPB de la unidad (el bloque de parám etros de disco) y HL apunta a un área de la memoria donde se leerán o escribirán los datos. Todas ellas corrompen los registros y vuelven con el carry a 1 si la operación ha sido correcta, y con el carry a 0 y el código de error en el acumulador en caso contrario. La tercera rutina, verificar sectores, está orientada a ser utilizada tras una operación de escritura para comprobar su éxito, pero la gran fiabilidad del sistema de disco hace casi siempre innecesario todo mecanismo de ve rificación y de hecho el intérprete Basic no utiliza esta rutina.

El sistema puede manejar formatos distintos a los tres standard manipulando directamente el XDPB de la unidad. Este mecanismo amplía enormemente las posibilidades del disco y abre las puertas al usuario para experimentar con nuevos formatos y sofisticadas rutinas de lectura y protección contra copia. Para ello es necesario preparar un área de 27 bytes con información que permita al SO acceder a los nuevos formatos y cargar IX con la dirección de este área cada vez que accedemos a una rutina de lectura o escritura de sectores. Información sobre los datos del XDPB y los tres XDPB standard se encuentra a partir de la página 230 del manual, por lo que únicamente indicaremos que para crear un nuevo formato es preciso alterar los siguientes bytes:

- Bytes 0-1. Un número de 16 bytes que contiene el número de registros de 128 bytes por pista, y no el número de sectores por pista como indica el manual. Este dato debe estar relacionado con el tamaño del sector y el número de sectores por pista. Así por ejemplo, si nuestro form ato consta de 16 sectores de 256 bytes por pista cada pista tendrá 32 registros (2 registros de 128 bytes por sector de 256 bytes).

Byte 18. Número de pistas por cara.

>D

— Byte 19. Núm ero de sectores por pista.

— Byte 20. Número del primer sector físico (este byte es el que realmente ayuda al sistema a distinguir entre los tres formatos standard). Bytes 21-22. Tamaño del sector en bytes.

Bytes 26. Debe ser colocado a FFh para form atos no-standard para im pedir que el sistema autodetecte el formato del disco al acceder a él.

Si queremos que nuestro formato pueda ser manejado desde Basic es preciso además alterar los datos referentes al tamaño del bloque (generalmente 1 K) y al número de reseñas de directorio.

Sin embargo el sistema plantea la gran restricción de que las rutinas del DOS solamente manejan sectores de 512 bytes, por lo que otros tamaños de sector tendrían que ser manejados accediendo directamente al chip controlador de disco. Adem ás recordad que una pista sin formatear tiene una capacidad de 6.250 bytes, por lo que tendréis que calcular los sectores que una pista puede admitir para los diferentes tamaños.

#### **EL PROGRAMA**

Nuestro editor de sectores ha sido escrito íntegramente en Código Máquina y únicamente posee un pequeño cargador Basic encargado de su instalación. Por ello, tras teclear y salvar el Basic con autoejecución en la línea 10, debéis introducir el listado 2 en el cargador universal y tras hacer un dump en la dirección 40.000 salvar el Código Máquina generado indicando como comienzo 40.000 y 1.981 como número de bytes.

Al arrancar el editor entra directamente en el menú de edición, para lo que lee e imprime en pantalla la inform ación referente al primer sector de la primera pista del disco en el que fue grabado el propio editor. Ahora es el momento para sacar el disco que contiene el editor e introducir aquel que queramos estudiar.

Observa el contenido de la pantalla. La inform ación de un sector, 512 bytes, no cabe íntegramente en la pantalla del Spectrum, por lo que la dividimos en cuatro páginas o registros de 128 bytes. En la parte superior de la pantalla encontramos dos ventanas conteniendo los datos del sector, colocados en 16 filas de 16 bytes cada una. La ventana izquierda presenta los datos en hexadecimal y la derecha en su representación ASCII, colocando un punto para los caracteres no im primibles con códigos inferiores a 32 y eliminando el bit 7 de aquellos bytes que lo tuvieran alzado para evitar la aparición de gráficos o tokens. Nada más arrancar el programa podemos ver un cursor parpadeante colocado en el extremo superior izquierdo de la ventana hexadecimal. Debajo de las ventanas de datos encontramos un resumen de los comandos del editor, que se obtienen pulsando symbol shift con la tecla correspondiente. Las dos líneas inferiores de la pantalla contienen inform ación de gran utilidad: el bloque al que pertenece ese sector, el nombre del fichero ai que pertenece de existir alguno, la pista y sector dentro de la pista que está siendo objeto de estudio y el registro numerado de 0 a 3 que está siendo expuesto

en pantalla. Todos los valores de pistas y sectores se dan en parámetros lógicos numerados a partir de cero.

El cursor puede ser desplazado por la pantalla con las cuatro teclas cursoras. Si el cursor desaparece de la pantalla se incrementa o decrementa el registro dentro del sector y se imprime la nueva información, actualizándose si fuera necesario el número de sector o incluso el de pista si nos vamos más allá del sector actual. El editor no permitirá avanzar más allá del último sector o del primero.

El cursor se encuentra inicialmente sobre la ventana en hexa, pero puede colocarse sobre la ventana ASCII mediante uno de los comandos del editor. Para alterar un byte basta con escribir un número hexadecimal de dos dígitos o un carácter alfanumérico según la ventana sobre la que nos encontremos, momento en el que el nuevo dato será escrito en pantalla. En el caso de la Introducción de un dato hexadecim al el cursor se pondrá de color rojo tras la pulsación del primer dígito en espera del segundo, no obedeciendo ningún otro com ando del editor hasta que no se pulse el segundo dígito (recordad que un número hexadecimal está compuesto de dos cifras elegidas entre los caracteres 0-9 y A-F). La ventana ASCII admite cualquier letra, digito o signo de puntuación que formen parte del código ASCII de 7 bytes (32-127), por lo que si queremos introducir datos menores de 32 o mayores de 127 será necesario teclearlos en hexa. En cualquier caso, los cambios introducidos en el sector sólo son válidos sobre su copia en memoria, por lo que dichos cam bios no serán permanentes hasta que utilicem os la opción adecuada del menú para escribir el sector en curso. Todas las modificaciones sin grabar se perderán al pasar de un sector a otro.

**Las opciones** S, **D o W** del menú (siempre con *sym bol shift)* permiten acceder a una pista, sector o bloque directamente sin tener que avanzar secuencialmente por el disco con el cursor, para lo cual nos solicitan, mediante preguntas apropiadas a cada caso, un número que sustituirá al dato actual. El programa comprueba que el dato introducido sea válido (pista entre 0-39, sector entre 0-8, bloque entre 0 y un valor que oscila según el número de pistas reservadas y que es como máximo de 179) y si no lo es asume el valor 0. Las rutinas de introducción de datos en éstas y otras opciones permiten la entrada de valores decimales o hexadecimales, tecleando un sostenido (Pt) para indicar que el número que viene a continuación es un valor hexadecimal de dos dígitos. La introducción de pulsaciones sin sentido hará que la rutina asuma el valor 0 para el parámetro seleccionado. Recuerda que los bloques se numeran desde 0 y a partir del directorio, por lo que las pistas reservadas carecen de número de bloque asociado.

La opción E permite grabar el sector actual para de esa manera hacer permanentes los cambios introducidos. La opción U, sin embargo, sirve para leer de nuevo el sector actual y así recuperar las condiciones iniciales del sector tras haber cometido algún error.

La opción A es muy útil y permite copiar un sector en otro, lo que puede ser importante a la hora de hacer una copia de un sector que vayamos a modificar y poder dar marcha atrás en caso de error. Para ello el programa solicita el número de pista y sector para los sectores fuente y destino y efectúa la copia. Ten mucho cuidado al elegir sector destino para no sobreescribir datos importantes y asegúrate antes de que esté libre o pertenezca a una pista reservada (un sector libre tie ne todos sus bytes a 229, E5h).

**Las tres opciones siguientes** son las que posiblemente muestran toda la potencia del editor y sirven para buscar por todo el disco una cadena de caracteres o bytes e incluso nuevas apariciones de la última búsqueda realizada. **Las opciones F y G** buscan en el disco una cadena de caracteres ASCII en el primer caso y de bytes en el segundo desde el sector y pista actuales hasta el final del disco. Tras teclear la cadena a buscar o los bytes deseados (que habrán de introducirse uno a uno terminando en ENTER, con un dato vacío para indicar el final) se nos solicita una máscara. Este valor será utilizado para hacer un AND con todos los bytes del disco antes de compararlos con los datos que buscamos, y si pulsamos ENTER a la pregunta de solicitud de m áscara, se asum irá el valor FFh, con el que

será necesario que los datos coincidan exactamente. Pero si utilizamos 223 como máscara daremos por válidas las apariciones en mayúsculas y minúsculas de la cadena buscada, y con la m áscara 127 se darán por válidos tam bién los bytes que estén con el bit 7 alto.

Durante la búsqueda, la parte inferior de la pantalla indica la pista, sector, bloque y fichero que el editor está leyendo en ese momento, y si encuentra el bloque buscado se detendrá con el cursor sobre el primer carácter de la cadena. Si la búsqueda se hace muy larga podéis detenerla con BREAK. **La opción** Y sirve para buscar la siguiente aparición de la última búsqueda realizada, también a partir de la pista y sector actuales, con la que podremos encontrar todas las apariciones de determ inada cadena en el disco. Recordad que las búsquedas se hacen desde el sector actual, por lo que si queréis rastrear todo el disco será necesario seleccionar previamente la pista 0, sector 0. **La opción** I bascula entre los modos de inserción hexadecimal o AS-CII y mueve el cursor a la ventana adecuada respetando su posición previa.

**La opción Q** retorna al Basic sin destruir el editor, por lo que para volver al editor bastará con un RANDOMIZE USR 26605.

Finalm ente tenem os las teclas **Video normal y video inverso,** colocadas en el extrem o superior izquierdo del teclado, que sirven para avanzar o retroceder un bloque dentro de un fichero. Su utilidad radica a la hora de rastrear completamente un fichero determinado. Hay que tener en cuenta que, por efecto de posibles borrados, los datos de un fichero pueden no estar ordenados secuencialmente sino salteados. Para garantizar que avanzamos correctamente en un fichero podemos utilizar estas dos teclas, teniendo en cuenta que no avanzan detrás del comienzo de un fichero y que sólo hacen referencia a una reseña. El número de bloque aparece en todo momento en la parte inferior de la pantalla. Para conocer el sector en el que comienza un determinado fichero podemos utilizar la opción M del editor de directorios o mejor aún localizar el directorio y anotar el número del primer bloque del fichero deseado, que siempre es el byte 16 de la reseña de directorio.

**L I S T A D O 1 10 CLERR 24999: LORO "SECTOR.B IN"CODE 26000,1981: RRNDOMIZE US R 26605 I L I S T A D O 2 1 3E41FD215101CDCE65FD 1260 2 210066CDCE65DD220E66 1018 3 0E00FD217501CDCE65DD 1151 4 2R0E66216301FDCB4 77E 944 5 280321660122CC6SEDSB 846 6 136621007C010007FD21 572 7 6301F5C53RSC5BF607CB 1239 8 R701FD7FF3325C5BED79 1382 9 FBC1F1CD0C66F5C53R5C 1596 10 5BE6F8CBE701FD7FF332 1677 11 5C5BED79FBFD213R5CC1 1421 12 F1C9DDE5E1111F66011B 1295 13 00EDB0C9FDE900000000 1100 15 0000002400030700B300 3F0 0 C 0 0 0 100000000203 225 16 276 17 002809C100022R526000 464 18 2 100 3D11R8610100037E 506 19 0F B 6 1223130B78B120F5 854 20 21R 860223 6SC21136406 635 21 04364R231 0FBC9D 1IR13 389 22 FEFF2803D718F7D5C9F5 1697 23 C D 6 E0DF111RE66CD0R0C 1089 24 FDCB02REFDC630DEFDCB 1814 25 37E EFDCB3 7BECDB F1601 1413 26 0100F7360D22SB5CCD2C 0FFD36220 0CDID1 1ED4B 781 27 919 28 825CCDD90DFDC637fiEFD 1595 29 CB309EC36E0D805D5049 1101 30 53 5 4 4 13FR05DS3454354 851 31 4F523FR05D4341444S4E 824 32 4.13FO0SD4D4 1534 34.152 820 33 4 13F90SD42S9544S3F20 784 34 284S4E5445523046494E 704 35 29R05D424C4F5155453F 813 36 R 0C O5F66160000110010 617 37 07FFC92R1566FDCB4 776 1273 38 20047D878S6FEB26006P 919 39 292 929292 91 6 5 83R1766 498 40 835F19CBFEFDCB4776C0 1545 41 23CBFEC9CDFB66CBBE2B 1687 42 CBBEC9RFCD0116CD5F66 1399 43 1600001102 424C4F 5155 428 44 4S20FFCD4F6CCD9D67CD 1418 45 S F6 61706004649434845 582 46 S24F2020FFCDR16CCD5F 1254 47 665049535 4412020FF3R 864 48 1466CD9D67CD5F6 6 170B 1023 49 00534543544F5220FF3R 809 50 1366CD9D67CD5F661715 1032 51 00524547495354524F20 655 52 FF3R1266CD9D673E20D7 1207 53 3E02C30116CD2820C3E3 994 54 2Ó3R12666F2600292929 2 9 2 9292911007C190610 495 55 352 56 C5E50608CDD7673E20D7 1272 57 2310F 7E106087EC6BFFE 1311 58 203 0023E2 ED7231 0F3C1 892 59 10E0C-9C53E300602ED6F 1104 60 F5FE3R3802C607O7F110 1292 61 F3ED6FC1C 9ED73106631 1504 62 90653E0732485C328D5C 811 63 RFD3FE328 15C32126632 1131 64 1766676F221366221566 651 65 CD3R66CD6B0DCD9065CD 1345 66 7C6C3E02C D0116CDEF66 CDR367C05F 6 6 0 D 0 6 0 6 11 1070 67 915 68 035 3 2 0 5 3 4 5 4 3 5 4 4F5220 202 04420 5 0 4 9 5 3 5 4 4 1 2 0 614 69 581 70 202 0S720 4 2 4 C 4 F S 1 5 5 4 S 639 71 2 0 2 0 2 0452 045534 35249 424 9 5 2 2 0 5 5 2 0 4 C 454552 571 72 666 73 2 0 2 0 2 0 2 0 4 1 2 0 4 34F 5049 524 ¡ 74 415 220202 046204 34144 545 75 4 5 4 E 4 120202047 204259 544 55320 2 0 2 0 5 9 2 0 5 3 4 9 566 76 609 77 4 7 5 5 4 9454 E544S4 9204D 711 78 4 F 4 4 4 F532 020202 05120 550 79 5 6 4 F 4 C564 5S2202 05649 701 80 444 54F3C3 E424C4 F51FF 895 81 CD2 D67CD F B 6 6 F D C B 0 I R E 1542**

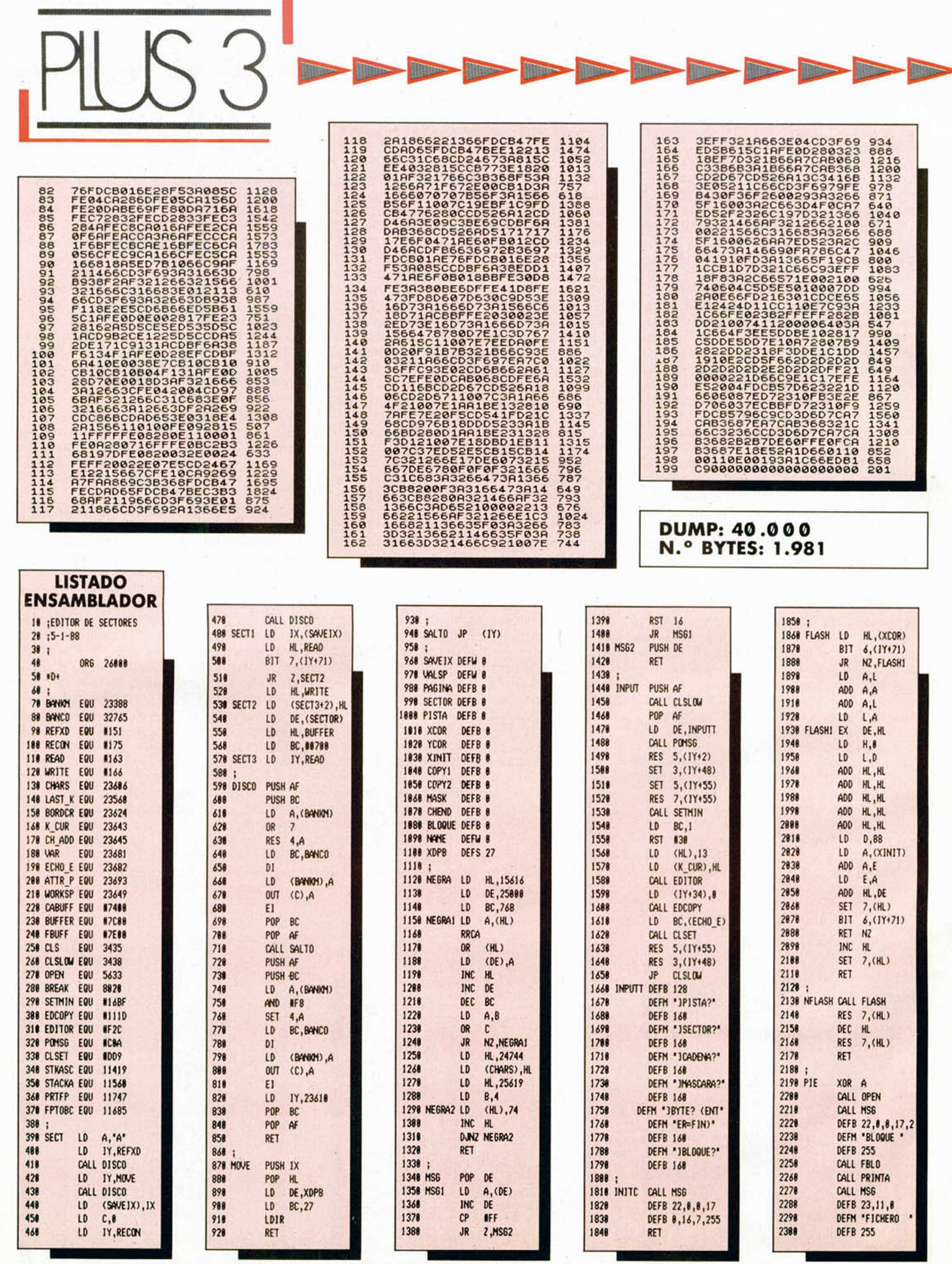

D i

**18 MICROHOBBY** 

**The Second Second Second Second Second Second Second Second Second Second Second Second Second Second Second Second Second Second Second Second Second Second Second Second Second Second Second Second Second Second Second** 

MICROHOBBY 19

PPPPE

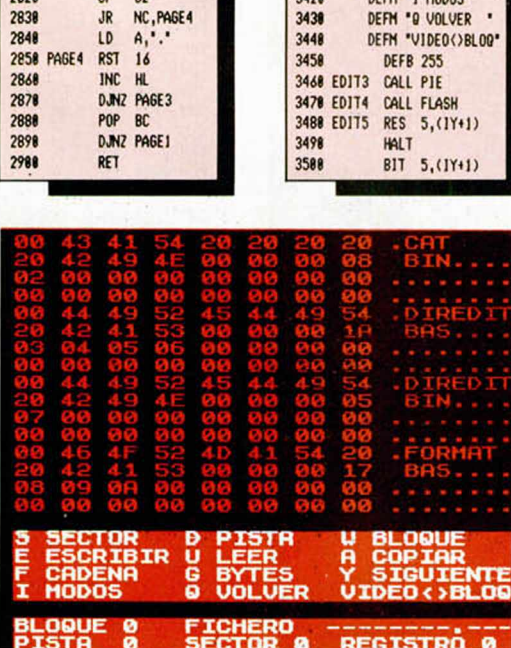

I

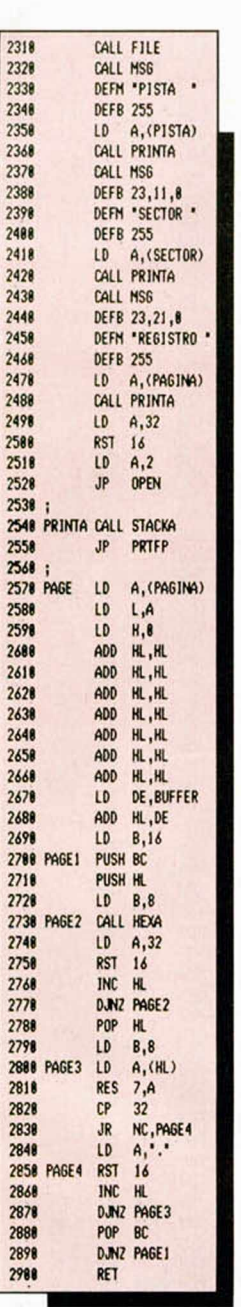

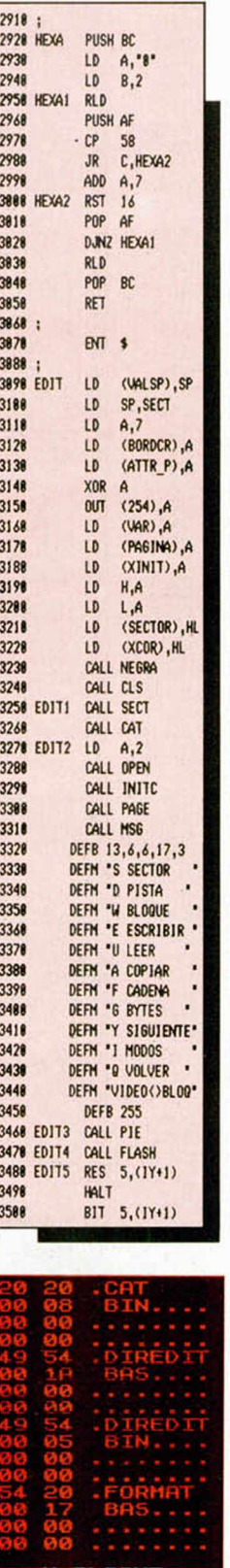

PPPPPP

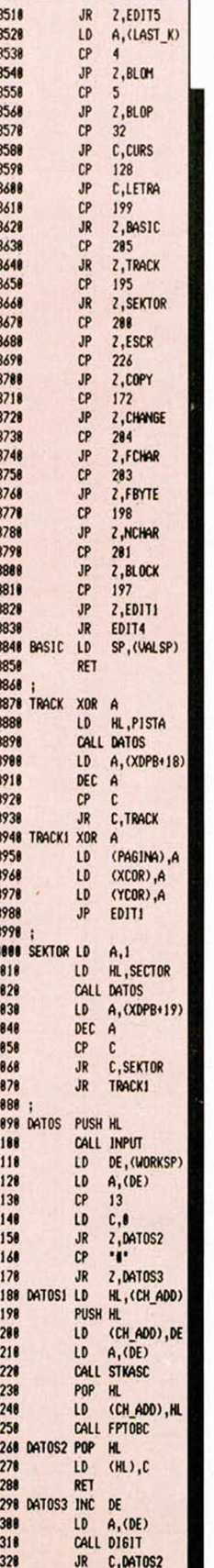

**INDEX** 

**All the** 

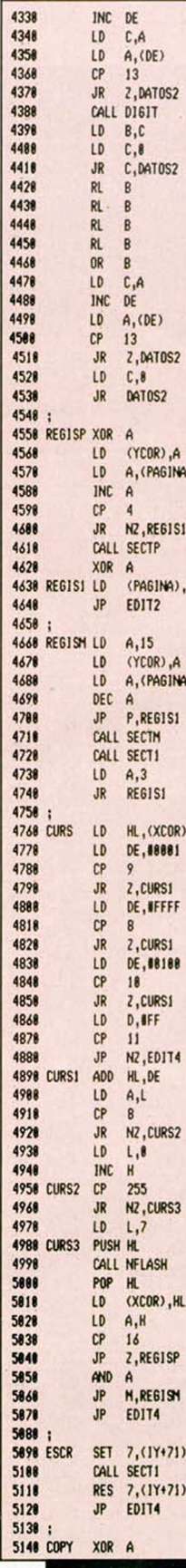

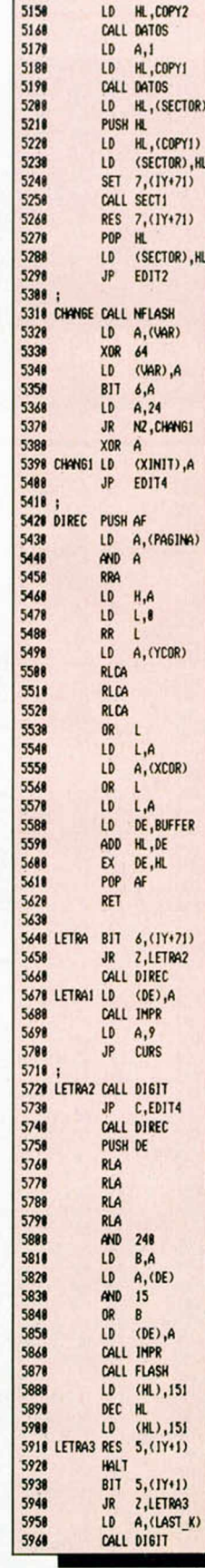

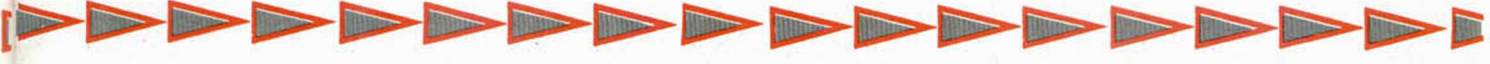

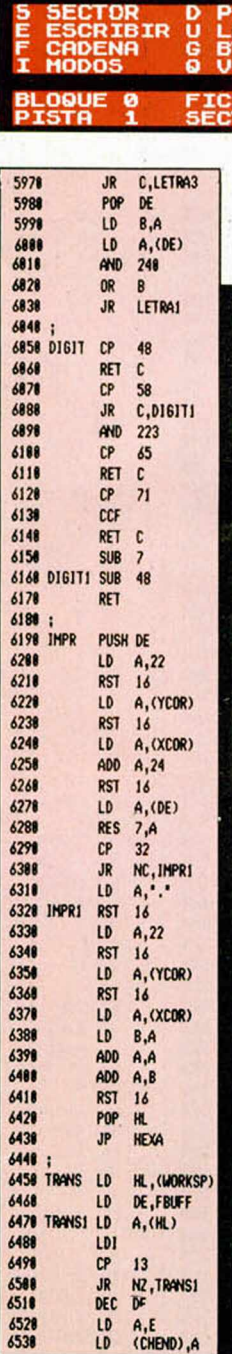

 $7153$ 

ĽË

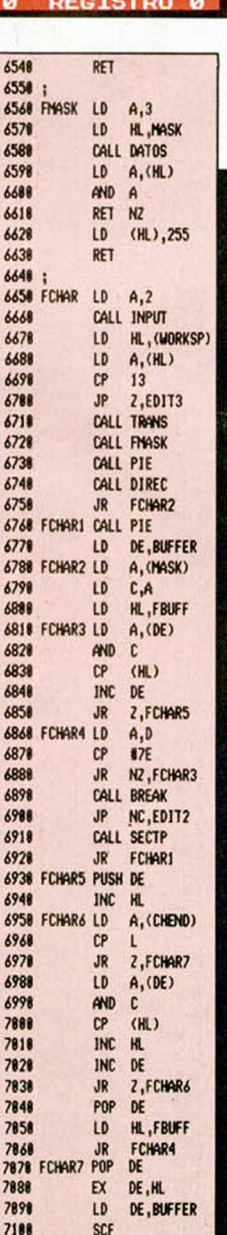

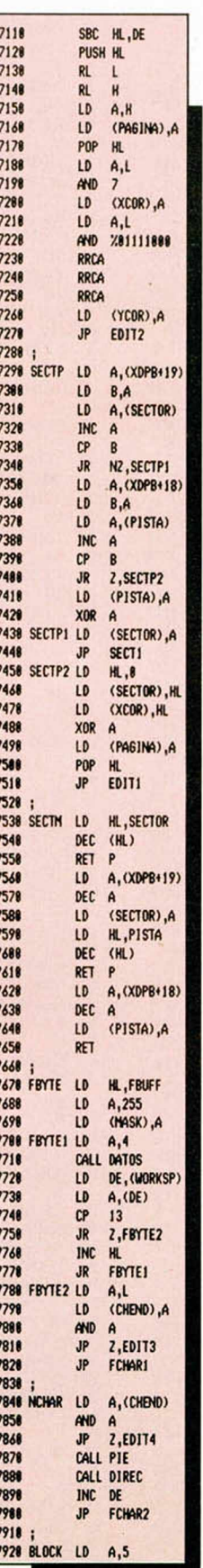

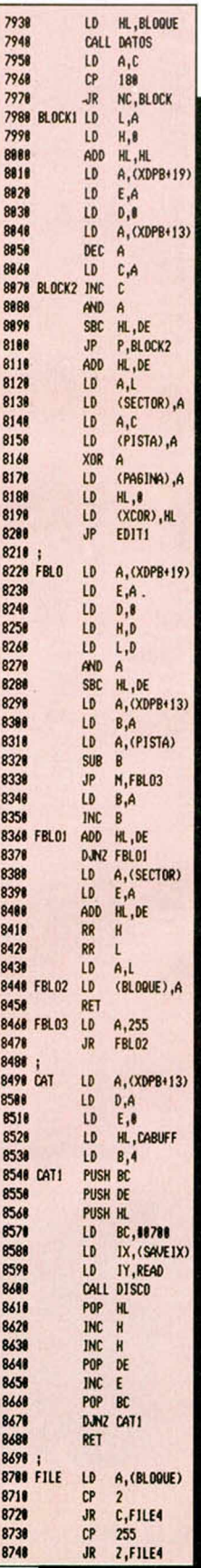

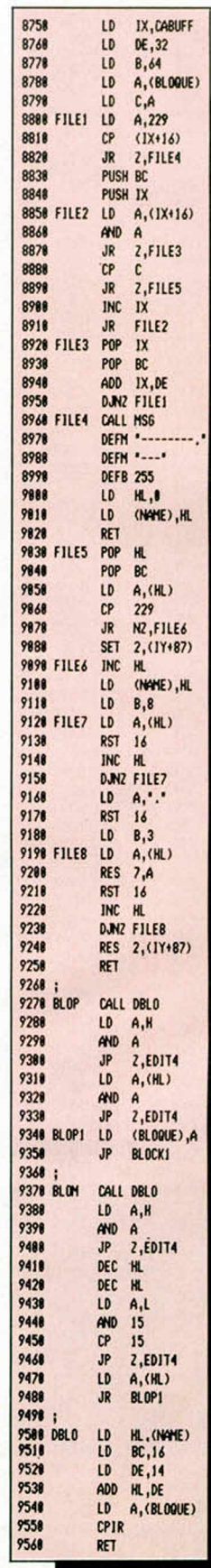

20 MICROHOBBY

# ATARI DA MUCHO JUEGO

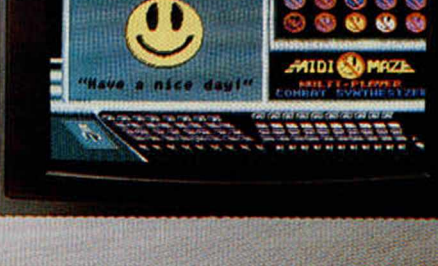

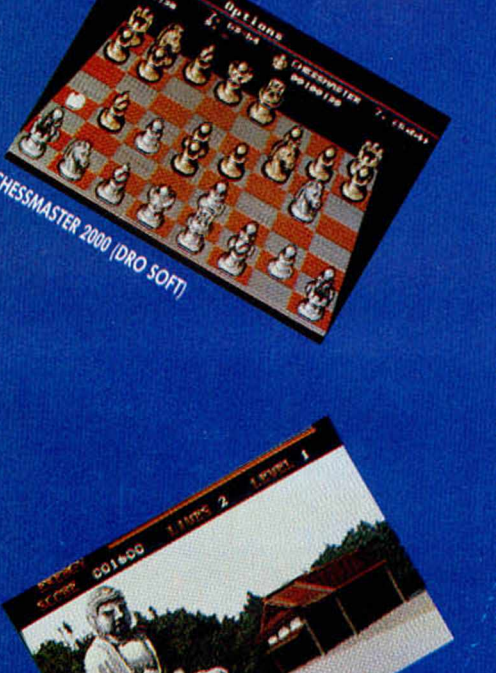

**BARBARIAN IPYRAMIDE** 

Si prefieres jugar a lo grande, ATARI, DRO SOFT Y PYRAMIDE le hacen disfrutar a cuerpo de rey las ventajas de la acción a 16 bits. Múltiples mundos, retos y aventuras en los que lo excepcional es normal, ahora al alcance de tus manos.

ATARI pone a tu disposición el ordenador más versátil del mercado, el ATARI 520 STFM, que ofrece tecnología punta a un precio de excepción.

DRO SOFT Y PYRAMIDE son empresas de software que toman la calidad en serio y confían en ATARI. Porque saben que sólo un ordenador excepcional puede inspirar los mejores video-juegos. No te prives. Te lo mereces.

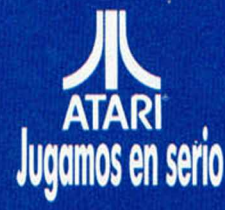

ORDENADORES ATARI, S. A. Apartado 195 · Alcobendos, 28100 Modrid PYRAMIDE. Cartagena, 80 · 1.º C · 28028 Modrid Viladomat, 114 Entresuelo 1, 1.º. 08015 Barcelona Avda Tres Cruces, 43 puerio 31 46018 Valencia

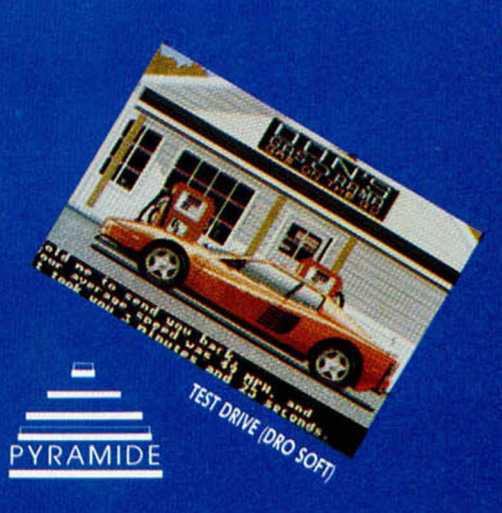

TERRORFODS (PYRAM)

**KINERO UNO CONTINICACION** 

DRO SOFT, S.A. Francisco Remiro, 5-7 · 28028 Madrid

ST KARATE (PYRAMIDE)

**El mundo de la aventura**

## **AVENTÚRATE A L** FUTURO

#### Andrés R. Samudio

Aunque en España no han hecho más que empezar, las aventuras han avanzado en otros países hacia formas más complejas de interacción entre varios jugadores. Son las llamadas Multiaventuras o MUA. En este capítulo analizaremos sus variantes más frecuentes así como sus problem as y ventajas.

Como la informática en general, las aventuras han ido evolucionando hacia una mayor sofisticación en su presentación y hacia un mayor dominio en la relación jugadorordenador. Pero en los países anglosajones se ha iniciado una tendencia encaminada hacia la creación de aventuras en las que puedan interaccionar varios jugadores al mismo tiempo.

Todos hemos notado al jugar aventuras, la falta de oponentes humanos que tengan un libre albedrío y sean por ello totalmente impredecibles: porque, por muy complicados que puedan ser los otros personajes artificiales, en el mejor de los casos, cuando hemos jugado unas cuantas veces, ya podemos predecir todas sus acciones.

El reto era reunir a un grupo de aventureros en un Megajuego donde cada uno participara en el momento en que pudiera, por el tiempo que quisiera, y donde al retirarse no perjudicara a los demás jugadores que continuaran en el juego.

La opción lógica es formar una red de ordenadores; esto tiene, de momento, el inconveniente de que tienen que estar cercanos entre sí en algún local, y de lo que se trata es de que el usuario tenga una absoluta libertad y la comodidad de poder jugar desde su casa; pero no dudamos que con las mejores técnicas se pueda hacer más viable esta modalidad.

Se pensó entonces en adaptar el formato de los RPG (Role Playing Games) —juegos muy populares en Gran Bretaña, donde cada jugador asume un papel o crea un personaje y se comporta según unas reglas fijas— , a los medios de comunicación interactiva masivos, como son el correo y el teléfono.

Por entonces, lo único que se jugaba de esa forma era el ajedrez, y quizá de allí vino la idea. Fue un éxito desde el comienzo y hoy es uno de los hobbies más expandidos, con los más variados escenarios y con la posibilidad de elegir todo tipo de personajes.

Habían nacido las MUA (Multi User Adventures), con muchos jugadores al mismo tiempo, escenarios muy elaborados y complejos y dirigidos por un controlador o árbitro imparcial.

Los MUA pueden ser jugados por correo, por Módem telefónico o, más actualmente, en vivo. Pueden estar controlados por un equipo de personas o por un gran ordenador.

Cuando uno entra en el juego, está al mismo tiempo compartiéndolo con otro montón de jugadores a los cuales hay que combatir o unirse, pero a los cuales siempre hay que tener en cuenta.

Tienen el atractivo adicional sobre las aventuras en solitario, de que se dispone de ordenadores más grandes y mejores parsers, lo que nos da un número enorme de habitaciones; y que los objetos pueden ser muy variados. Pero lo más importante es que al participar muchos jugadores al mismo tiempo, no habrá nunca dos juegos iguales y por ello no se produce esa sensación de «ya visto» al repetir la aventura.

Otro atractivo es que se crean todo tipo de relaciones entre los jugadores, desde el odio más feroz por ese tío que te cayó gordo desde que te despanzurró cuando comenzabas, hasta amistades con gente que has conocido y te ha ayudado durante tus juegos iniciales y con las cuales descubres otros puntos en común y haces alianzas.

Éste es el aspecto social de estos juegos, y no es nada despreciable; porque se permite a los jugadores escribirse entre sí fuera del juego, y terminas con un montón de amigos cuyo interés común es la aventura, pero que también tienen otras muchas aficiones.

#### EL MECANISMO

En vez de teclear las órdenes o acciones en un ordenador, lo que haces es enviarlas por correo o por teléfono al GM (Game Master, maestro del juego o persona que lo controla; si es por teléfono será el Ordenador Central) y éste las pondrá en práctica.

Pero aquí, a diferencia de las aventuras individuales. lo que suceda depende de dos tipos diferentes de caracteres: los PLAYERS CHARACTERS (PC) (personajes jugadores), que son los otros aventureros que, como tú envían sus movidas y los NON PLAYERS CHARACTERS (NPC) (personajes no jugadores), también llamados MOBILES, y que son los personajes independientes controlados por el ordenador central o los GM.

Hay disponibles varios tipos de juegos. Al final daremos una relación de los más importantes y cómo acceder a ellos, pero se pueden agrupar en 4 ó 5 categorías clásicas.

- 1. Juegos de fantasía en mundos mágicos.
- 2. Juegos de guerra entre planetas, tribus, civilizaciones, etc.
	- 3. Juegos de combate espacial.
	- 4. Juegos de exploración espacial.
- 5. Juegos de supervivencia en varias épocas.

Ultimamente hay una tendencia a producir juegos menos definidos, pero más cercanos a nuestra realidad. Tales el caso de IT'S A CRIME de KJC Games, que se ha mantenido durante mucho tiempo como el número uno en G.B., y donde tu meta es llegar a ser el Capo de la Mafia del futuro.

Los problemas extras con que se encuentran los jugadores de MUA pueden ser:

Naturales, que son los derivados del hecho de que hay multiplicidad de jugadores, tales como el de intentar llegar primero que otros a un sitio o tesoro; el de evitar que un grupo de jugadores te rodee y te linche: o el de tener preparada una lista de frases y acciones humillantes y servirles, pero eficaces.

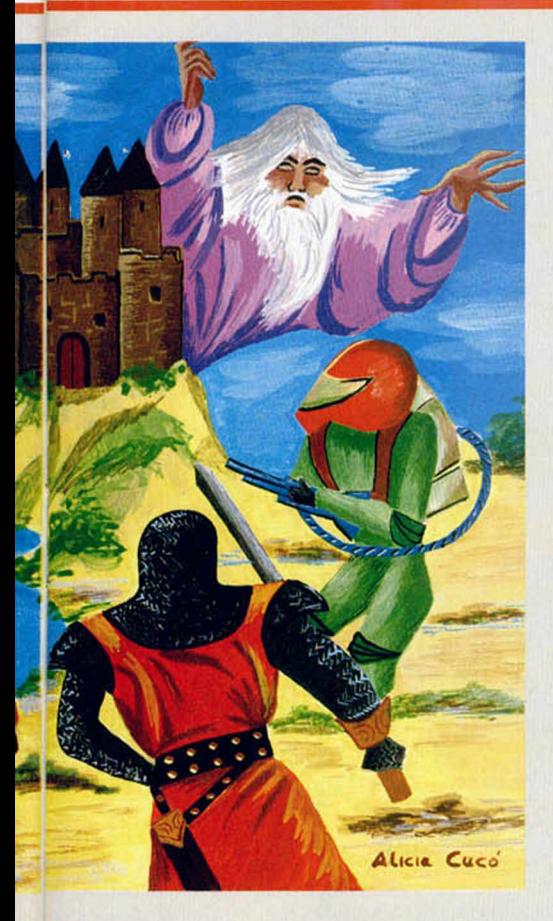

para cuando te encuentres frente a frente con uno de los MAGOS VETERANOS o WI-ZARD o WITCHES, esto es, con gente que lleva ya tanto tiempo jugando que han llegado a ser una especie de controladores del juego, y por supuesto, cuando se dignan a aparecer a tu lado y eres un principiante, lo mejor que puedes hacer es ponerte de rodillas y comenzar a besar el suelo.

Por otra parte están los problemas planeados por los constructores, y que sólo pueden resolverse si varias personas cooperan. Los hay simples, como puertas y objetos pesados que sólo se pueden levantar entre dos o más personajes. Más complicados como el famoso dragón de MUD, contra el cual nada puedes hacer si no es por medio de la fuerza combinada de más de 8 jugadores (si te coge solo, se acabó). O muy difíciles, como el caso de laberintos construidos sobre una ciénaga mágica. donde todo se hunde, excepto los propios jugadores, y entonces, para poder mapearla, hay que coordinar entre varios para que se pongan en fila como si fueran objetos, hasta poder llegar al tesoro central. Cómo se lo reparten, ya es otro tema.

Los problemas derivados de la acción de otro jugador pueden ser directos o indirectos. El primer caso se da cuando de un porrazo o estocada te mata un adversario: pero también se dan los indirectos como en el caso de la mina en MUD. Esta famosa y temida mina encierra muchos tesoros, pero se puede inundar girando una manivela que hay cerca de la entrada. Puedes explorarla con relativa seguridad: pero si hay dentro varios jugadores-mineros y a algún jugador con malas ideas le da por girar la manivela, el caos que se monta es general pues sólo hay 20 segundos para abandonarla antes de morir ahogado, (el MUD es por teléfono).

El tener un gran número de habitaciones no siempre es una ventaja, y la cantidad debe ser planeada cuidadosamente. Si hay demasiadas, el jugador puede pasarse largas horas jugando sólo hasta el aburrimiento: si hay pocas, la interacción llega a ser tan fuerte que no se puede casi jugar. Desconfiemos de las casas que basan su publicidad sólo en «más de 5.000 localidades», el resultado dependerá mucho del número real de jugadores que interviene.

La iniciación en este tipo de juego no es fácil. Luego describiremos los mecanismos de cada forma, pero de momento sólo aconsejamos a los que lo intenten mucha paciencia y tenacidad. Al principio no entenderás nada y es aquí donde perdemos a la mayoría de los aspirantes y se retiran mayor número de futuros jugadores. Comprendo que es muy difícil para la moral rodar por allí sin saber qué hacer y soportando toda clase de bromas y abusos hasta hacerte una idea de qué va la cosa.

Además, como no tienes mapas fiables y no estás todavía acostumbrado al ritmo, todo parece ir a velocidad demencial; oyes voces que gritan todo tipo de cosas; ves pasar tropas zumbando por tu lado; contemplas enormes batallas entre poderosos magos y muchas veces te encuentras con que de rebote te han matado sin querer; y mil inconvenientes más.

Pero si perseveras tras varias muertes, y el término medio es de unas 6-7 vidas para poder tener una idea de lo que pasa y lo que debes hacer, irás cayendo en las garras de estos juegos tan peculiares.

Lo primero que debes intentar es hacerte con un amigo, aunque sea regalándole algo o haciéndole algún pequeño favor. Piensa que todos los veteranos han pasado por el mismo calvario, y muchos estarán dispuestos a ayudarte.

Si lo logras, empezarás a recibir toda clase de consejos e información y en cuanto sepas moverte en esos mundos entenderás que es lo que mantiene a toda esa gente pegada a sus ordenadores hasta altas horas de la noche o escribiendo cartas sin cesar.

En ese mundo encontrarás todo tipo de jugadores: débiles-novatos, cautos-veteranos y fuertes-especialistas. Algunos de estos últimos han llegado a hacerse tan poderosos que incluso se dedican a construir un ejército de siervos apresando a los novatos. Se sitúan junto a las zonas de arranque y por medio de amenazas o sobornos se hacen con ellos y los usan en sus guerras con otros poderosos señores. En caso de que se pasen un poco. siempre habrá un Gran Mago o Wizard cerca para pararle los pies. Aunque a veces no es tan fácil y se han protagonizado verdaderas revoluciones de algunos poderosos para hacerse con el control del juego.

Los Magos e incluso Supermagos son los ayudantes de GM para supervisar el juego, es el máximo que se puede alcanzar, (aunque hay juegos en que puedes llegar a ser DIOS). Tienen el poder de señalar con el dedo malo a quien se comporta indebidamente y expulsarlo del juego por un tiempo. Pero a veces se muestran traviesos y el novato puede encontrarse con que le pasan todo tipo de cosas raras, monstruos que aparecen de la nada, habitaciones patas arriba, sitios de pesadilla, etc.

En esos casos lo mejor es retirarse prudentemente del juego hasta que el infractor sea llamado a orden.

Cuando llevas jugando algún tiempo, notarás que es más fácil que en las aventuras clásicas el llegar a identificarte con tu personaje. sobre todo cuando tienes la opción inicial de poder crearlo a tu imagen y semejanza.

Hay jugadores que están tan emocionalmente ligados a su alter ego que sufren un verdadero shock cuando se los cargan por primera vez, y pasan semanas sin volver a jugar. Pero vuelven.

Otra particularidad es que cada cierto tiempo. previamente definido, todos estos juegos son reseteados, y los objetos, tesoros. MO-BILES. etc., vuelven a su posición inicial. Esto, que al principio parece un incordio, se comprende si se tiene en cuenta que hay que dar a todos una oportunidad similar de participación y que de nada sirve andar por ese mundo si ya todas las cosas útiles han sido acaparadas.

La comunicación se puede hacer a varios niveles. Puedes gritar tu mensaje y entonces se esparcirá por todo el mundo y a todos los jugadores, aunque puede que muchos ni se enteren pues andan tratando de sobrevivir a sus propios problemas.

Puedes decir un mensaje, y éste llegará solo a los jugadores que se encuentren en la misma habitación.

O puedes dirigirte personalmente a alguien en especial si tecleas su nombre antes del mensaje. Ejem.: Gandalf. espérame en la cueva.

Como ves, esta modalidad presenta aspectos muy interesantes, está de moda en otros países y esperamos que pronto funcione aquí. Contamos para ello con un gran número de entusiastas.

Si quieres aportar ideas escribe al Mundo de la Aventura, o al Archivero o al recién fundado CLUB ESPAÑOL DE AVENTU-RAS AD.

En la próxima entrega analizaremos las modalidades de correo, telefónicas y de juego en vivo, así como te daremos todas las direcciones importantes para contactar con estos juegos y un resumen de los más interesantes.

Anunciamos la aparición del Club Español de Aventuras AD, centro que pretende amalgamar todos los grupos dispersos en uno sólo con vistas a tener una mayor fuerza y coherencia.

El club se dedicará a la difusión de la aventura en todos sus campos, creación, ayudas y todo tipo de participación (excluido el pirateo que la mataría en seco).

Si estás interesado contacta con: Juan Muñoz Falco. Apdo. Correos 319. Valencia.

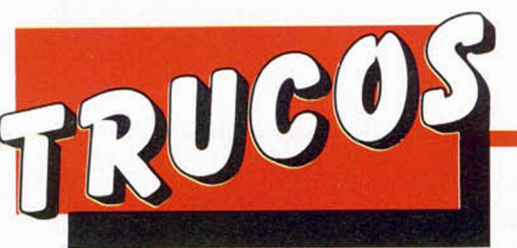

## **ORDENACIÓN EN CÓDIGO MÁQUINA**

Publicamos en su momento varios algoritmos de ordenación, pero siempre conviene tener uno a mano,

Francisco José Blázquez, de Barcelona, nos ha enviado el siguiente algoritmo que permite ordenar números entre Ø y 255.

Se puede acoplar a cualquier programa y es reubicable si se modifica el ORG del listado ensamblador.

El programa Basic carga los números en memoria y efectúa los pokes correspondientes para el correcto funcionamiento del algoritmo.

Cuando deseéis finalizar la entrada de los números a ordenar, deberéis introducir la admiración (!), es decir, pulsar Symbol Shift y 1.

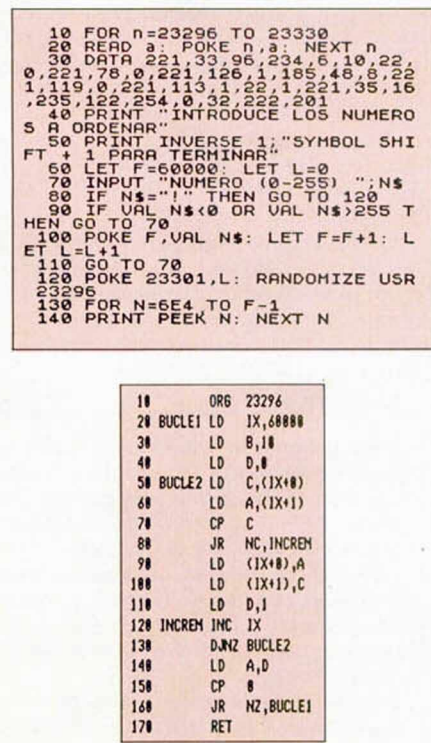

## **RENUMERADOR**

José Luis Montiel, de Valencia, ha decidido mejorar la rutina renumeradora que publicamos en el número 117. Para ello la ha reducido hasta dejarla en 40 by tes,; 13 menos que la que publicamos en dicho número.

Su funcionamiento es muy sencillo. Hay que analizar los siguientes pokes para que el programa pueda controlar la renumeración:

POKE 64004,n: POKE 64027,p siendo n el número de línea inicial a renumerar y p el intervalo entre cada una de las líneas.

La rutina no renumera ni GO TO ni GO SUB y para ejecutarla hay que teclear el listado en formato de Cargador Universal, tras lo cual lo salvaréis y podréis utilizarlo mediante este minilistado Basic: 10 CLEAR 63999:

LOAD ""CODE 64000 una vez situado en memoria y habiendo realizado los pokes, la renumeración se ejecuta mediante la instrucción:

RANDOMIZE USR 64000

i **s 3 4. 2R535C110R00ED4B4B5C 723 ESRFED42E 1C 87223 7323 14.31 4E23462309E5210R0019 S24 S45D21F0D819E1D818DE 1378**

**D U M P : 5 0 . 0 0 0 N. º BYTES: 40** 

#### **II ORG 64888 21 ID KL,(I5C53) 31 10 DE, 11 <É BUCLE LO BC,(85C48) 51 PUSH HI 61 XOR A 71 SBC KL.BC 81 POP M. 98 RE1 2 188 ID (HL),D ni INC HL**<br>128 **b** LD (HL **121 LD <HD,E 131 INC a H** LD **c**, (HL)<br> **H** LD **c**, (HL) **158 INC HL 168 LO B.(Kl) 171 INC HI 188 ADD HL, BC**<br>198 **PUSH HL 198 PUSH KL**<br>288 **LD** HL, **288 ID HI, 18 218 ADD HL**, DE<br>**228 LD D.H**

**221 LD 0," 238 LO E,l 241 10 a, 55534 248 LD HL, 555**<br> **258 ADD HL, DE**<br> **268 POP HL 268 POP a 271 un c**

**288 JR BUCLE**

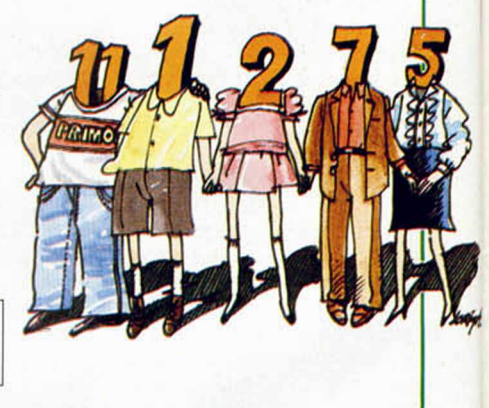

## **PALABRAS RARAS**

Verdaderamente nunca alcanzaremos a saber cuáles son los límites y las diferentes utilizaciones que se le pueden dar a este ordenador.

Como demostración de ello, Sergio Fernández, de Madrid, nos ha enviado este mini-programa que crea palabras extrañas y las

impide en pantalla. Por supuesto, todas ellas son creadas de forma aleatoria y, como dice Sergio en la carta que acompaña al listado, algunas se podrán leer, otras no, pero la mayoría resultan graciosas.

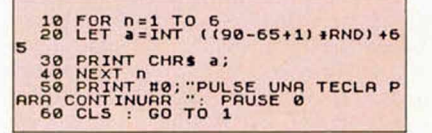

## **MELODÍAS**

Alfredo Catalina, de Valladolid, nos ha enviado las siguientes melodías cuya popularidad es tan notable que no necesitan ningún tipo de presentación.

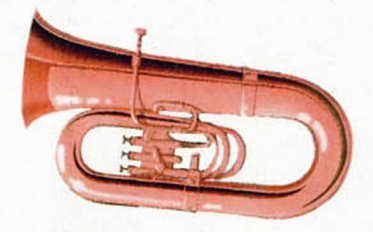

## **LISTADO 1** 10 FOR h=1<sup>2</sup> TO 32<br>
20 READ =1<br>
TO 40 READ =1<br>
TO 40 READ =1<br>
TO 40 READ =1<br>
TO 40 READ =1<br>
TO 40 READ =1<br>
TO 40 READ =1<br>
40 NEXT h.0<br>
40 NEXT h.0<br>
110 DATA 0.0.2.0.5.70.4.71<br>
110 DATA 0.0.2.0.5.70.4.71<br>
110 DATA 0.0.12.9

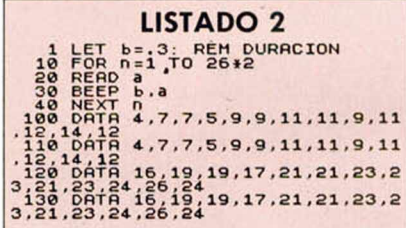

## **PAPER** *<sup>1</sup>* **ESPECIAL** *¥*

Daniel de la Cruz, de Madrid, nos ha enviado el siguiente minilistado que imprime un mensaje con ciertos efectos de papel. Por supuesto el mensaje puede ser modificado a vuestro gusto, para lo que tendréis que sustituir el contenido de la variable A\$ por el que corresponda a vuestro mensaje.

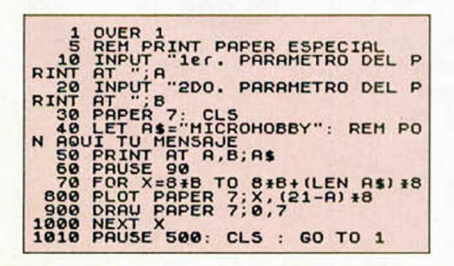

## **FILL**

Bernardo Calero, de Ciudad Real, ha realizado el siguiente mini-programa en Basic con el que podréis rellenar (Fill) figuras cerradas. Como él bien nos advierte en su carta, el programa es un poco lento, pero puede ser compilado para alcanzar mayor velocidad.

Para un mejor funcionamiento, es conveniente dar como referencia el punto más centrado de la figura a rellenar. Con figuras irregulares y complicadas será necesario utilizar la rutina más de una vez.

El funcionamiento es el siquiente: PLOT INVERSE 1; x,y:

GO SUB rutina

donde x e y son las coordenadas de algún punto interior a la figura a rellenar y *rutina* es el número de línea donde tengamos el programa.

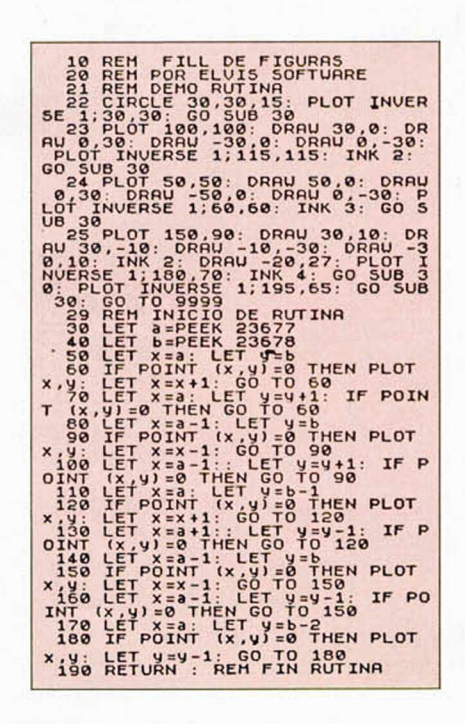

## **MAS PLOT Y DRAW**

Para obtener dibujos de lo más variopinto, Juan Alfonso Moreno, de La Rioja, nos envía el siguiente listado.

Para conseguir diferentes efectos sólo es necesario que asignéis otros valores a la variable «w», aunque también podéis cambiar los parámetros de las instrucciones PLOT y DRAW.

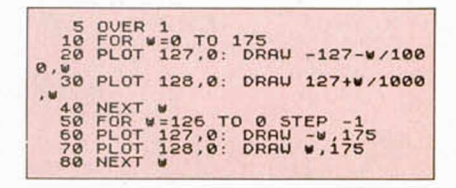

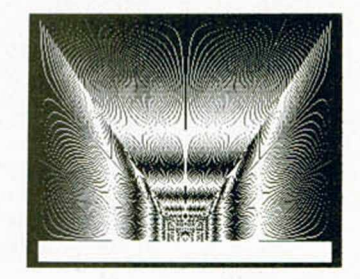

## **MINI-INVERSIÓN**

Francisco Villa, de Madrid, ha conseguido batir el récord de empequeñecimiento de la famosa rutina de inversión. La ha reducido de tal manera que ahora sólo ocupa 10 bytes, como él dice, «todo un récord que debería figurar en el Guiness».

En realidad, esta nueva reducción es un truco con truco, valga la redundancia, ya que la rutina sólo puede ser utilizada directamente desde Basic, y además tiene que estar ubicada en una dirección que cumpla la siguiente fórmula: 32768 + 256\*n, donde n es un número comprendido entre Ø y 127.

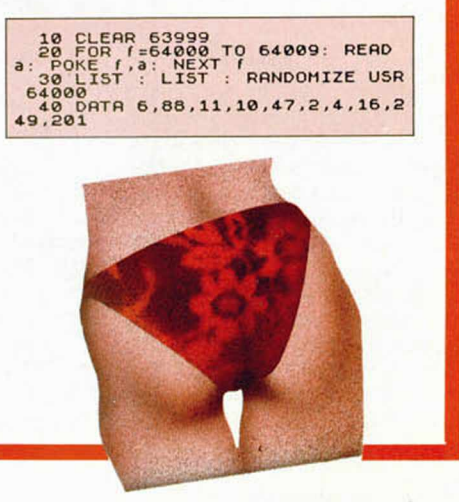

**• URGE** vender ordenador Toshiba MSX con unidad externa de disco 3'5", como nuevo, regalo abundante software en disco, aplicaciones (Multiplan, Dbase II, etc.) y juegos. Además, vendo procesador de textos en cartucho Bank Street, libros de C/M y revistas de *MSX Magazine* y de *Input MSX.* César David Lobejón Santos. Alcalde Miguel Castaño, 74, 2.ª 24005 León.

**• DESEARIA** intercambiar todo lo referente al Spectrum y MSX. Javier Espinosa Torres. Avda. de la libertad, 43,4.°, 3.a 12500 VInaroz (Castellón). Tel. (964) 45 35 95 (De 15 a 17 y de 21 a 22 h).

**• VENDO** Spectrum Plus (V. inglesa) con interface, joystick, monitor de alta resolución, impresora Seikosha GP 50 S, cassette, muchos juegos y revistas de MICRO-HOBBY, MICROMANÍA, etc. Amplificador de sonido con unidad única de conexión. Todo por 48.900. Victoria Muria Domingo. Alzina, 2, entío. 19. 08024 Barcelona. Tel. 219 2631.

**• VENDO** Spectrum +3, con garantía, por 40.000 ptas. Regalo 4 discos grabados con programas, también incluyo un cable para cargar desde cassette y unas cintas con 20 programas. Dirigirse a Jesús Díaz. Jesús, 17.28300 Aranjuez (Madrid). Tel. (91) 891 16 56.

**• DESEARIA** intercambiar programas en disco, pues acabo de adquirir un Spectrum Plus 3. José Ramón Tomás Ganga. Pascual Carrion Carrión, 4,1.° D. 03630 Sax (Alicante).

**• VENDO** cintas de MICRO-HOBBY semanal de los números del 1 al 56 y otras seis cintas de 15 juegos cada uno de programas semanales por la módica cantidad de 1.000 ptas. Todas ellas en perfecto estado. Javier Arboledas Bellón. Corregidor, 11. 23410 Sabiote (Jaén). Tel. (953) 77 31 34.

**• INTERCAMBIO** instrucciones de programas de todo tipo para el Spectrum (inglés y español). Así como aventuras conversacionales, simuladores y juegos de estrategia. Pedro Antonio Higuera Rodríguez. José Zorilla, 109,1.° A. 40002 Segovia. Tel. (911) 4201 97.

**• VENDO** impresora de 80 columnas, marca Seiskosha GP-100 Mark II, regalo interface y caja de papel continuo. Precio 25.000 ptas. La impresora es matricial, salida centronics. José Luis Gutiérrez Lomas. Cabo Blanco, 5, Esc. 4.07011 Palma de Mallorca (Baleares). Tel. 281562.

OCASIONES

**• ESTARIA** interesado en adquirir el curso completo de Código Máquina y las fichas que en su día salieron en MICROHOBBY. Interesados escribir a Roberto Gómez Laseca. Párroco Vicente Zabala, 14, 5.° B. 48013 Zorroza-Bilbao (Vizcaya) o llamar al tel. 441 66 86.

**• VENDO** desprotector Transtape-3, poco uso, por sólo 5.900 ptas. Estoy interesado en intercambiar información con usuarios de 128 K. Tel. (91) 44911 54. Preguntar por Juan Antonio.

**• VENDO** interface Indescomp Centronics, paralelo y serie, por 5.000 ptas; Transtape-3, nuevo, por 5.000 ptas., y casco cross MDS por 5.000 ptas. Carlos Juan Aparicio de Checha. Núñez de Balboa. 14010 Córdoba. Tel. 26 13 35.

• **VENDO** Spectrum +, interface II, joystick, cassette Sanyo, órgano Casio VL-tone, adaptador corriente TQR, regalo funda ordenador, revistas, libros y juegos, con embalaje original. Todo por 35.000 ptas. Interesados llamar al tel. (957) 23 45 64. Preguntar por Rafael.

**• SE HA FORMADO** un club a nivel nacional para el intercambio de trucos, mapas, pokes, etc. Asegurada la contestación a usuarios de Spectrum 48 K, 48 K +,  $Investing$  +, 128 K, +2, +3 y +2A. Interesados escribir hoy mismo a la siguiente dirección: José Ramón Corrales Villar. Avda. Perú, 15,6.° A. 06011 Badajoz. O bien llamar al tel. (924) 25 79 44.

**• SE VENDE** ZX Spectrum Plus Inves 48 K, teclado en castellano, casi sin uso, por 15.000 ptas. (negociables). Ignacio Ochoa. Juan de Urbieta, 6, 4.° C. 28007 Madrid. Tel. 433 4598.

**• VENDO** Spectrum Plus de 48 K, con el embalaje original, libro de instrucciones en castellano, cinta de demostración y una cinta de regalo con juegos como «Combat School», «Saboteur 2», «Exolon», «Fernando Martín» y otros, por sólo 15.000 ptas. Interesados llamar al tel. (93) 307 18 48 (De 20 a 23 h). Preguntar por Francisco.

**• SE COMPRA** el juego «Green Beret», ya sea copia o legal. Pago hasta 600 ptas. Que esté en buenas condiciones. Interesados llamar al tel. (987) 61 67 86 y preguntar por Jorge.

**• COMPRO** interface Kempston para dos joysticks (Quick Shot II) y un Quick Shot II. Interesados escribir a Jaume Cusó. Trafalgar, 21, 3, 2. 08010 Barcelona. Tel. 318 74 18.

**• VENDO** programas de 16 K. También vendo algún que otro libro y hago fotocopias de MICRO-HOBBY atrasados desde el número 119. Incluidos los especiales. También fotocopio instrucciones del + 64 K (Español). David Bailestrino. Modesto Lafuente, 5. 28010 Madrid. Tel. 447 21 88.

**• VENDO** Spectrum 48 K, interface, joystick y 600 juegos como «Out Run», «720°», «California Games». Todo por 6.000 ptas. José Luis López Garrido. Ferlandina, 5, 3, 3.08001 Barcelona. Tel. 329 33 13.

• **DESEARÍA** intercambiar todo tipo de cosas relacionadas con el Spectrum. Escribir a Gustavo Martínez Borobio. Ingenieros Pino y Amorena, 1, 6.° C. 26003 Logroño. Tel. (941) 23 78 85.

**• COMPRO** discos de 3'1/2 y 5'Vi nuevos a buen precio. Caries Jordi Fernández San José. Ctra. a Bagá, 42. 08694 Guardiola de Bengueda (Barcelona).

• **DESEARÍA** comprar o cambiar juegos con usuarios de Spectrum. David de Jaén García. Pza. del muelle, 9, 5.º G. 45600 Talavera de la Reina (Toledo). Tel. 8040 94.

**• COMPRO** fuente de alimentación para ZX Spectrum. Miguel Fernández Fierro. Pza. el caño, 5.35247 Grisuela del Páramo (León). Tel. 35 16 53 (Sábados de 9 a 10 h).

**• INTERCAMBIO** mapas, pokes, trucos y demás. También me interesaría crear un club. Interesados llamar al tel. (925) 51 14 08. Preguntar por Wenceslao (hijo).

• **DESEARIA** contactar con chicos de toda España para intercambiar tokes, pokes, trucos, mapas, etc. David Conill Riera. P.° Pep Ventura, Bloque Pau Casals, Esc. D, 7.º, 1.ª 08500 Vic (Barcelona). Tel. 8854049.

**• VENDO**, por cambio de equipo, ordenador Sinclair ZX Spectrum +, castellanizado, con cables, manual y cinta de demostración, más un cassette Sanyo DR-100 con 6 formas de carga, en sus embalajes originales. Regalo libro de Basic y el juego «Rocky» (original). Todo por 25.000 ptas. David Sotillos Bugidos. Avda. Constitución, 121, 3.° A. 28850 Torrejón de Ardoz (Madrid). Tel. 6750339.

**• VENDO** Spectrum Plus 3 por cambio de equipo. También 15 juegos en diskette. Todo por 22.500 ptas. Interesados llamar al tel. (943) 2101 67 (De 20 a 22 h) y preguntar por Aitor.

**• COMPRO** interface multijoystick o programable con salida para 2 joysticks. Precio a convenir. Compro páginas, o fotocopias, del libro de Código Máquina publicado por MICROHOBBY. Ángel J. Barreiros Moráis. Heretaeta, 4. 03580 Alfaz del Pi (Alicante). Tel. 88 98 79.

**• VENDO** ordenador 128 K con más de 50 programas, revistas, libro de instrucciones y cables, cassette Sanyo, joystick, interface para joystick, todo por 29.900 ptas., por cambio de equipo. Llamar de lunes a viernes (noches) al tel. 54 10 46 (Cantabria).

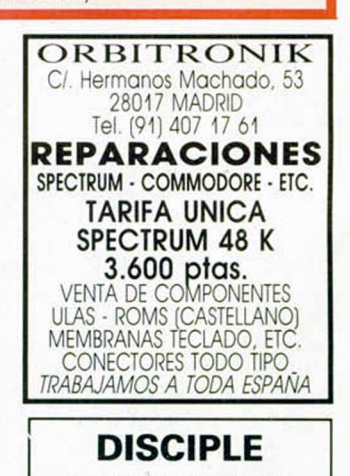

+ DISK DRIVE 360 Kb Para Spectrum  $y$  Spectrum  $+2$ **39.900 Ptas.** ACCESORIOS Y PERIFÉRICOS DE SPECTRUM. CONSÚLTANOS PRECIOS. SUPER OFFRTA EN COMPATIBLES IBM. LLÁMANOS. SERVIMOS A TODA ESPAÑA. TRACK CONSEJO DE CIENTO 345 Teléf.: (93) 216 00 13

Te presenta Z1 nuevos titulos de la serie Code Masters con las mejores pantallas llenas de realismo y accion al precio de

one voir

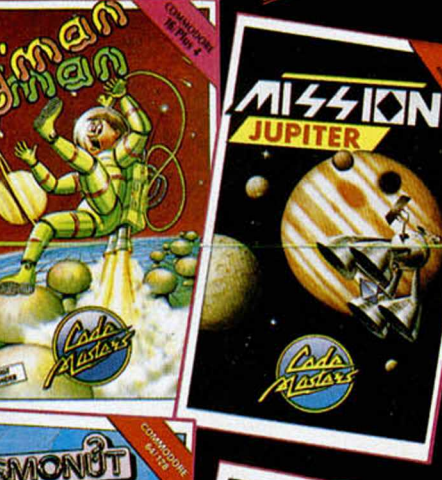

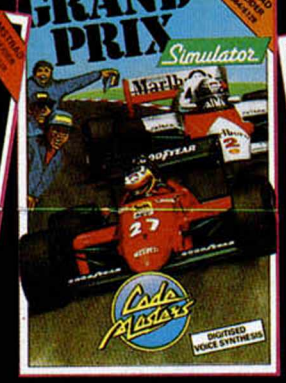

**COMMODORE** 

**THUNDERBOLT** 

**LASER FORCE**<br>SUPER G MAN

**FRUIT MACHINE** 

**ATV SIMULATOR** 

**TRANSMUTER** 

**COSMONUT** 

**SNOOKER** 

**GRAND PRIX** 

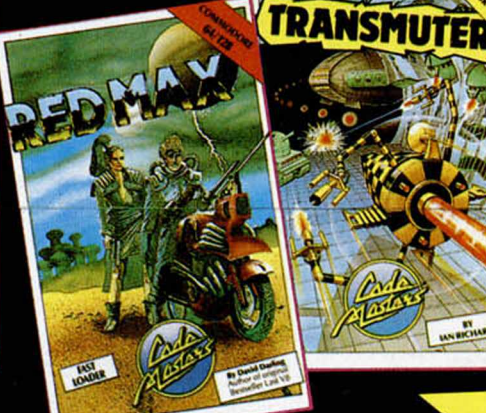

**NEW** 

**HUNDERBOL** 

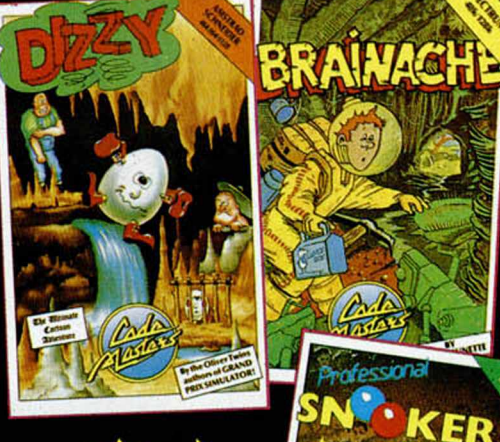

Del 1 de junio al 15 de julio por la compra de dos juegos te regalamos un ARO VOLADOR

Distribuido en exclusiva por SERMA SOFTWARE. Francisco Iglesias 17. 28038 Madrid. Telefono. 4331916. Fax. 5522162

**DIZZY** 

**AMSTRAD** 

**TRANSMUTER** 

**BRAINACHE** 

**MISSION JUPITER<br>PRO·SKI SIMULATOR** 

**SPECTRUM** 

**SUPER G MAN** 

**MISSION JUPITER** 

**ATV SIMULATOR** 

**FRUIT MACHINE** 

**GRAND PRIX** 

**RED MAX** 

**DIZZY** 

h. SERMA SOFTWA Francisco Iglesias, 17<br>28038 MADRID<br>Teléfono 433 19 16<br>FAX 552 21 62 DISTRIBUTIONES.

## UN FELINO NADA FINO

I INUEVO!

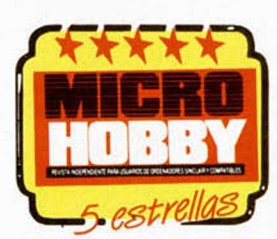

Arlene, una linda gatita amiga mía, ha sido capturada por esos pesados que se dedican a «dar cobijo» a los animales que andan sueltos por las calles. La verdad es que hoy no me he levantado con muchas ganas de rescates, pero tengo que hacerlo o Arlene me acariciará cariñosamente con sus garras en cuanto me cruce con ella.

#### **GARDFIELD V ídeo-Aventura The Edge**

Creo que debo presentarme. Mi nombre es Gardfield, soy un gato y lo que más me gusta es dormir y comer, comer de todo y en abundantes cantidades.

También será necesario que conozcáis a otros personajes que me dan el latazo continuamente: Odie, el perro más imbécil y pesado que jamás habéis conocido; Nermal, el gato más precioso del mundo, un creído que se pasa la vida delante del espejo; y John, mi amo, quien, aunque no es mal muchacho, se preocupa excesivamente por mi línea, por lo que me ha clausurado la entrada al frigorífico.

Se nota que es lunes. Nunca me pasa nada bueno en

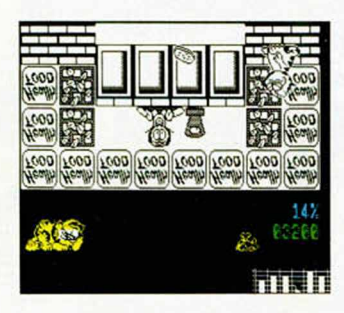

lunes. Estoy cansado, los pesados dándome el latazo, John no me deja comer y, para colmo, Arlene en la

**28 MICROHOBBY** 

perrera. ¿Se pueden tener más desgracias en un solo día?

Bueno, dejémonos de quejas y vayamos al grano. Me vais a tener que ayudar a rescatar a mi preciosa gatita. Pero no os preocupéis, yo pongo la inteligencia y vosotros la habilidad para realizar mi plan.

Como primer paso vamos a desbloquear la salida.

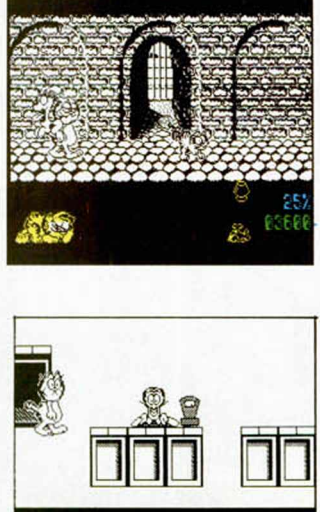

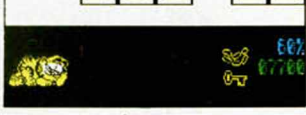

Coger el hueso que hay a la izquierda de la pantalla inicial y dejarlo en el muro que nos bloquea. El imbécil de Odie lo abrirá a cabezazos para nosotros.

Ahora vamos a la derecha y entraremos en la habitación del televisor. No dan mi programa favorito, pero eso no es lo im-

portante. Deseo meterme dentro de él y deglutir una deliciosa galleta de chocolate. Ya empezaba a sentir hambre. Cuando salga cogeré la lámpara, para que podamos acercarnos al sótano.

En él, aparte de una rata está Nermal, que me ha robado mi ratón mecánico. Habrá que convencerle de una forma amable (a patada limpia) para que nos lo devuelva, pero antes le habremos despertado «cariñosamente». Con él en nuestro poder, nos acercaremos a la tienda de comestibles, lo dejaremos allí y el histérico dependiente dejará caer un poco de veneno para ratas.

Con éste, aunque ya me imagino que sabréis lo que hay que hacer, volvemos al sótano y eliminamos el elemento ratonil que nos impedía abrir el cofre. Suavemente (dos o tres patadas) lo abrimos y encontrare-

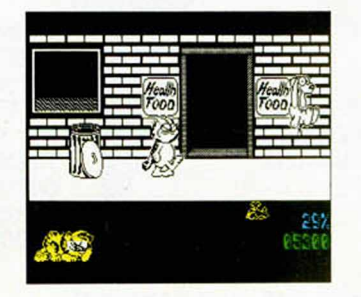

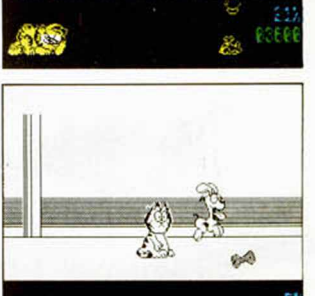

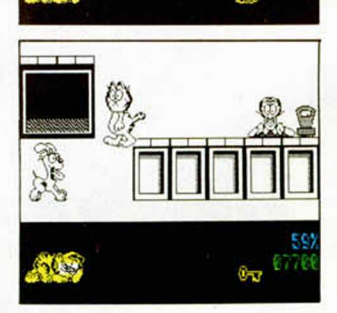

mos un hueso y la anhelada llave de la perrera.

Ya estamos cerca del final feliz, pero nos falta realizar un pequeño viaje. Primero nos acercaremos al parque donde dejaremos la llave, tras lo cual nos dirigiremos de nuevo a la tienda de comestibles. Antes deberemos recoger la pala y con ella haber cavado en la tienda de hardware, con lo que conseguire-

mos un billete. Con él, el tendero nos venderá un paquete de alpiste, que nos será de mucha utilidad en el parque.

Allí, dejaremos el alpiste, con lo que aparecerá una ayuda voladora que nos trasladará a la perrera. Por supuesto, no os olvidéis de coger la llave antes del vuelo, o nos veríamos en problemas.

Creo que con estas pistas seréis lo suficientemente hábiles como para ayudarme a recuperar a mi querida Arlene.

The Edge ha vuelto a la carga y lo hace con un producto de gran calidad. Si hace un par de números calificábamos la dificultad de «Inside Outing» de inigualable, este «Gardfield» nos ha dejado en evidencia, ya que desde la saga de los famosos Wally no nos habíamos enfrentado a algo tan complicado.

Pero la' calidad del

programa no se basa sólo en este dato, sino en una realización práctica asombrosa:

gráficos de gran tamaño y perfectamente realizados, movimiento real y muy gracioso (sobre todo a la hora de dar patadas) y un argumento muy propio de la retorcida mente de los programadores.

Pocas cosas más se le pueden pedir a un juego.

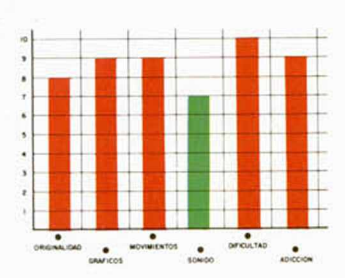

#### **CARGADOR.** FORMA DE UTILIZACION

**En primer lugar deberéis teclear el Listado Basic y salvarlo en cinta. Tras esto, y utilizando el Cargador Universal de Código M áquina, teclear el listado 2, realizando el dump en la dirección indicada y con el número de bytes correspondiente. Después lo salvaréis en cinta y lo colocaréis delante de la versión original del program a.**

POKE 37895,0; POKE 37896,0 no tener hambre POKE 37772,0; POKE 37773,0 no tener sueño POKE 33029,n; POKE 33586,0 n= pantalla inicial POKE 33540,110; POKE 33551,108 comenzar con el ratón POKE 39831,201 no tener ataques de hambre

#### **LISTADO 1**

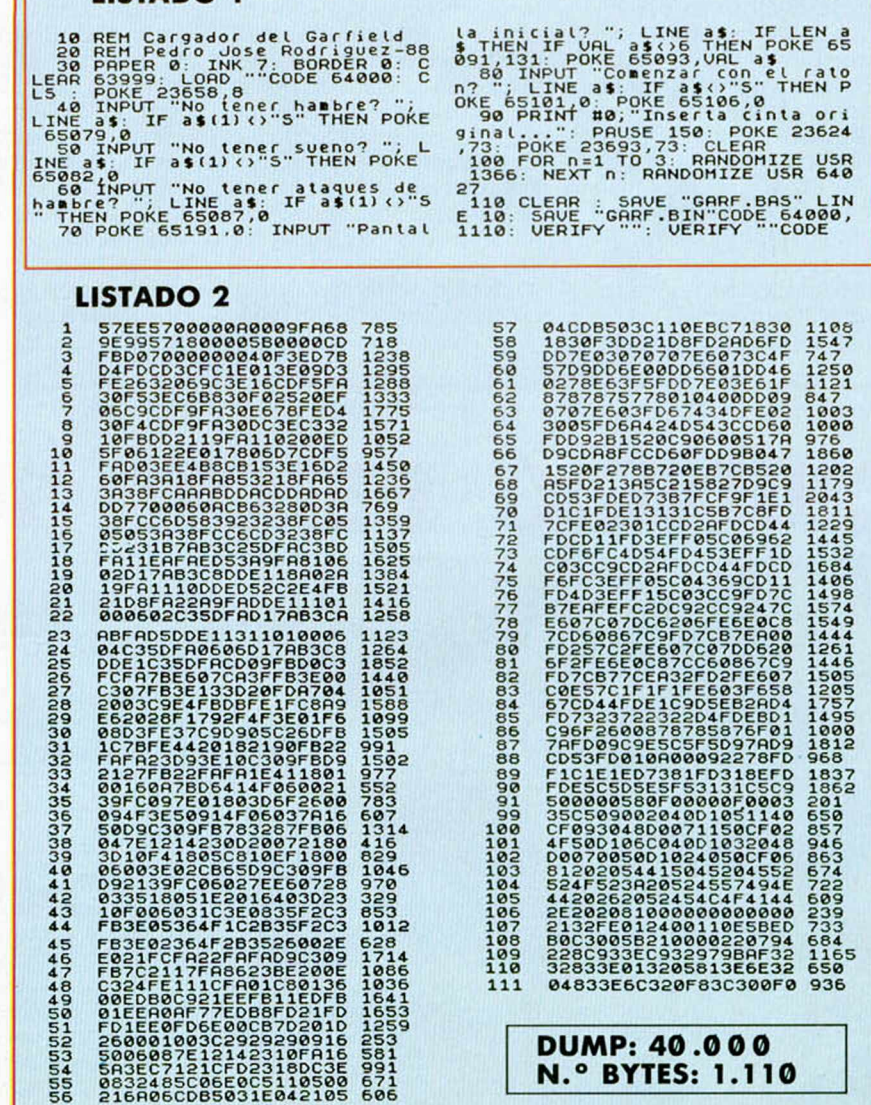

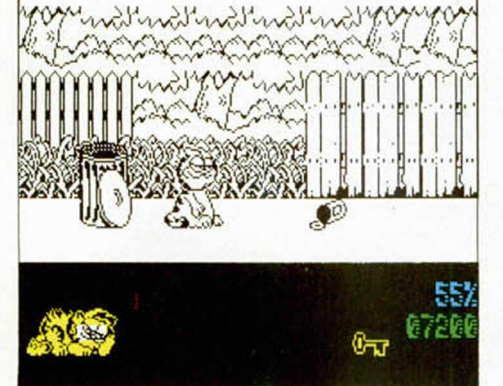

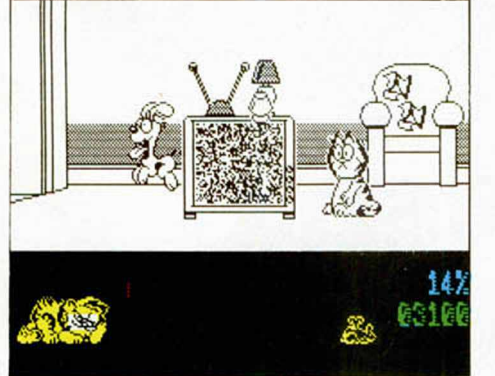

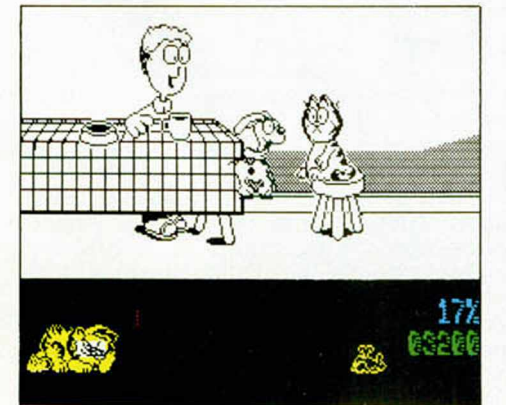

## COMO DOS GOTAS DE AGUA

INUEVO!

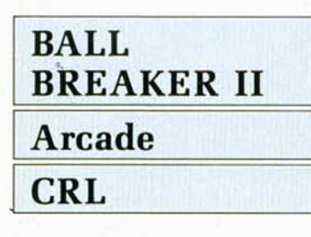

Dice el refrán que segundas partes nunca fueron buenas, y aunque en general las compañías de software se han empeñado en no llevar la contraria a la sabiduría popular, no se puede decir que éste sea el caso de «Ballbreaker II». Y decimos que esto no es así no porque «Ballbreaker II» sea mejor que su antecesor, sino porque nos parece excesivo calificarlo de segunda parte: «Ballbreaker II» no es sino la primera parte de aquel programa reciclada.

Nos explicamos. La única diferencia existente entre estos dos programas es la configuración que adquieren los ladrillos en cada'una de las pantallas, por lo que si a alguien que no conozca en profundidad estos juegos le situáis ante dos orde-

nadores con una parte cargada en cada uno de ellos no dudará ni un momento en afirmar que en ambos está el mismo programa... y en realidad no le faltará razón.

El que aparezca una segunda parte de un programa de éxito sin más objetivo que intentar vender más programas a costa de éste y aportando como toda novedad algún que otro toquecillo sin importancia ya es preocupante, pero realizar una segunda parte de un juego que ni siquiera fue un gran éxito y encima no añadirle nada nuevo entra ya dentro del terreno de lo inexplicable y de lo vergonzoso.

En su momento «Ballbreaker» causó cierta expectación, ya que fue el primero —y el único hasta ahora— en añadir la tercera dimensión a los clásicos programas machacaladrillos. Pero si pese a todo pasó bastante desapercibido, debido sin duda a la saturación ladrillil que sufríamos por aquella época, con más razón pasará desapercibida esta «segunda parte» a las alturas en que nos encontramos.

El único factor destacable que posee el juego es que la realización de sus pantallas a corrido a cargo de destacadas personalidades del mundo del software inglés: programadores,

editores de revistas, equipos de programación... han prestado su colaboración —no sabemos si desinteresada— para la confección del programa.

Es una lástima que tanto talento no se haya canalizado en algo más positivo...

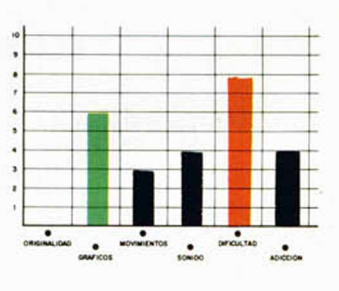

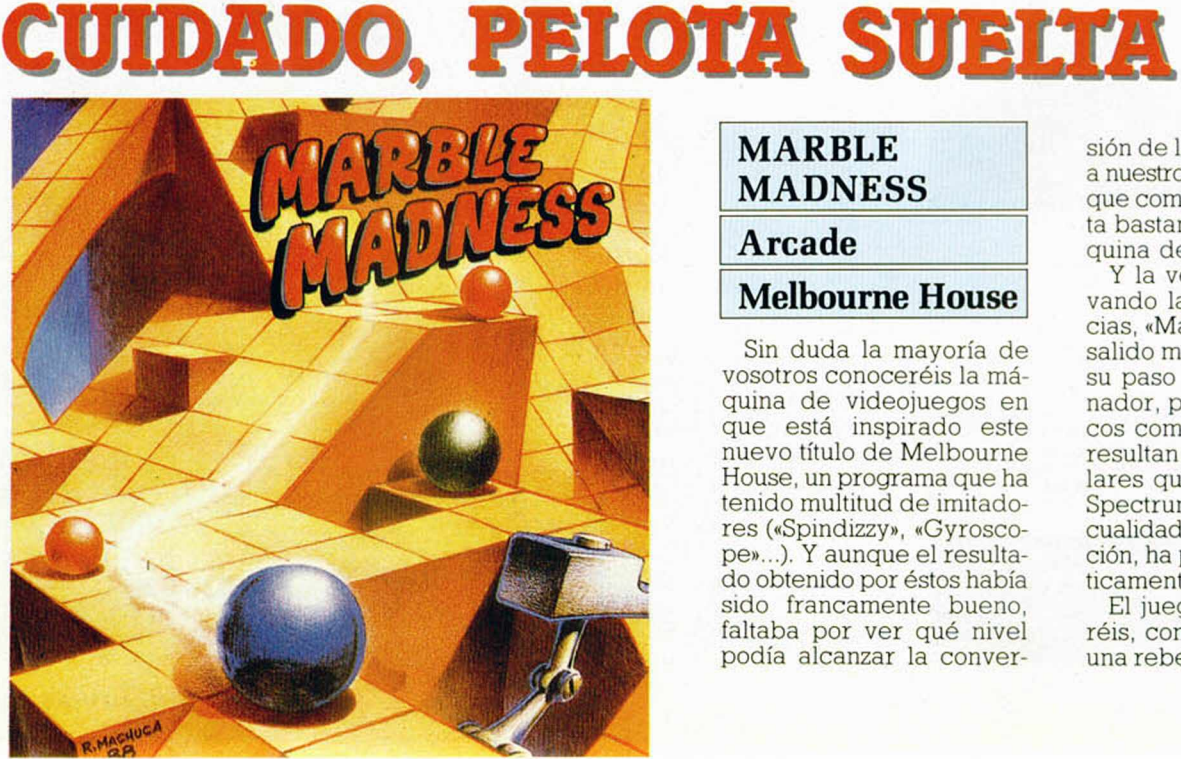

#### **MARBLE MADNESS\_\_\_\_ Arcade Melbourne House**

Sin duda la mayoría de vosotros conoceréis la máquina de videojuegos en que está inspirado este nuevo título de Melbourne House, un programa que ha tenido multitud de imitadores («Spindizzy», «Gyroscope»...). Y aunque el resultado obtenido por éstos había sido francamente bueno, faltaba por ver qué nivel podía alcanzar la conversión de la máquina original a nuestro querido Spectrum, que como todos sabéis, dista bastante de ser una máquina de videojuegos.

Y la verdad es que, salvando las lógicas diferencias, «Marble Madness» ha salido muy bien parado en su paso por nuestro ordenador, pues tanto los gráficos como los movimientos resultan todo lo espectaculares que permite nuestro Spectrum, y la principal cualidad del juego, su adicción, ha permanecido prácticamente inalterable.

El juego, como recordaréis, consistía en conducir una rebelde pelota a lo lar-

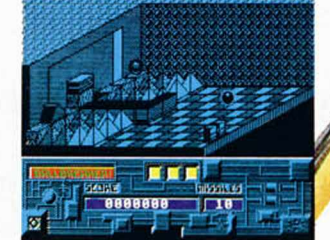

## EXORCISMOS **EN ROMONIA**

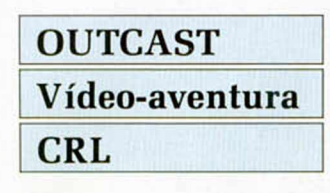

'

**)**

l

Romonia era una tierra donde la paz y felicidad reinaban desde hacía siglos, más o menos desde que un apuesto y engreído mago llegó y se asentó en aquel paraje.

Este hechicero consiguió en poco tiempo que lo que era un lugar baldío, sin ningún provecho, se convirtiera en la zona más fértil en muchos kilómetros a la redonda. Los habitantes, a cambio, le proporcionaban todo lo que él pudiera necesitar.

Pero el espíritu maligno de costumbre hizo su aparición. Su fuerza era muy superior a la de nuestro benigno protagonista y éste cayó exortizado por las fuerzas del mal.

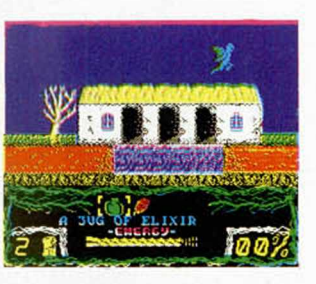

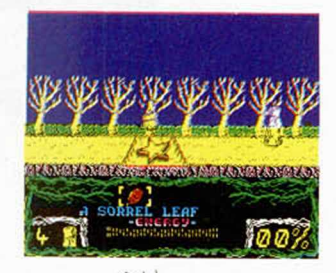

El hechizo le había convertido en una parodia de ser humano del que todo el mundo se mofaba, por lo que decidió marcharse de aquel paraje para intentar recuperar sus poderes.

En este punto de la historia entráis vosotros. Nuestro protagonista ha conseguido recuperar sus fuerzas mágicas, e incluso aumentarlas, y regresa a Romonia con la única esperanza

de poder vengarse de la calavera Doom, la que le obligó a abandonar aquella antigua zona desértica.

Vosotros deberéis ayudar al mago a recuperar su antiguo físico, al mismo tiempo que libera malignos que la pueblan.

«Outcast» nos recuerda bastante en cuanto a movimiento, desarrollo y gráficos al programa de Microsoft «Zythum», pero a pesar de esta evidente falta de originalidad, se ha logrado

un producto compacto que si bien no será nunca recordado por sus innovaciones de programación, sí os puede hacer pasar un rato entretenido.

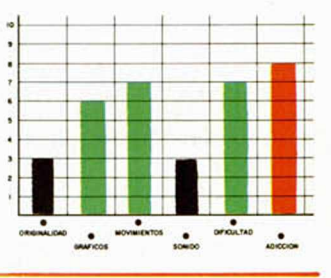

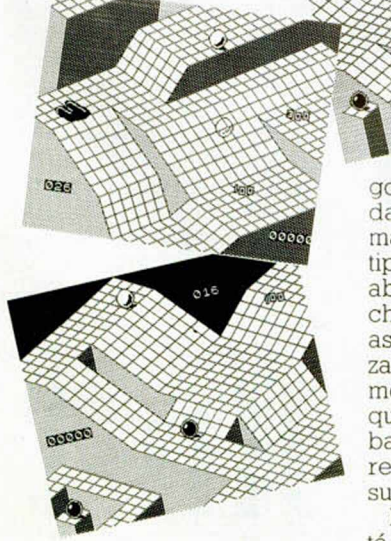

go de una serie de inclinadas e intrincadas plataformas aderezadas con todo tipo de peligros: profundos abismos, incordiantes bichos, trampas escondidas, aspiradores, zonas deslizantes... Para ello disponíamos de un tiempo límite que, a medida que avanzábamos en nuestra misión, resultaba cada vez más insuficiente.

En principio, el juego está constituido por 30 panta-

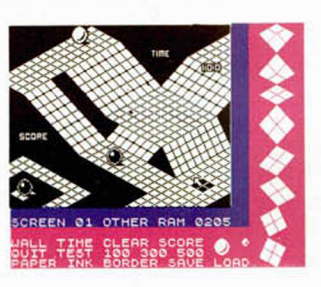

llas distintas, aunque gracias a la opción más sorprendente del programa, la inclusión de un set de construcción para diseñar nuestros propios recorridos, el número de pantallas existentes sólo tendrá como límite el que le ponga nuestra propia imaginación.

El manejo del diseñador es sumamente sencillo y tan sólo será necesaria una rápida ojeada al manual de instrucciones (íntegramente traducido al castellano) para comprender completamente su funcionamiento.

En definitiva, «Marble Madness» es un juego altamente adictivo debido a que, si ya de por sí completar el recorrido incluido dentro del juego es sumamente difícil, cuando lo consigamos podremos crear otros cada vez más divertidos y complicados, por lo que el aburrimiento es prácticamente imposible.

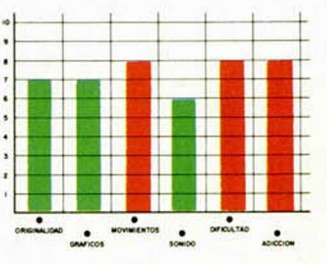

MICROHOBBY 31

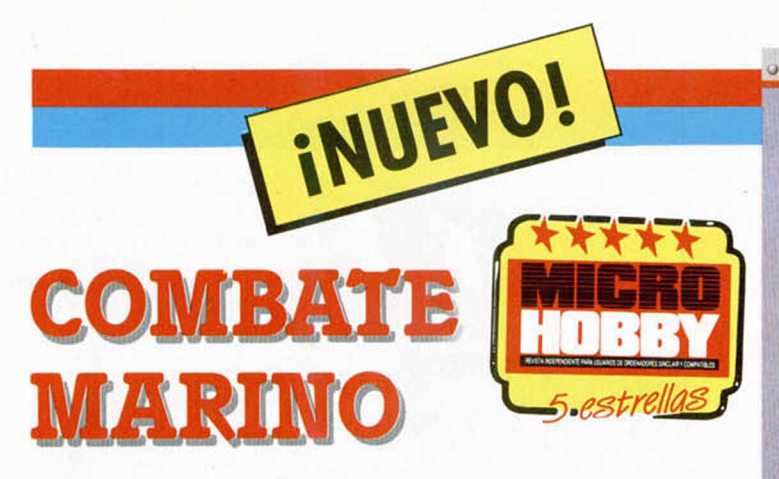

La lancha rápida PHM Pegasus es uno de los barcos de guerra más ligero, veloz y mejor armado de cuantos existen en la actualidad. Manejar uno de estos aparatos es algo reservado sólo para los más expertos pilotos navales, pero los señores de Electronic Arts se han propuesto que nos convirtamos en uno de ellos...

## **PHM PEGASUS Simulador Electronics**

Como ya os habréis imaginado, «PHM Pegasus» es un nuevo simulador, en este caso de un simulador de combate de lanchas rápidas. Y seguramente estaréis pensando ya en otras dos cosas que suelen caracterizar a este tipo de programas: extenso manual de instrucciones y elevada dificultad de manejo..., pues no os equivocáis.

El juego cuenta, tal y como era de esperar, con estos dos elementos, si bien el manual de instrucciones es esta vez algo menos extenso de lo que nos tienen acostumbrados la mayoría de los simuladores lo que, por cierto, mucho nos tememos que no se deba a la sencillez de manejo del programa, sino a que éste se ha realizado explicando muy someramente el manejo de la lancha, dejando que sea nuestra propia experimentación la que vaya descubriendo la utilidad y correcto uso de las opciones del juego.

Y decimos que no se debe a la sencillez porque el programa ostenta la nada despreciable cifra de 21 controles necesarios para controlar la lancha, por lo

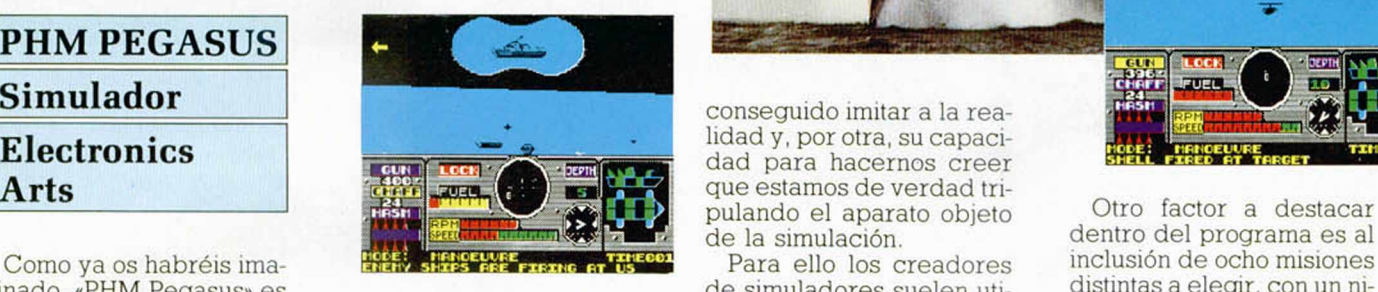

que a menos que seamos un pulpo o dispongamos de una memoria a toda prueba, vamos a tener que utilizar una mano para jugar y otra para consultar mientras tanto el manual de instrucciones.

No queremos con esto decir que «PHM Pegasus» sea un mal programa, pues como bien sabrán los buenos aficionados a los simuladores, todas estas situaciones que hemos comentado son inherentes y probablemente inevitables en la mayoría de esta clase de juegos.

Probablemente los factores que deben imperar a la hora de juzgar un simulador son, por una parte, la perfección con que se ha

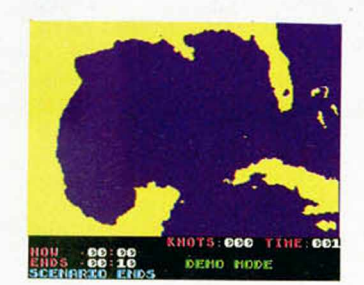

conseguido imitar a la realidad y, por otra, su capacidad para hacernos creer que estamos de verdad tride la simulación.

**PATROL HYDROFOIL MISSILE, CRAFT SIMULATION** 

Para ello los creadores de simuladores suelen utilizar el asesoramiento de personal especializado, como así ha sido en este caso: el comandante Vern Salsbury, jefe de pruebas

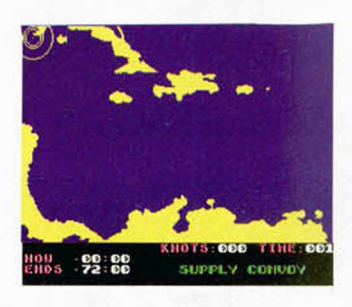

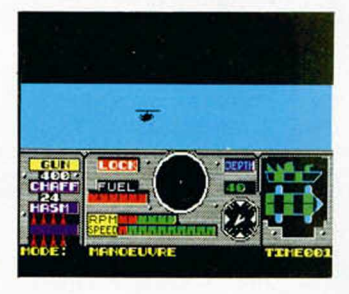

de la Boeing Marine Systems, ha asesorado personalmente a los programadores de «PHM Pegasus» para que éstos se ajusten lo más posible a la realidad.

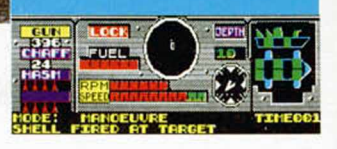

**LUCASFILM GAMES"** 

dentro del programa es al inclusión de ocho misiones distintas a elegir, con un nivel de dificultad que se va incrementando desde las primeras, las más sencillas, hasta las últimas y más complicadas. Las ocho misiones son: práctica de combate, ejercicio de graduación, ataque terrorista, una peligrosa misión en Sudamérica, búsqueda de terroristas, convoy de abastecimiento, misión de vigilancia y escolta en el Golfo Pérsico.

Incluso para que nos familiaricemos más rápidamente con el juego, disponemos de una demo donde podremos observar las características del programa.

«PHM Pegasus» es un buen juego, pero por estar dirigido a un número muy reducido de usuarios es posible que, lamentablemente, pase desapercibido.

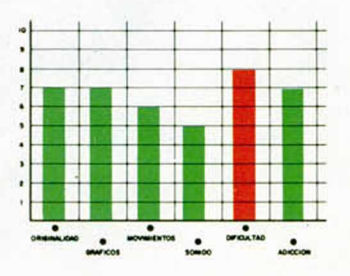

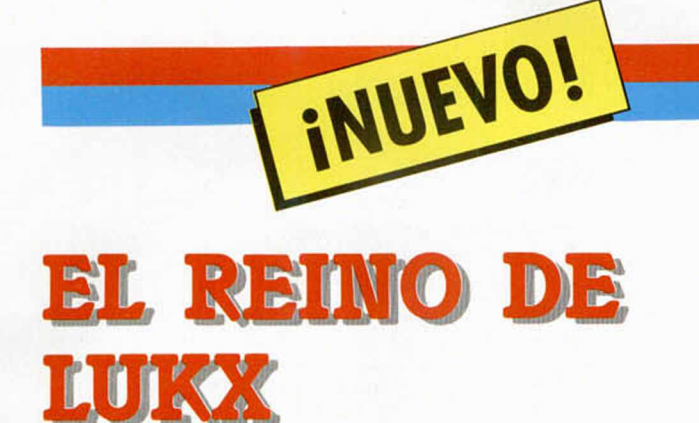

Jorund, rey de los vikingos, padre de nuestra esbelta protagonista, ha caído en los engaños de Loki, dios vikingo de la mentira. Dicho engaño ha tenido como consecuencia el encierro de Jorund en el reino de Lukx, del que nadie ha regresado jamás.

#### **HUNDRA Vídeo-aventura Dinamic**

El engaño consistió en convencer al rey vikingo para que profanara el jardín prohibido de las Norns. En él se encontraban gran parte de los tesoros que los dioses guardaban celosamente, así como algunas de las ninfas más bellas que jamás haya contemplado ojo humano.

Ante tales atractivos, Jorund cayó en el engaño de Loki y profanó el jardín. La ira de los dioses cayó sobre él y el castigo no tardó en llegar: le confinarían a perpetuidad al reino de Lukx, donde sus habitantes darían buena cuenta de los huesos de nuestro real protagonista.

Pero Hundra no se resignaba a que su padre muriera en aquel destierro, y por lo tanto, no pudiera alcanzar el Valhalla, paraíso de los guerreros vikingos.

Decidida a cambiar la

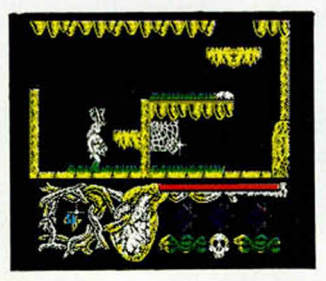

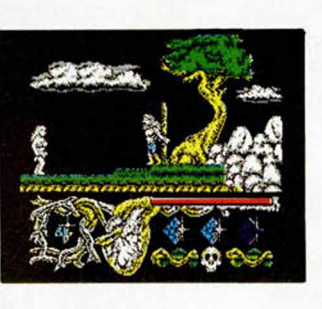

suerte de su padre, se dirigió al olimpo vikingo donde convenció a los dioses del engaño que había sufrido su padre. Ellos admitieron haberse equivocado, al mismo tiempo que reconocían que el castigo había sido de excesiva dureza; pero sus decisiones eran irrevocables y no había forma de salvar a Jorund de su terrible final.

Hundra ofreció a los dioses la posibilidad de internarse en el reino de Lukx, recoger las tres gemas sagradas, robadas hace tiempo a los dioses, y rescatar a su padre.

Las carcajadas de las divinidades sonaron estruendosas ante la osadía de aquella jovencita vikinga. Ni los más valientes y poderosos guerreros habían

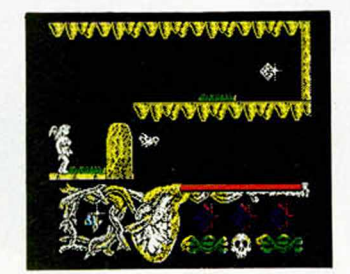

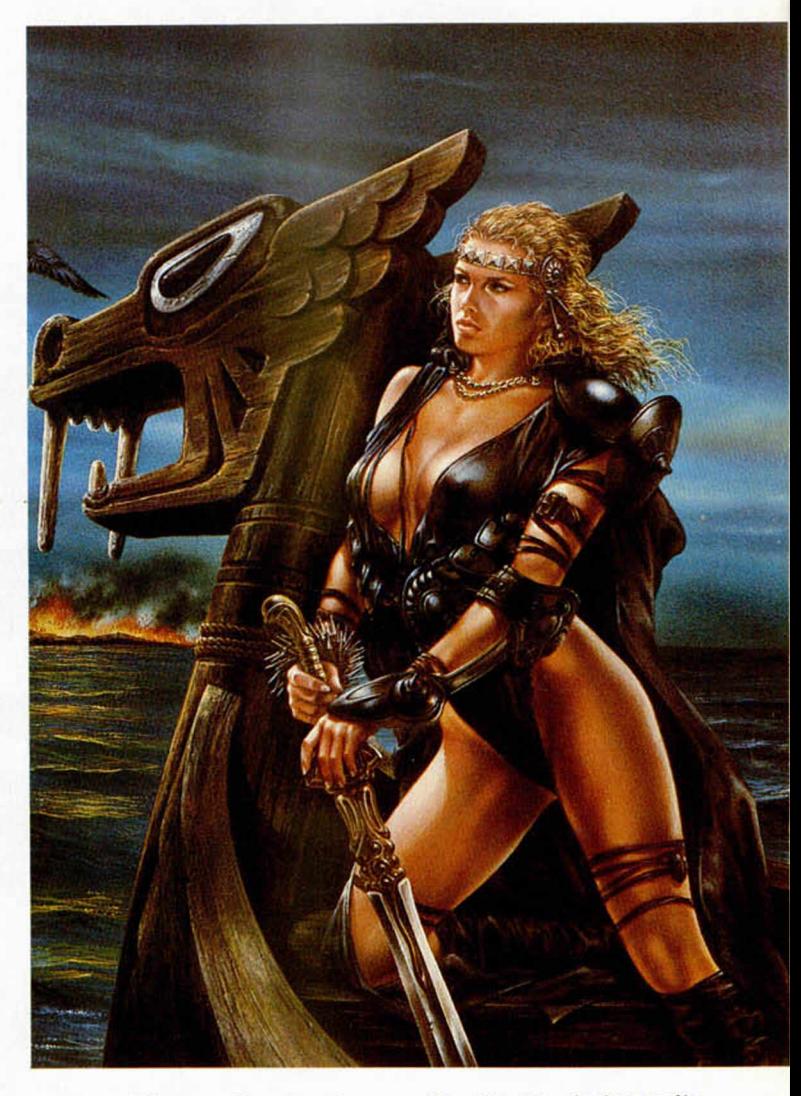

conseguido cumplir esa misión y ahora una muchacha se ofrecía para intentarlo a cambio del perdón de su padre.

Los dioses aceptaron con la seguridad de que nunca volverían a saber nada de Hundra. Pero lo que ellos desconocían era que esta atractiva princesa vikinga iba a contar con la ayuda de todos vosotros.

La misión está clara: hay que recoger las tres gemas sagradas, rescatar al viejo Jorund y salir con vida de Lukx, lo que no es nada fácil.

Hundra, con vuestra ayuda, deberá adentrarse en un mundo lleno de lombrices agresivas, pirañas, murciélagos, fantasmas y todo tipo de elementos poco amables que buscan como único fin tener princesa a la cazuela para cenar.

Pero los bondadosos dioses no van a dejar a Hundra sin protección y para ello han dispuesto una serie de ayudas que favorecen, y a veces, dependiendo del momento, complican la misión de nuestra amiga.

Así, tenemos corazones con alas que regeneran milagrosamente la energía de nuestra princesa particular; corazones rotos que disminuirán dicha energía a la mitad; cráneos de Ymir, muy útiles, aunque escasos, ya que proporcionan inmunidad temporal para todos los habitantes de Lukx, excepto para sus venenosas aguas; burbujas cristalinas, que evitarán que pierdas una vida si te caes al agua; y el hacha de Shata, que impide a Hundra disparar sus eficaces hachas, única arma de defensa.

Aparte de estos objetos,

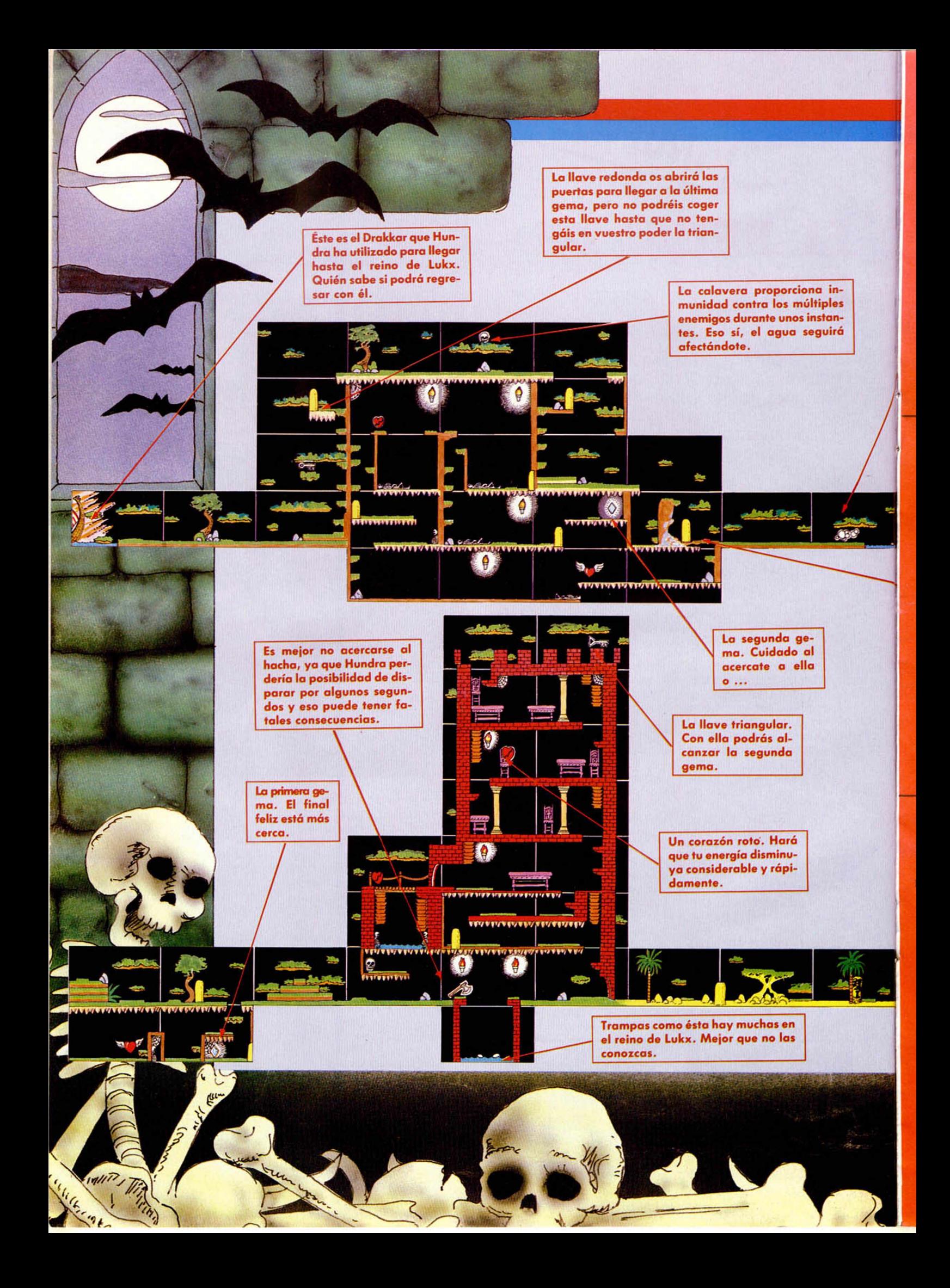

#### **CUPON DE SUSCRIPCIÓN MICROHOBBY**

Suscríbete ahora a Microhobby y beneficíate de las ventajas de ser suscriptor: Recorta y envía rápidamente el cupón de suscripción adjunto (No necesita franqueo).

#### **Cupón de Suscripción Microhobby**

Deseo suscribirme a la revista MICROHOBBY por un año (25 números), al precio de 5.325 pts., lo que supone un 15% de descuento y me da derecho a recibir tres números más gratis.

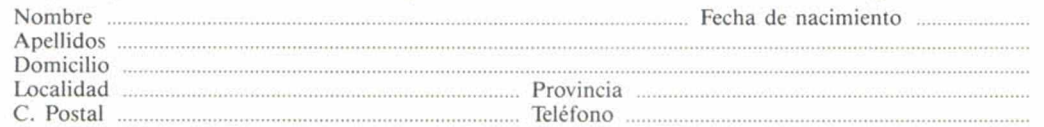

(Para agilizar tu envió, es importante que indiques el código Postal)

#### Formas de pago

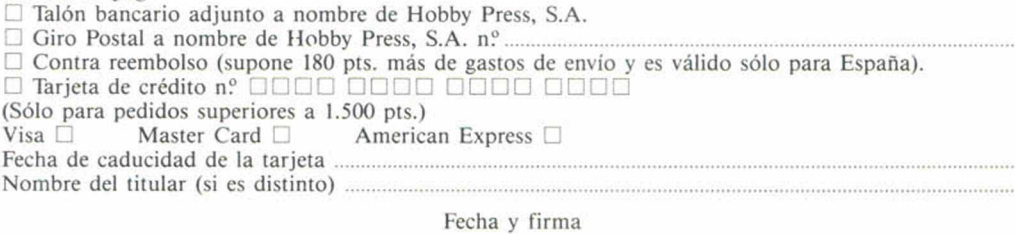

(Si lo deseas puedes suscribirte por teléfono (91) 734 65 00)

#### **Cupón de números atrasados, cintas y tapas de Microhobby**

□ Deseo recibir en mi domicilio los siguientes números atrasados de MICROHOBBY, al precio de 150 pts. cada uno ..........................................................................................................................................................  $\Box$  Deseo recibir en mi domicilio las siguientes cintas de MICROHOBBY al precio de 625 pts.

cada una (última cinta editada nº 31) □ Deseo recibir en mi domicilio las tapas para conservar MICROHOBBY, al precio 850 pts. (No necesita encuadernación).

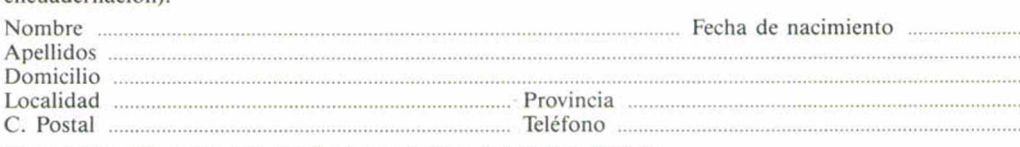

#### (Para agilizar tu envío, es importante que indiques el código Postal)

#### Formas de pago

□ Talón bancario adjunto a nombre de Hobby Press, S.A. Giro Postal a nombre de Hobby Press, S.A. n.º.

□ Tarjeta de crédito n? □ □ □ □ □ □ □ □ □ □ □ □ □ □ □ □ (Sólo para pedidos superiores a 1.500 pts.)<br>Visa  $\Box$  Master Card  $\Box$  America American Express □ Fecha de caducidad de la tarjeta

Nombre del titular (si es distinto) ......

Fecha y firma

#### **Sección OCASIÓN**

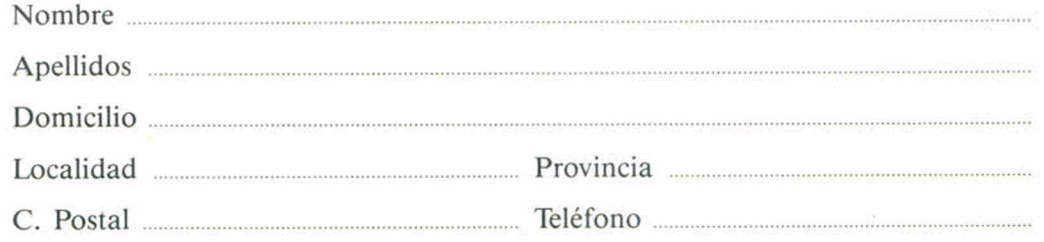

TEXTO:

**CUPÓN DE NÚMEROS ATRASADOS, CINTAS Y TAPAS DE MICROHOBBY**

**OCASIÓN**

Si deseas insertar un anuncio gratuito en la sección "Ocasión", rellena con letras mayúsculas este cupón. La publicación de los anuncios se hara por orden de recepción.

**MICROHOBBY 35** 

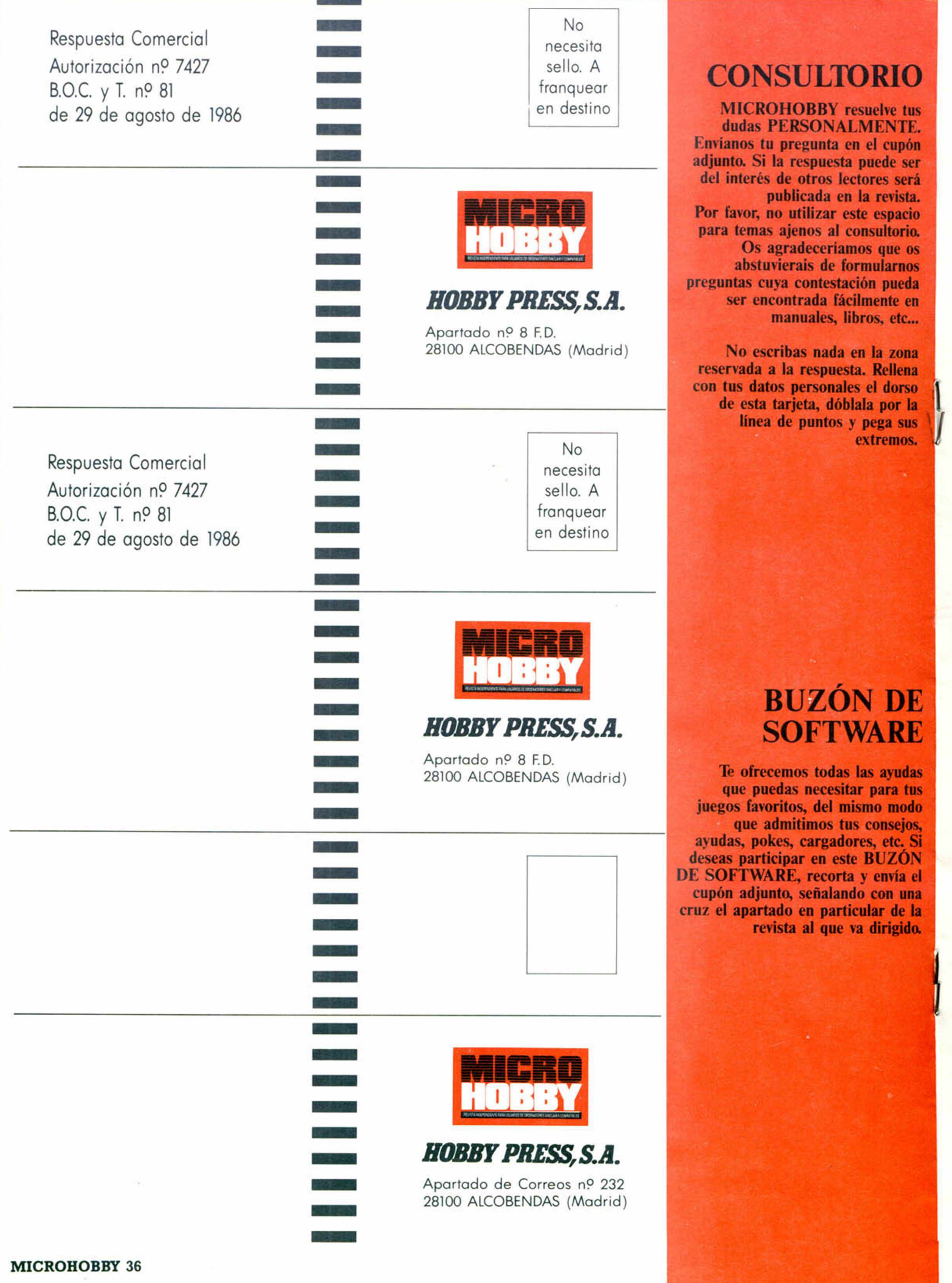

Q  $\epsilon$
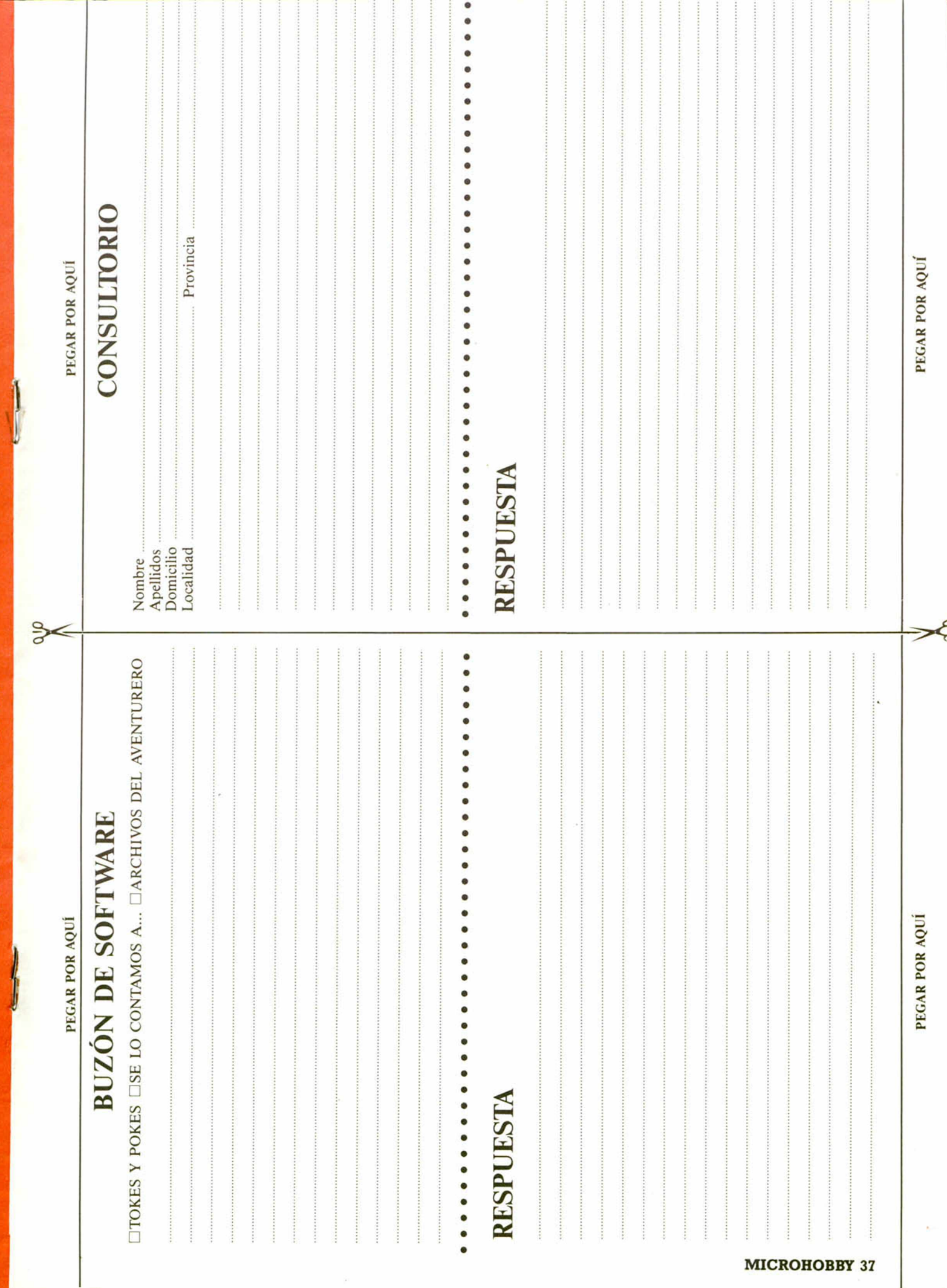

つ us E. 油 erá a. io o. os os ta 油 : \_ a a o la a s .

E E as us to g SN el na la lo.

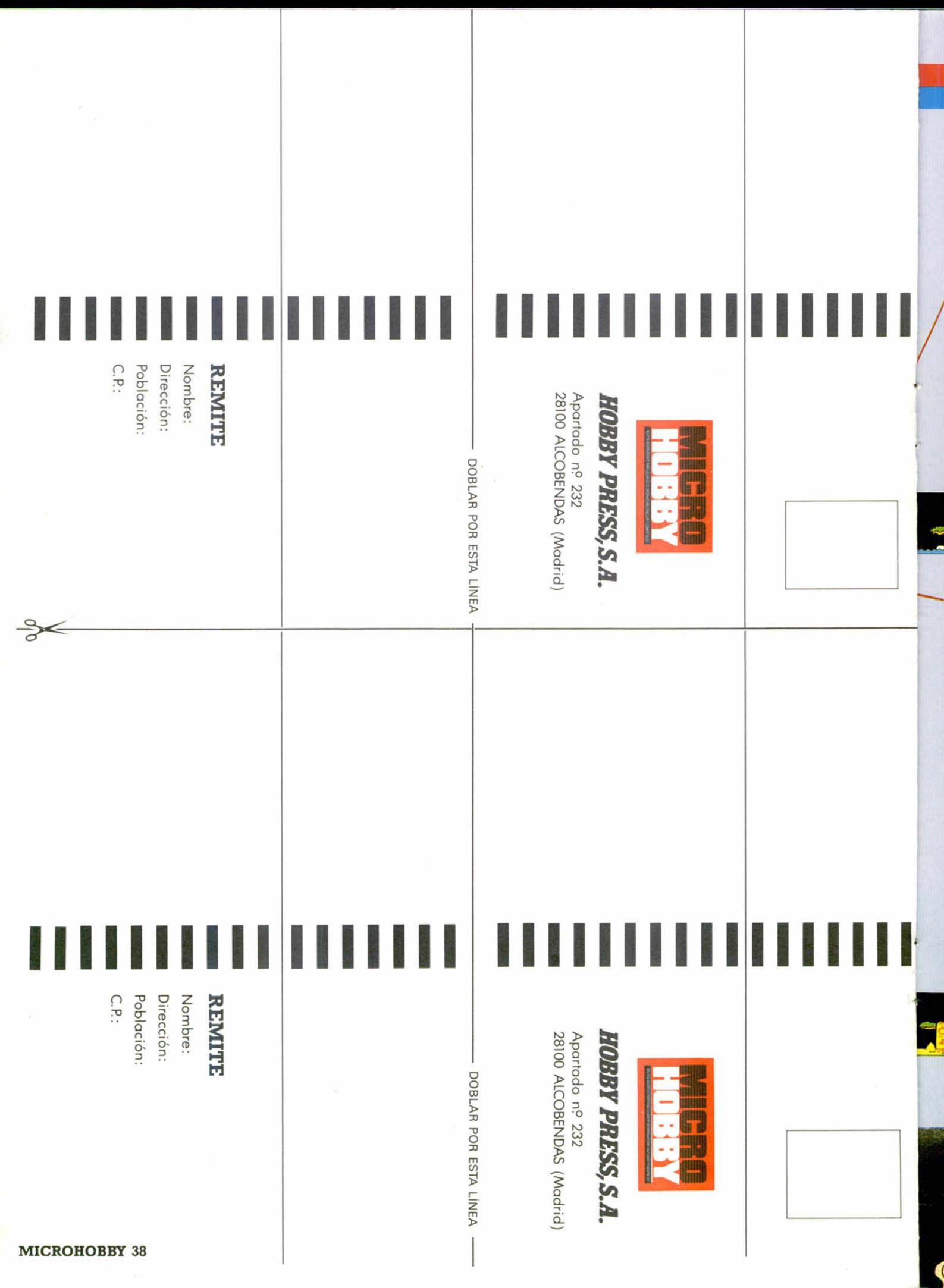

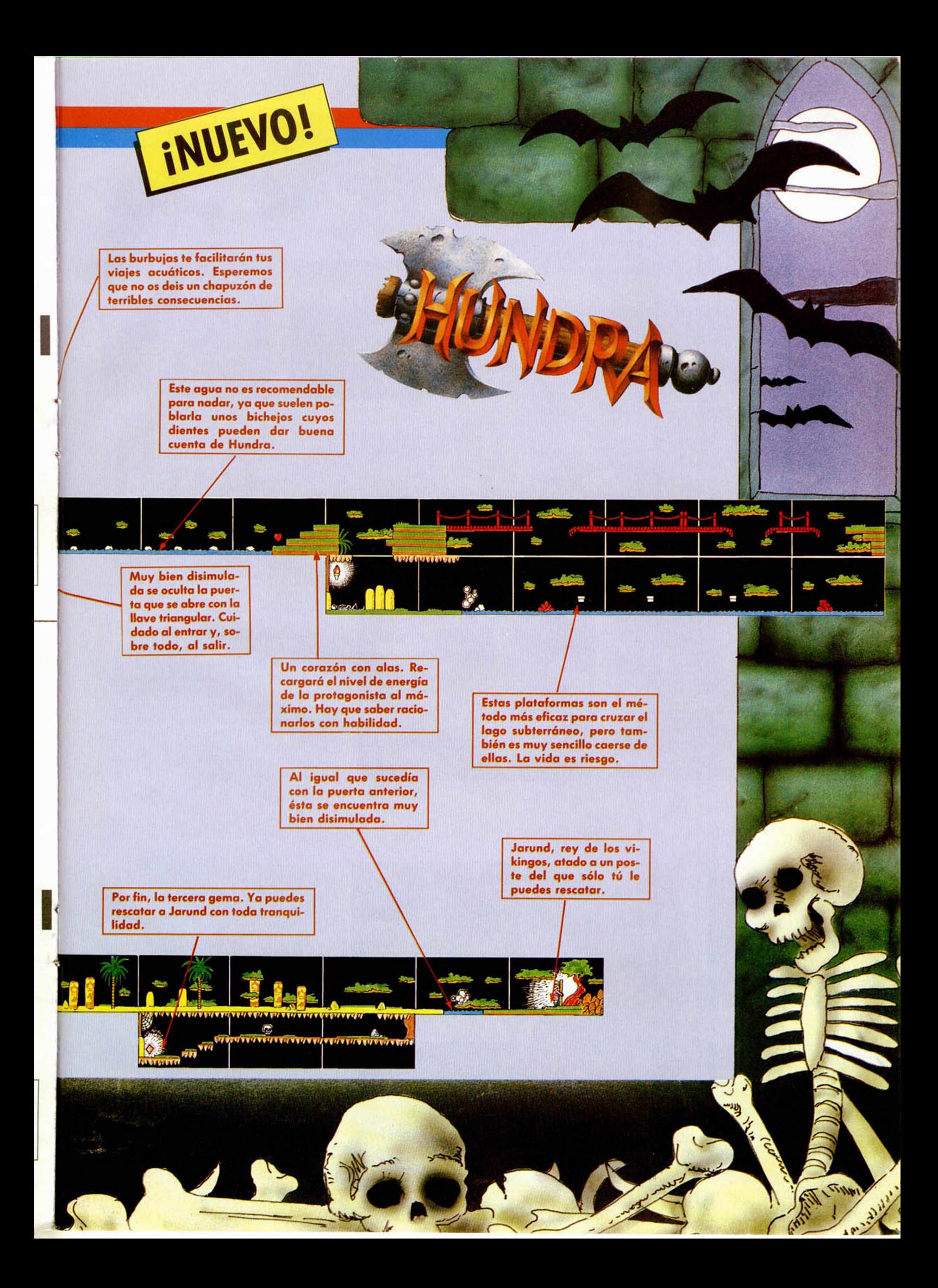

en el juego también aparecen dos llaves, una triangular y otra redonda, y las tres gemas a recoger. La primera de ellas se encuentra en una almena del castillo y abre la puerta que se encuentra más a la izquierda. La redonda no puede ser recogida hasta que la triangular no esté en poder de Hundra, y sirve para abrir la puerta más cercana a Jorund, donde se encuentra la última gema.

Este lanzamiento de Dinamic tiene bastantes cosas en común con algunos de sus anteriores y exitosos programas. Así, hay colocadas multitud de trampas que te dejan encerrado y te obligan a comenzar una nueva partida, como ya ocurría en «Abu Simbel Profanation» y «Phantomas», y los decorados pueden recordar en algunos momentos a los de «Camelot Warriors».

I INUEVO!

También se ha incorporado el movimiento de toda la pantalla cuando Hundra cae desde una determinada altura, al igual que en «Game Over» cuando aparecía el monstruo verde.

Por último, la dificultad es común a todos los programas de este género que la casa española ha lanzado al mercado, es decir, altísima.

Pese a todo, «Hundra» es un buen programa con unos gráficos y un movimiento perfectamente rea-

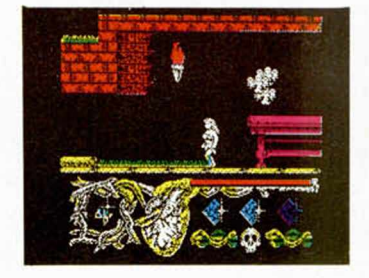

lizados, y un altísimo grado de adicción ya que, aunque la dificultad es excesiva, se pueden visitar un gran número de pantallas antes de que Hundra acabe con todas sus escasas vidas.

Dinamic vuelve a la carga con todas sus fuerzas.

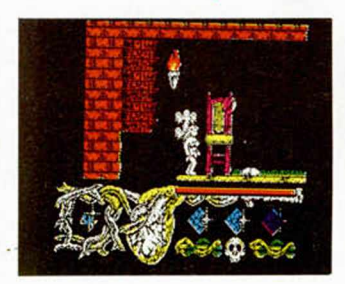

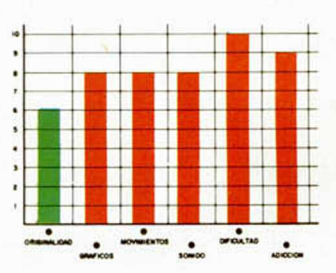

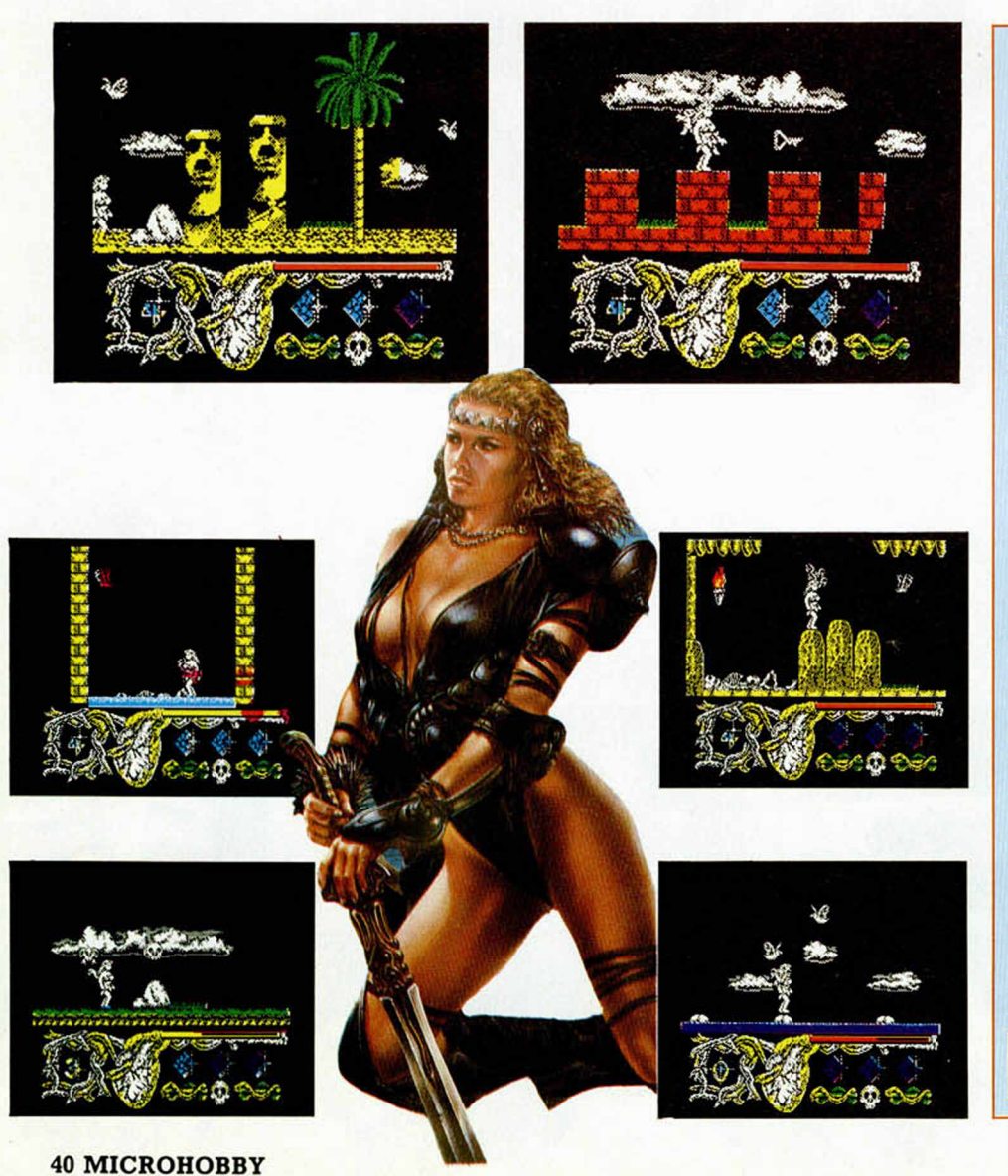

#### **GARGADOR** FORMA DE UTILIZACIÓN

**En primer lugar deberéis teclear el listado Basic y salvarlo en cinta. Tras esto, y utilizando el Cargador** Universal de Código Máquina, te**clear el otro listado, realizando el dump en la dirección indicada y con el número de bytes correspondiente. Después lo salvaréis en cinta y lo colocaréis delante de la versión original del program a.**

#### **LISTADO 1**

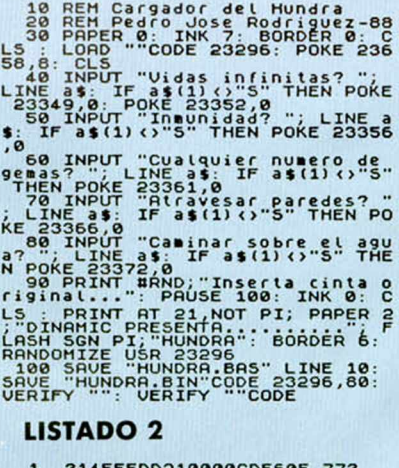

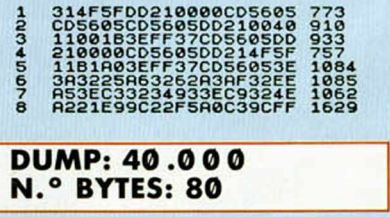

La legendaria compañía Imagine vuelve a la carga con una nueva conversión de una máquina de videojuegos: Rastan. Preparaos para la tormenta de dragones, diablos, serpientes y demás seres malignos que se avecina.

**DEL MAS FUE** 

#### **RASTAN Arcade Imagine**

LA LEY

Los territorios de Maranna, donde habitan desde hace siglos las belicosas tribus bárbaras del norte, viven regidos por la única ley que conocen sus guerreros: la del más fuerte.

Aquél cuya espada consiga provalecer sobre la de los demás reinará en estos territorios. Rastan, el más formidable guerrero que haya conocido jamás Maranna, ganó de esta forma su trono.

La mayoría de sus súbditos aceptaron satisfechos su mandato, pero algunos, los más ambiciosos, conspiraban en secreto.

Uno de ellos, King, un maligno hechicero, utilizando sus mágicos poderes ha abierto las puertas del infierno, liberando todo un ejército de seres diabólicos que se encaminan directamente hacia Maranna.

Ahora sólo un hombre puede hacerles frente: el más valiente de los querre ros, el más hábil con la espada, el más rápido y astuto... Rastan, el rey de los bárbaros.

Bajo este argumento, repetido hasta la saciedad, se esconde uno de los mejores arcades aparecidos en los últimos tiempos, cosa por otra parte, nada de extrañar si tenemos en cuen-

ta la firma que lo avala: Imagine. La legendaria compañía inglesa parece haber encontrado un auténtico filón en la conversión a nuestros ordenadores de algunas de las más populares máquinas de videojuegos.

Dejando a un lado la originalidad del juego que, claro está, no podemos decir que sea muy alta en ninguno de sus aspectos, lo primero que llama la atención de «Rastan» es la perfección con que se ha conseguido versionear el juego. Obviamente, tanto los gráficos como los movimientos distan mucho de los de la máquina original, pero teniendo presentes las limitaciones propias del

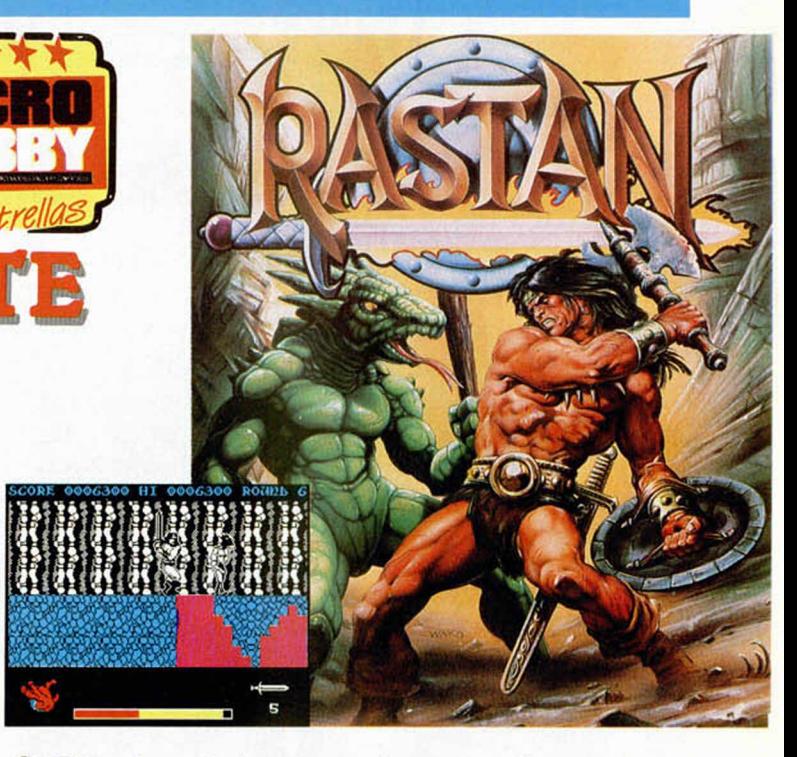

Spectrum, la verdad es que éstos están francamente bien conseguidos, destacando especialmente el gran tamaño de los personajes.

En cualquier caso el aspecto más brillante es, sin duda, el alto grado de adicción conseguido, pues el nivel de dificultad no se mantiene constante, sino que empieza siendo bastante reducido para ir aumentando a medida que avanzamos en nuestra misión.

Rastan es, en definitiva, un excelente arcade con

buenos gráficos, rápidos movimientos, cientos de trampas y enemigos, variedad de escenarios y toneladas de acción. Realmente no se puede pedir más..., excepto más juegos como éste, claro.

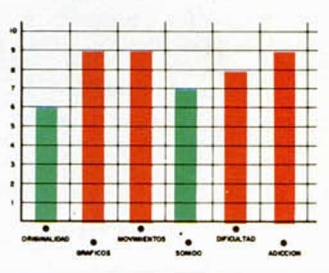

#### **CARGADOR** FORMA DE UTILIZACIÓN

**En primer lugar deberéis teclear el listado Basic y salvarlo en cinta. Tras esto lo colocaréis delante de la versión original del program a. En el caso de que deseéis usar los pokes directamente, son los que aparecen en el cargador.**

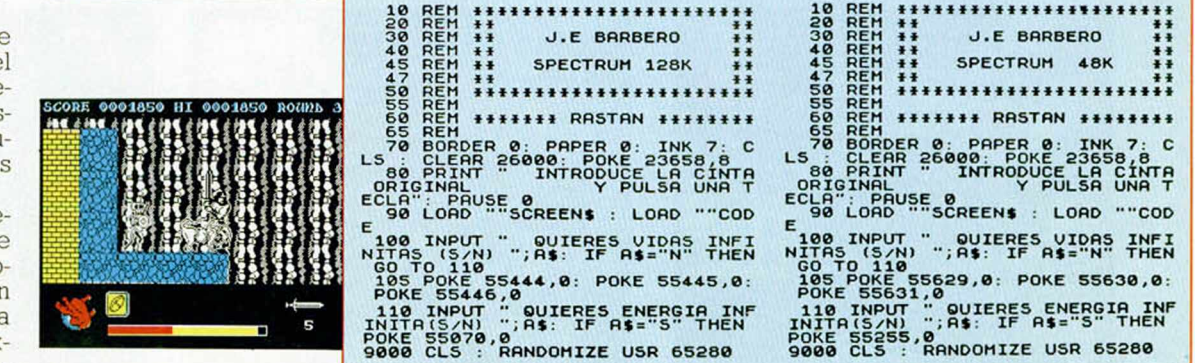

# ESTRATEGIA DE COLORES

I INUEVO!

Pocos, muy pocos juegos pueden ser «acusados» de derrochar originalidad. Lo que podréis contemplar, sin embargo, los que tengáis un «Eye» en vuestro poder es precisamente una filosofía completamente distinta, otra manera de concebir un juego: la originalidad como base del desarrollo.

#### **EYE Estrategia Endurance Games**

A primera vista puede parecer que exageremos un poco con este programa, pero una vez que hayáis observado las características de este original juego de mesa, informatizado, por supuesto, puede que estéis de acuerdo con nosotros.

La idea en la que se base es muy sencilla, pero una vez más, el ser humano ha demostrado cómo se puede enrevesar y complicar cualquier cosa al máximo.

«Eye» se basa en un tablero en el cual hay dispuestos unos colores y unas fichas que los jugadores deben colocar en su propio color. Pero la cosa se complica rápidamente cuando descubres que el tablero puede girar sobre sí mismo, ajando todo el la-

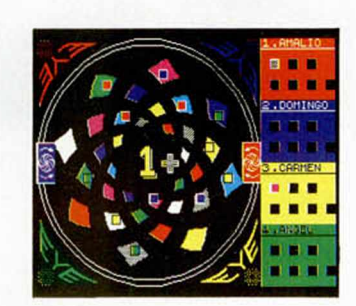

borioso trabajo de colocación de fichas que hubieras realizado hasta el momento.

Esa es la gracia del juego. Un jugador puede estar a punto de vencer cuando el contrincante modifica el tablero con tan mala (buena) suerte que quita todas las fichas enemigas de su color al mismo tiempo que coloca las suyas en las posiciones adecuadas para vencer con facilidad.

También hay que considerar la posibilidad de que un color sea capturado. Esto se consigue cuando un jugador ha colocado un número determinado de fichas, que depende del número de participantes, so-

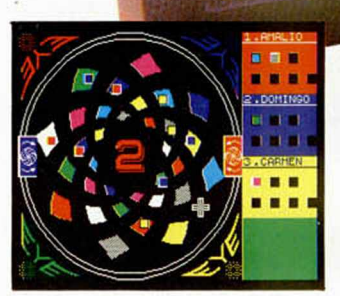

bre el color de uno de ellos. Puede parecer complicado al principio, pero todo se consigue con un poco de práctica.

La principal novedad que incluye este programa, aparte de añadir una gran dosis de originalidad a un tema que parecía más que explotado (fichas y casillas), es su lanzamiento al mismo tiempo que el juego de tablero. Eso no se había realizado hasta el momento y los fabricantes corren el riesgo de que el producto no sea conocido, aunque también a su favor está la posibilidad de vender en un más amplio segmento del mercado.

Por lo demás, el progra-

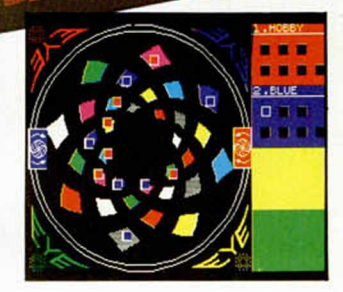

ma es correcto, con unos gráficos bien realizados y un scroll cada vez que se mueve el tablero que evita el siempre frecuente caos de atributos.

En resumen, «Eye» es un programa que no puede faltar en cualquier programoteca que quiera tener un poco de todo y un mucho de originalidad.

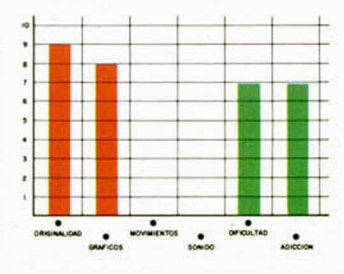

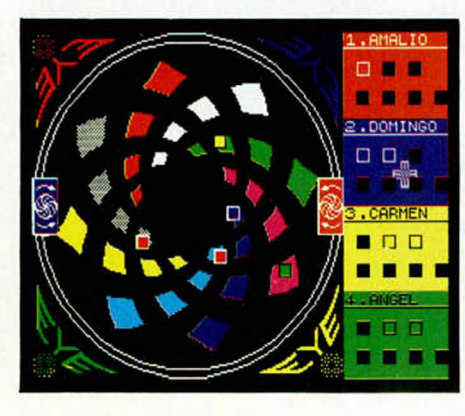

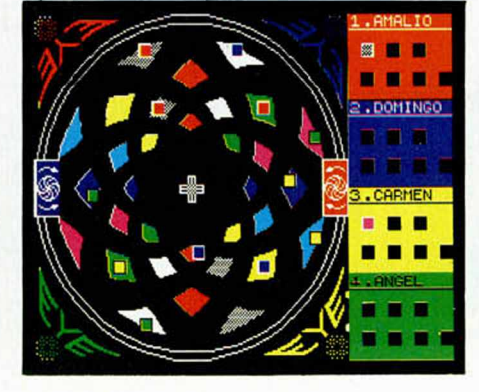

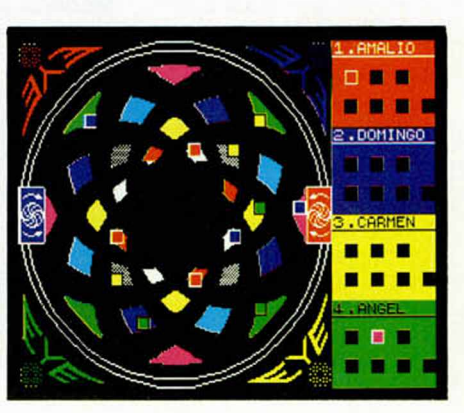

# iNUEVO! LA CARRETERA DE CRISTAL

#### **PLEXAR Arcade\_\_\_\_\_\_ Mastertronic**

«Plexar» era considerado en todo el Universo como el planeta más bello. Los ingenieros de milagros, sus habitantes, habían decidido unir los 16 continentes que conformaban el planeta con una red de carreteras. Pero, para no estropear la belleza de dicho mundo, las habían construido de cristal puro sobre unos soportes de diamante.

Años más tarde, una plaga eliminó a los ingenieros y una nueva raza, totalmente tribal y primitiva, se asentó en el planeta. Los plexarianos, como ahora se les llamaba, poseían un nivel cultural ínfimo y creían que la red de carreteras

poseía poderes mágicos, por lo que ni siquiera se acercaban a ella.

Eso sí, todos los años como sacrificio a los dioses, elegían a

un plexariano para que se internara en las carreteras de cristal y diamantes.

Tú has sido elegido para recorrer las carreteras este año, y no te va a ser fácil. El recorrido está diseñado de tal manera que existen ladrillos especiales que te transportan, otros que desaparecen, pasarelas automáticas e incluso algunos que repiten tus anteriores pasos. En resumen, un conglomerado de obstáculos variados que pueden convertir tu paseo en un sinfín de desgracias.

«Plexar» es un arcade no excesivamente original (recuerda bastante al scroll

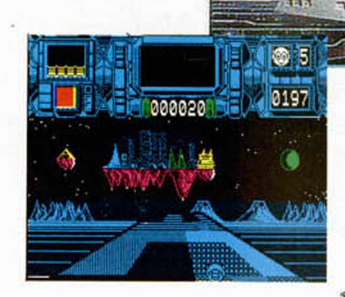

0191

000000

frontal de «Trailblazer»), pero no por ello pierde atractivo. Su grado de dificultad es notorio y el movimiento es bastante adecuado al tipo de juego. Los gráficos no son una maravilla, pero creemos que el juego tam-

poco los necesita, ya que lo que premia es la adicción, y de ésta tiene en cantidades industriales.

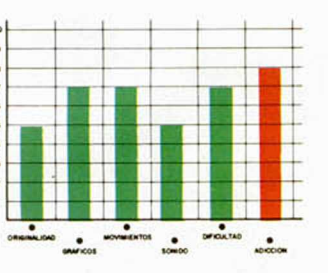

**CARRERA PELIGROSA**

#### **CHRONOS Arcade Mastertronic**

En los principios del Universo, los Doce Señores decidieron inventarse un entretenimiento que mantuviera ocupado su divino ocio.

Las discusiones sobre cuál era el pasatiempo más divertido duraron siglos. Algunos optaban por jugar al billar, teniendo como mesa el Universo y como bolas algunos planetas; otros, más «compasivos», creían que podía ser más entretenido organizar guerras entre civilizaciones, apostando por cuál sería la vencedora. Así surgieron miles de malvadas ideas, pero casi ninguna triunfaba y se ponía en práctica. Ninguna hasta que el dios Chronos pensó que organizar una carrera por seis niveles diferentes del Universo podía ser muy interesante.

Todos aclamaron la idea y tú has sido elegido como el pionero que pondrá a prueba dicha carrera. Pero, por supuesto, tien que haber algunos inconvenientes, en formas variadas que dificulten considerablemente este evento.

Esta es tu misión y debes

cumplirla lo mejor posible, para lo cual, aparte de eliminar todos los enemigos y obtáculos, podrás recoger las letras que conforman la palabra BONUS, con lo que recibirás una recompensa en forma de puntos.

«Chronos» no es el culmen de la originalidad, ya que incorpora elementos que ya han aparecido en otros arcades. Lo que sí hay que reconocer es que productos de este tipo son comerciales 100 por 100, ya que su grado de dificultad y, por lo tanto, de adicción, hacen que los usuarios se lo pasen pipa eliminando por aquí y destruyendo por allá.

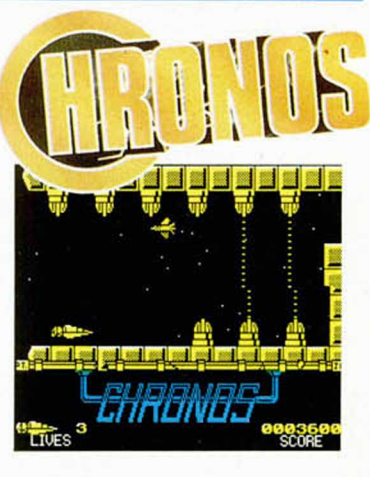

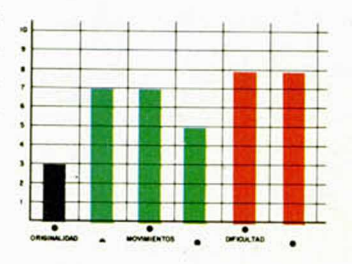

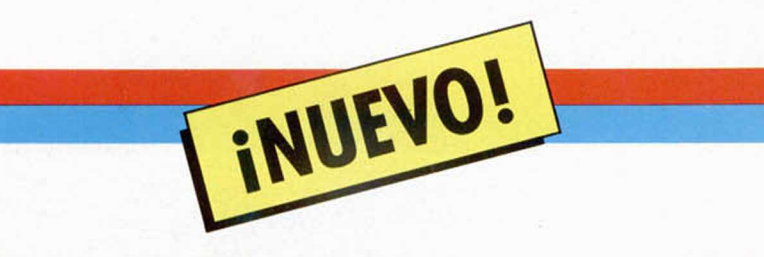

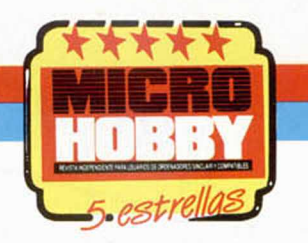

# VENTURAS Y DESVENTURAS DE UN COMECOCOS ESPAÑOL

«Un día más», pensó Mad al levantarse de la cama. Se duchó, se puso uno de sus 50 trajes amarillos y se preparó una buena ración de su desayuno favorito: fantasmitas con cereales. Como siempre, tomó el autobús y se apeó en la parada próxima a su lugar de trabajo. Empezaba a estar harto de tanta rutina, la verdad es que la vida de un comecocos no podía ser más monótona...

#### MAD MIX GAME Arcade Topo Soft\_\_\_\_\_

Al entrar en la oficina, más conocida como «Juegos Recreativos Rosa Cápelas», la secretaria le saludó con su habitual «Buenos días don Mad, ¿ha descansado bien?», a lo que respondió con su también habitual: «Bien, gracias?, ¿y usted?». Mientras fichaba pensó, también como todos los días, que esta chica cada día se estaba poniendo más guapa y macizorra (lástima que fuera tan «amiga» del jefe...).

Como si de un robot se tratara, encaminó sus pasos hacia la máquina cuatro, su lugar de trabajo desde hace más de 15 años.

A estas horas de la mañana era bastante raro que entrase algún cliente en la sala, pues la mayoría de los chavales se encontraban cumpliendo con sus obligaciones escolares. De todas formas las nuevas generaciones buscaban cada vez máquinas más llamativas y espectaculares, por lo que el Comecocos que antaño fuera la estrella de cual-

quier sala de juegos, ahora permanecía semiolvidado en una esquina a la espera de que algún videoadicto nostálgico gastara cinco de sus escasos duros en intentar revivir el pasado.

Por eso, cuando aquel extraño entró en la sala, y sin dirigir tan siquiera una mirada al resto de las máquinas, encaminó directamente sus pasos hacia la máquina de Mad, algo le dijo que nada bueno podía suceder...

Fue cuestión de segundos. El siniestro sujeto se colocó a los mandos de la máquina, pero en lugar de sacar de su bolsillo una moneda, extrajo un completo equipo de destornilladores, chips, transistores... Mad examinó su cara: esa mirada como ida, aquel rostro desencajado, aquella expresión de loco peligroso, ese aire de maníaco depresivo... ¡Cielos! ¿Cómo no se había dado cue'nta antes? No podía equivocarse, ¡aquel tipo era un programador! ¡Qué Dios les protegiese!

Mad conocía bien las retorcidas mentes de esos sujetos demoníacos especilistas en inventar todo tipo de trucos y trampas destina-

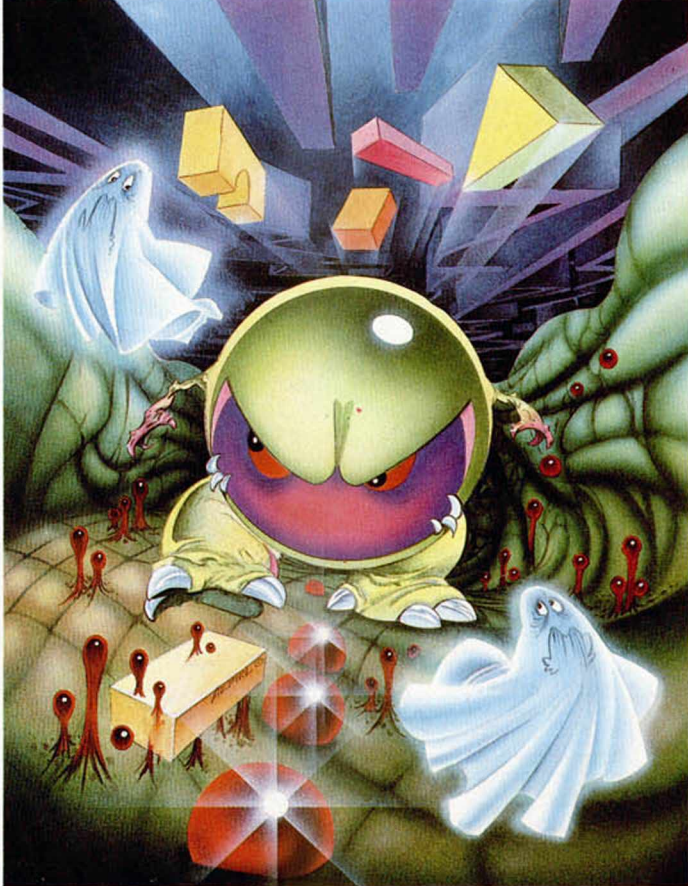

dos a que nuestros cinco duros den cada vez menos de sí.

A medida que aquel tipo iba urgando en la máquina, las caras de sus amigos los fantasmas se tornaban cada vez menos amistosas, adquiriendo una sospechosa mirada asesina, dirigida, como os imaginaréis a nuestro aterrorizado protagonista.

No acababa aquí la cosa:

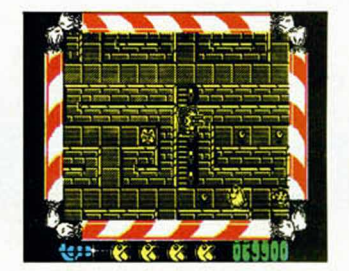

las pantallas crecían, se multiplicaban, adoptando las más caprichosas formas, aparecían cientos de extraños..., de repente todo cesó. Aquel chiflado cerró la tapa de la máquina, y con una sonrisa que jamás olvidará, se dispuso a comprobar en persona los resultados de su siniestra obra.

Introdujo una moneda y pulsó el botón de un juga-

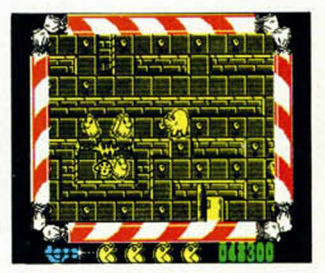

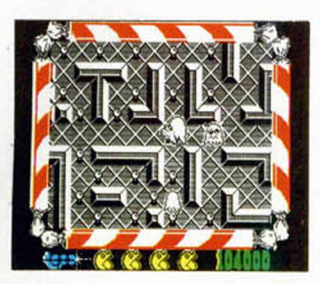

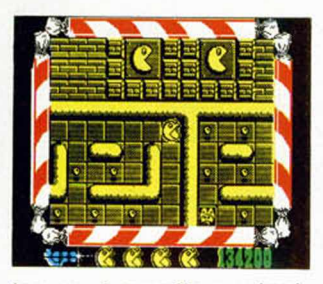

dor, sonó aquella musiqui-11a que tan bien conocías, y las puertas de la estancia de los fantasmas se abrieron... ¡Que el señor te cogiera confesado!, lo que se te venía encima...

Esto que acabáis de leer, además de ser una posible interpretación de cómo podría empezar el argumento de «Mad Mix Game», es una descripción de lo que han hecho básicamente los señores de Topo Soft: coger el juego más conocido de la historia de los videojuegos, Pac Man, y reconvertirlo en uno de los arcades más brillantes y adjetivos de cuantos hemos visto en los últimos años.

Algunos estaréis pensando que al partir de una idea tan conocida, la originalidad del juego dejará mucho que desear..., os equi-

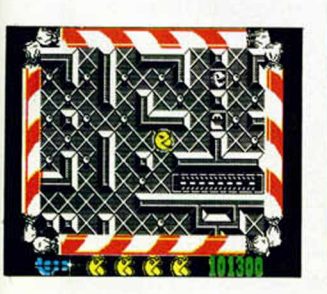

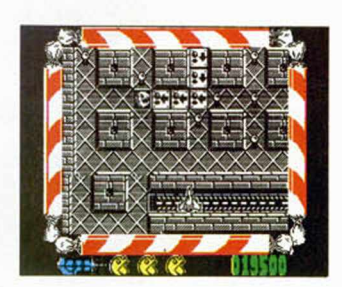

vocáis. En lo único que os recordará «Mad Mix Game» a «Pac Man», será en su protagonista y en su misión: devorar miles y miles de puntos. Bueno, y en algo más, un grado de adicción capaz de haceros pasar horas y horas pegados a vuestro ordenador..., ¡y sin necesidad de gastaros el sueldo de dos meses en monedas de cinco duros!

Tanto los gráficos como los movimientos del programa no sólo están francamente bien realizados, sino que además, derrochan sentido del humor, lo que añadido a las simpáticas melodías que se le han añadido configuran un juego altamente recomendable en cada uno de sus aspectos.

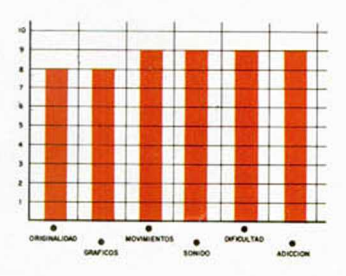

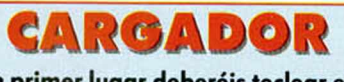

**En primer lugar deberéis teclear el listado Basic y salvarlo en cinta. Tras esto lo colocaréis delante de la versión original del programa.**

10 BORDER 0: INK 0: PRPER 0: C<br>
LEAR 24575<br>
AD 8: POR A=61366 TO 61366+32: RE<br>
30 LOAD M.CODE 1<br>
40 BRANDONIZE USR 61366<br>
40 RANDONIZE USR 61366<br>
40 RANDONIZE USR 61366<br>
255,55,205,205,221,33,0,96,17,<br>
102.143,62,205,5,221

**Perdonad mi prolongada ausencia, pero es que he estado muy ocupada con este programilla de los muchachos de Topo y no hay quien me despegue de la pantalla. Vaya con los programadores españoles, les están dando fuerte a los de fuera, ¿eh? Bueno, vamos a lo que importa; tengo preparada una lista con todos los personajes que aparecen en el juego. Seguro que os va a resultar de utilidad. ¡Atentos!:**

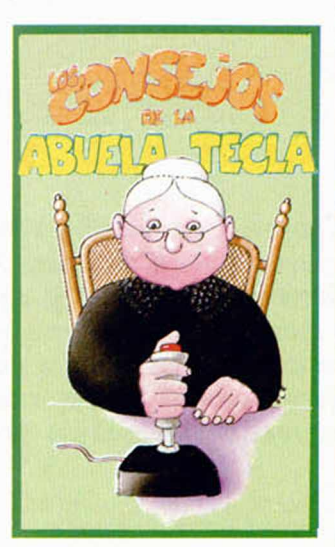

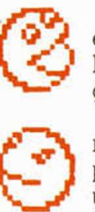

**1. COMECOCOS.** Este simpático muchachote es el protagonista de nuestra aventura. Podéis llamarle Mad. Es vulnerable a todos los enemigos excepto a la Maricoco.

**2. COMECOCOS CABREAO.** Si cogéis algunos iconos nuestro simpático Mad sufrirá un repentino cambio de humor que le convertirá en una auténtica máquina de devorar fantasmitas. Lástima que su efecto dure tan poco.

**3. HIPOPODOSO.** Si recogemos este icono nuestro amigo sufrirá un drástico aumento de peso, con lo que podrá aplastar con toda facilidad a cualquiera de sus enemigos, aunque en este estado no podrá recoger los puntos. Su efecto también es limitado.

**4. EXCAVATÓFONO.** Uno de los personajes más incordiantes del juego, el Repugnantoso, tiene como principal diversión ir hundiendo los puntos en el suelo. La única manera de devolverlos a su estado normal será pasar por encima de ellos con nuestro excavatófono.

**5. COCONAVE.** Sujeta a unos raíles nos espera para que nos introduzcamos en ella. Se mueve en dos direcciones, pero sólo dispara hacia el frente. Su uso es limitado.

6. COCOTANQUE. Al igual que la Coconave está sujeta a unos raíles. Dispara en dos direcciones, pero sólo se mueve en una. Su uso es también limitado.

7. **PELMAZOIDES.** Estos fantasmitas son unos auténticos pesados. No dejarán de perseguiros por todas partes, pero como habéis visto hay muchas formas de acabar con ellos.

**8. MARICOCO.** Se pasea por las pantallas reponiendo los puntos que nos hubiéramos comido. Acabar pronto con ella o deshará todo nuestro trabajo.

**9. REPUGNANTOSO.** Ya os he hablado de este molesto personaje. No le dejéis que se pasee mucho tiempo o hundirá en el suelo todos los puntos.

10. **AUTOCOCO.** Estos símbolos dibujados en el suelo sólo permiten pasar en la dirección que indica la flecha.

**11. TRAMPILLAS.** Sólo se puede pasar a través de ellas por uno de los dos lados. Quedando cerradas detrás nuestro al pasar. Pueden ser útiles para mantener a raya a algún fantasmita perseguidor.

#### **UTILIDADES**

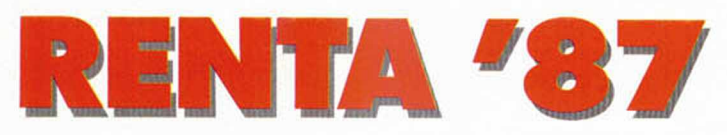

José Antonio Salas

Por estas fechas la mayoría de los españoles empiezan a temblar y a hacer cuentas y más cuentas, recopilar recibos y facturas o cualquier otra cosa que sea necesaria para cumplir con nuestra dura obligación tributaria.

Como ya es habitual cada año, no os íbamos a dejar solos ante los quebraderos de cabeza que suele conllevar la declaración de la renta.

Para facilitaros notablemente el trabajo, os presentamos este programa con el que os evitaréis realizar todas las tediosas operaciones matemáticas de autoliquidación.

Una vez ejecutado el programa, aparecen las instrucciones de manejo, a las que se puede acceder posteriormente pulsando «F». De todas formas, en las dos líneas inferiores de la pantalla se presenta un menú que recuerda las teclas a pulsar en cada caso.

El programa divide el impreso de la declaración en cuatro partes diferenciadas a las que se accede pulsando una de las teclas «A», «B», «C» o «D».

En cada una de ellas se puede introducir el dato de la casilla que deseemos pulsando los números que la identifican, tras lo que introduciremos el valor correcto, que no sólo puede ser numérico sino también una operación matemática.

El programa recalcula automáticamente todas las casillas a las que afecte la introducción de nuevo dato.

Los que dispongan de impresora podrán realizar un copy de cada una de las pantallas pulsando «E», o un copy de la declaración entera tecleando «A», «E», «B», «E», «0», «E», «D», «E».

En el caso de que el programa sea detenido nunca se debe retornar a él con RUN, ya que se borrarían los datos introducidos; hay que hacerlo con GOTO 6000.

Otra de las ventajas que posee el programa es que, al estar escrito en Basic, se puede modificar cada año introduciendo los cambios que los técnicos de Hacienda incorporen a la nueva declaración de años futuros.

Hay que realizar una pequeña aclaración. En el caso de que el conjunto de las deducciones de las casillas 67, 68, 69, 70, 71 y 73 sobrepase el límite del 30 por 100 de la base imponible, el programa permite variar la que más interese. En otros casos, la deducción la impone el programa, como, por ejem-

Esperamos que a todos os salga como os debe y ojalá sea negativa.

perceptor en la casilla 79.

![](_page_45_Picture_442.jpeg)

plo, cuando se declare un segundo

![](_page_45_Picture_443.jpeg)

![](_page_46_Picture_7.jpeg)

![](_page_46_Picture_8.jpeg)

![](_page_46_Picture_9.jpeg)

![](_page_46_Picture_10.jpeg)

![](_page_46_Picture_11.jpeg)

![](_page_46_Picture_12.jpeg)

![](_page_46_Picture_6.jpeg)

#### **UTILIDADES**

![](_page_47_Figure_1.jpeg)

![](_page_47_Picture_1127.jpeg)

![](_page_47_Picture_1128.jpeg)

**SALVAR CON AUTOEJECUCIÓN EN LA LÍNEA 9.50 0**

etc

**48 MICROHOBBY** 

# ES DE LOS TUYOS

سمائت

opper

## **NUEVO INVES PC-X10**

![](_page_48_Picture_2.jpeg)

El nuevo INVES PC-X10 es el ordenador personal hecho a tu medida y totalmente compatible. Con tus necesidades. Con tus estudios. Con tu presupuesto.

Memoriza sus prestaciones: apuntes, fichas, programas de cálculo, resistencias, agenda de trabajo, calendario escolar...

Sí. El nuevo INVES PC-X10 es un ordenador personal que deja pequeños a los más grandes. Y si piensas que es caro, suspenso en cálculo. Además, también es perfectamente compatible con la mayor oferta de programas del mercado. Grábalo bien en tu memoria. Es el nuevo INVES PC-X10.

Es de los tuyos.

#### **CARACTERISTICAS TECNICAS:** • Dimensiones reducidas<br> $(26 \times 26 \times 8,3 \text{ cm}).$

 $(26 \times 26 \times 8)$  cm).<br>  $\bullet$  tha o dos unidades de diskette<br>
de 3.5" (720 Kb por unidad).<br>
Teclas, 10 de ellas de función o<br>
programables.<br>
Teclas, 10 de ellas de función o<br>
Programables.<br>
Marchine, frecuencia dual.<br>
(Paper

• 1 Slot de expansión..

- TURBO. Velocidad seleccionable entre 4.77 y 10 MHz. Compatibilidad software y
- 
- 
- hardware.<br>
Patherica RAM de 512 Kbytes.<br>
 BIOS en ROM.<br>
 Zócalo para coprocession 8087<br>
 Innea serie RS 232.<br>
 Porta paralelo Centronics.<br>
 Entrada de intón.<br>
 Entrada de intón.<br>
 Entrada de ignizóptico.<br>
 Entrada
- 
- 
- 
- 
- 
- 
- -
- 
- 
- 
- 
- 
- 
- 
- 
- 
- 
- 
- 
- 
- 
- 
- 
- CONFIGURACIONES BASICAS INVES PC-X10 MODELO DISKETTE 3.5" MONITOR 14" PRECIO PC X10-1FD MONO  $1 \times 720$  kB MONOCROMO 124.900 PC X10-2FD MONO 2 x 720 kB MONOCROMO 149.900

PC XI0-IFD MONO 1 x 720 kB COLOR 159.650

![](_page_48_Picture_226.jpeg)

![](_page_48_Picture_38.jpeg)

Oye, si eres un maniático de los videojuegos para ordenador, ahora te ofrecemos algo que te va a volver loco... de alegría. Algo nuevo. Algo grande para que disfrutes a lo grande. La nueva revista MICROMANIA. Con el doble de tamaño. Con el doble de secciones. Con el doble de agresividad. Pero tan práctica y divertida como siempre. Para que llegues hasta el final en todos tus videojuegos. Sí. MICROMANIA te va a gustar el doble.

![](_page_49_Picture_1.jpeg)

![](_page_49_Picture_2.jpeg)

cretos

Sólo para adictos

**Mapa gigante** 

**TRUCOS** 

Y SI TE SUSCRIBES AHORA, SI TE SUSCRIBES ANONOS Y SI TE SUSONATI EL LIBRO<br>GRATIS PARA TI EL LIBRO<br>«DICCIONARIO DE POKES» DE<br>«DICCIONARIO PAGINAS CON MILES GRATIS PARIO DE POKES» DE<br>«DICCIONARIO DE CON MILES<br>CASI 200 PAGINAS CON MILES<br>CASI 200 PAGINAS CON PARA DICCIONARGINAS CON MILLE DE POKES Y TRUCOS PANA SPECTRUM, AMSTRAD, COMMODORE Y MSX.

Y como sabemos que tienes muchos gastos. Que la vida está muy achuchada. Que tus necesidades son muchas y tus ingresos son pocos. La nueva revista MICROMANIA te cuesta menos de la mitad que el mes pasado: 175 pts. Sí. Tu revista favorita, ahora, mucho más grande. Ya sabes, si eres un maniático de los videojuegos para ordenador, aquí tienes MICROMANIA. Por sólo 175 pts., ya en tu Kiosco... ¡Hazte con ella!

![](_page_50_Picture_1.jpeg)

Sólo<br>175<br>pts.

![](_page_50_Picture_2.jpeg)

![](_page_50_Picture_3.jpeg)

<sub>gunda</sub> Época-Número1

anía

Regalamos **MIL juegos**<br>para tu ordenador y este fabuloso equipo de video

**HOBBY PRESS.** 

![](_page_51_Figure_0.jpeg)

#### **52 MICROHOBBY**

#### **BUSCANDO VARIABLES**

¿Existe en la ROM alguna rutina que, dado el nombre o código de una variable, nos dé la dirección donde está ubicada?

Angel BLANCO-Orense ■ *En algunos intérpretes del Basic más avanzados existe la función PTR que sive para construir un «pointer» a una variable, es decir, hallar la dirección donde está almacenada. El Spectrum carece de esta función, pero podemos construirla aprovechándonos de la rutina NEXT-ONE de la ROM que, dada la dirección de una linea o variable, nos halla la dirección de la siguiente linea o variable y la longitud de la actualmente apuntada. Las características de esta rutina son:*

*Dirección: 19B8h (6584)*

*Entrada: HL=Apuntando a la dirección de inicio de una determinada linea o variable (la dirección de la primera linea está en la variable del Sistema PROG y la de la primera variable, en la variable del Sistema VARS).*

*Salida: HL* = No varía.

*DE= Dirección de la siguiente lineao variable. BC=Longitud de la linea o variable apuntada por HL.*

*Para buscar una determinada variable, es necesario conocer su identificador. El identificador completo de la variable está compuesto por los tres bits identificadores del tipo de variable más los cinco caracteres inferiores de la letra que le da nombre. Los tres bits identificadores posibles son:*

*010 = Variable numérica cuyo nombre es una sola letra.*

*101 = Primera letra de una variable numérica cuyo nombre son varias letras.*

*111=Ultima letra de una variable del tipo anterior.*

*100 = Matriz de números. 111=Variable de control de un*

*bucle FOR-NEXT.*

*010 = Variable de cadena. 110 = Matriz de caracteres.*

*Según esto, sabemos que, por ejemplo, la variable HS tendrá un byte Identificador que será: 010 (porque es una variable de cadena)+01000 (que son los cinco bits inferiores de la letra «H»), por tanto: H\$=0100100O, es decir, 72.*

*Supongamos que queremos buscar la variable H\$ en el área de variables. Empezamos por cargar "HL"con la dirección contenida en "VARS" que nos indica el inicio de la zona de variables. Luego, vamos llamando a "NEXT-ONE" hasta que encontremos la variable que estamos buscando:*

![](_page_52_Picture_689.jpeg)

GONSULTORIO

*Empezamos por cargar en "HL" la dirección de la primera variable y entramos en un bucle comprendido entre las líneas 110 y 180. En el bucle empezamos por comparar el contenido de la dirección apuntada* por "HL" con 72, que es el identifi*cador de la variable que estamos buscando. Si la comparación da "0", retornamos sin más, con la dirección de la variable en "HL". En caso contrario, pasamos a "HL" la dirección de la siguiente variable llamando a "NEXT-ONE" e intercambiando "HL" con "DE". Antes de cerrar el bucle, comprobamos si hemos alcanzado el final del área de variables, lo que se comprueba comparando el contenido de la dirección apuntada por "HL" con " 128" que es el indicador de fin de zona de variables. Si esta comparación diera "0", se detiene la ejecución y se imprime el mensaje: "Variable not found" haciendo un* "RST8" seguido de un literal de "1".

#### **CODIGO FUENTE DEL CARGADOR**

Mi problema es el siguiente: Estoy tecleando los listados en C. M. del programa «Ruffo's Dream». Hasta el listado 3 bien. Mi sorpresa es cuando al teclear el listado 4 completo hasta la línea 600 (no de una vez, sino en varias y salvándolo en cinta siempre con el mismo nombre) y hacer el Dump, me sale el mensaje: «No existe en Basic» y al hacer un Test me dice: «índice erróneo». Vuelvo a listar el código fuente y me ha añadido dos caracteres al principio de la primera línea (una "C" y una "?") desplazando todo hacia abajo, de forma que los dos primeros caracteres al principio de cada línea son, en realidad, los últimos de la linea anterior. ¿A qué puede ser debido este cambio?, ¿cómo puedo solucionarlo?

Victoriano VALLEJO-Madrid

■ *El Cargador Universal de Código Máquina añade, cuando se salva el código fuente, el número de la Iñea por la que se va, y lo añade al principio del código fuente; cuando se carga de nuevo, este dato es eliminado. En alguna de las ocasiones en que salvó y volvió a cargar el có*digo, debió de fallar la rutina que eli*mina el número de linea y de ahí el origen de los dos extraños caracteres. La razón por la que falló la rutina es imposible saberla, tal vez un error de carga del cassette sea lo más probable. Para solucionarlo, cargue el código fuente; una vez haya terminado de cargar, haga un BREAK al programa y teclee el siguiente comando en modo directo: LET A\$=A\$(3 TO)*

*A continuación, teclee: GOTO menú y vuelva a salvar el código fuente. Con esto quedará resuelto el problema.*

#### **EAR Y MIC EN PLUS 2A**

Respecto a los conectores publicados en su revista n.° 114 para el Spectrum Plus 2, ¿son iguales los cableados para el Plus 2A?; en caso negativo, ¿piensan publicar el montaje para realizar las conexiones EAR y MIC en el Plus 2A?

Carlos FERREIRO-Alicante

■ *No es necesario instalar las conexiones EAR y MIC en el Plus 2A ni en el Plus 3, ya que ambos las traen ya instaladas. El conector (jack de 3 mm) «CASSETTE/SONI-DO» es aparentemente igual al de «SONIDO» del Plus 2, pero internamente es distinto. En el Plus 2A y Plus 3 es un conecta tipo stereo, es decir, admite la conexión de un jack*

![](_page_52_Picture_27.jpeg)

*con tres «polos» (similar a los empleados para la salida de cascos en* *los cassettes tipo «walkman»). La conexión de la punta del jack corresponde a MIC, el anillo intermedio a EAR y el cuerpo del jack es la masa común; lo único que tiene que hacer es fabricarse el cable adecuado de la forma que explicamos en ta página 27 del n.° 160.*

#### **CONEXIÓN CON UN PC**

¿Se puede conectar un Spectrum 48 K con un PC? ¿Cómo? ¿Hay algún programa especial para este fin?

Daniel PEÑA-Vizcaya

![](_page_52_Picture_33.jpeg)

■ *Siempre es posible conectar un ordenador a cualquier otro. La forma general de hacerlo es mediante la conexión RS-232 (en el caso del Spectrum 48 K, necesitará adquirir un interface; en el caso del PC, depende de la marca y modelo). Esto le permitirá intercambiar datos, pero no programas. En cuanto a! software adecuado, depende de para qué quiera la conexión, por lo que nos tememos que tendrá que autoconstruírselo. La utilidad más interesante de la conexión sería la de utilizar los recursos de almacenamiento del PC (especialmente el disco duro) para guardar datos y programas del Spectrum, pero esto requeriría una cuidadosa programación del PC para que la rutina de servicio al Spectrum fuera totalmente transparente al Sistema. Desde luego, es necesario conocer con mucha profundidad ambas máquinas para poderlo llevar a cabo.*

#### **SALVAR EL ESTADO DE JUEGO**

Estoy haciendo una aventura, totalmente en Basic, que si me sale bien os la mandaré, pero tengo un problema: ¿cómo se puede almacenar el juego durante su desarrollo pudiendo volver a él en la misma situación? La aventura trata de que tienes que conquistar a una chica

y para ello, arrebatársela a su celoso novio. Además, la chica es exigente y tiene una idea del «chico ideal» muy singular. Tiene unos gráficos sencillos y nunca aparece la chica (para que cada uno se la imagine como quiera).

Ángel SÁNCHEZ-Lugo

■ *El tema de la aventura nos parece muy original y, sin duda, admite grandes posibilidades; pero nos permitimos sugerirle que realice una versión «bisex» donde el objeto de la conquista pueda ser también un chico (no olvide que también tenemos lectoras).*

*Suponemos que lo que desea salvar es el estado del juego, no el pro*pio juego en sí (esto último sería *más lento y ocuparla mucha memoria en la cinta o disco). Hay varias formas de salvar el estado de un juego, pero la más sencilla que se nos ocurre es agrupar todas las variables que definen el estado del juego en una única matriz que será* la que se salvará para guardar el es*tado del juego en un determinado momento. Asimismo, deberá haber una rutina que cargue esta matriz y recupere el estado de juego, relanzándolo desde el punto donde se* *salvó. Suponemos que no es necesario decirle que la forma de salvar una matriz es:*

GONSULTORIO

*SAVE < nombre del fichero > DATA < nombre de la matriz > .*

#### **SALVAR EN EL GENS**

Tengo una duda respecto al GENS-3. Después de haber ensamblado una rutina y haberla grabado con el comdando "P", no sé cómo hacerla funcionar desde el Basic. Lo he intentado con LOAD ""CODE dir y RANDOMIZE USR dir, pero el programa no funciona y se bloquea el ordenador. Las rutinas no tienen error de copia porque las ejecuto con el comando "R" acompañado de "ENT\$"

Carlos ALZUETA-Guipúzcoa

■ *El problema es que el comando* "P" no salva el código objeto (que *es sobre el que hay que ejecutar), sino el fuente, por lo que no resulta*

*extraño que el ordenador se cuelgue. Está bien tener una copia del código fuente para futuras modificaciones, pero lo que interesa salvar para ejecutar es el código objeto. Para ello, salga a Basic con el* comando "B" y teclee:

SAVE "nombre" CODE dir, long *Donde "dir" es la dirección don-*

*de haya ensamblado (la que fije con ORG) y long es la longitud del código objeto. Si no conoce alguno de estos datos, puede colocar una etiqueta al principio del listado y otra al final y ensamblar con la opción que muestra listado de etiquetas, con lo que sabrá dónde empieza el código y dónde acaba. No olvide que la etiqueta final se refiere a la dirección donde está ensamblada la última instrucción, por lo que deberá añadirle la lontitud de ésta.*

*GENS cosntruye la tabla de símbolos (etiquetas) a continuación del código fuente y, sin no le indica ningún ORG, coloca el código objeto a continuación de la tabla de símbolos.*

#### **CONFIGURAR UN DISCIPLE**

Habiendo adquirido el Disciple, no he podido configurar la impresora que es una Seikosha 500 GP-A Centronics y desearía que me dierais las respuestas correctas.

Pedro BORRAS-Barcelona

■ *No es posible imprimir pantallas con esa impresora ya que su funcionamiento en modo gráfico es incompatible con el Disciple. En cuanto al resto de los códigos a entrar, le damos una lista:*

*— Códigos de inicialización: ninguno.*

*— Número de "line feeds" después de un "Carriage Return": Este valor deberá ser seleccionado por usted mismo según el número de Ínter-lineas que desee.*

*— Códigos para " character pitch": 15 para pitch normal, 14 para letra expandida.*

*— Margen izquierdo: El que usted desee expresado en número de caracteres normales (normalmente 0). — Ancho de linea: El que usted*

*desee /normalmente 80).*

# Dechipachy "Sábado Chip", de 17 a 19 h.

— *Códigos para impresión en n/72*: 0 *porque la impresora carece de esta posibilidad.*

*— Inter-linea para texto:* 0 *porque la impresora no permitirá al Disciple alterarlo.*

*— Códigtos para modo gráfico:* 0 *porque la impresora carece de esta posibilidad.*

*Tenga en cuenta que se trata de una impresora muy sencilla, por lo que no podrá utilizar la mayoría de las posibilidades que incorpora el Disciple.*

![](_page_54_Picture_4.jpeg)

#### **ALTAVOZ DEL SPECTRUM**

Hace poco conecté un altavoz de  $8 \Omega$  y 0.2W. al ordenador después de habérseme roto el que tenia. Tras varios dias, dejó de funcionar. Abrí el ordenador y encontré que el altavoz puesto recibía una tensión elevada dejando de funcionar. Puse

otro de características similares al original y éste se quemaba por la tensión elevada. Sin embargo, al conectar unos auriculares por la salida EAR, suena perfectamente el ordenador. ¿Qué componentes pueden estar dañados?

Lorenzo CASTAÑO-Madrid

■ *De entrada, la impedancia del altavoz que se concede al Spectrum ha de ser de 40 O; si pone uno de 8 í¡ no sólo puede destruir el altavoz, sino algunos componentes del ordenador. En el pin 28 de la ULA tiene que haber una tensión casisenoidal de 2 V. pico-pico; si no es asi, revise los diodos D13, D9yD16 (Issue 2) o D13, D9 y el transistor TR7 (Issue 3); lo más probable es que se trate de un Issue 3 y el fallo esté en el transistor (corto entre colector y emisor) por lo que le lleguen 5 V continuamente al altavoz.*

#### **APLICACIONES DE GESTIÓN**

Le regalé hace poco a mi hijo un Spectrum + 2A y tras iniciarlo a él, y juguetear yo un par de veces, he considerado la posibilidad de darle al aparato otras aplicaciones más serias.

Como pluri-empleo, llevo la contabilidad de unos cuantos pequeños comerciantes y profesionales y mis preguntas serían:

A) ¿Puede dicho aparato en su configuración de cassette, realizar esas tareas de contabilidad?

B) Si es así, ¿qué programa me recomiendan?

C) Si como me temo, fuese necesaria la adquisición de una o dos unidades de disco, ¿cuáles me aconsejan?

D) De uno u otro modo, necesitaré una impresora, ¿cuál sería la más idónea?

**Antonio MARÍN**-Alicante

■ *Nada es imposible en el terreno informático, pero el Spectrum no es el ordenador más idóneo para emplear en aplicaciones de gestión como la que usted nos comenta, ni en su configuración básica ni con la adición de unidad de disco. Por otro lado, no conocemos ningún programa de contabilidad que se ajuste al P.G.C. que, suponemos, será lo que usted necesite. Además, ¿no le parece inhumano dejara su hijo sin or-* *denador al poco tiempo de habérselo regalado?*

*Teniendo en cuenta que piensa utilizar el ordenador para una aplicación profesional que le permitirá amortizarlo, nuestra recomendación es que adquiera un compatible IBM-PC (ahora los hay ya muy baratos) con disco duro y una impresora que sea —esto es muy importante— totalmente compatible IBM. Para este ordenador si encontrará magníficos programas de contabilidad en castellano y ajustados el P.G.C. que lo hacen todo solos. Puede amortizar el ordenador aumentando el volumen de su negocio: seguro que, transcurrido un tiempo, descubre que ha sido una inversión rentable: además, se ahorrará discusiones con su hijo sobre quién tiene más derecho a utilizar el Spectrum.*

#### **EVITAR FILTRADO EN PLUS 2**

En varias ocasiones he leído en su revista la posibilidad de mandar comandos desde el Spectrum Plus 2 a una Impresora, aunque yo todavía no lo he conseguido, quisiera

Todos los sábados, de 5 a 7 *<sup>s</sup>***<sup>7</sup>** de la tarde, en "Sábado Chip". Dirigido por Antonio Rúa. Presentado por José Luis Arriaza, hecho una computadora. Dedicado en cuerpo y alma al ordenador, y a la informática. Haciendo radio chip... estilo Cope.

 $\frac{1}{2}$ 

![](_page_54_Picture_25.jpeg)

![](_page_54_Picture_26.jpeg)

RADIO POPULAR **...** *de chip a chip* que me explicaran cómo hacer un CR o que me dijeran en qué revista atrasada lo puedo consultar. Cuando hago: LPRINT CHR\$ 13; siempre me añade un LF. Es ese LF el que quiero eliminar.

**Jesús BALIÑO Vizcaya**

I *Lo primero que tiene que hacer es asegurarse de que la impresora no lo añada, para lo que deberá actuar sobre el «dip-switch» correspondiente (vea el manual de la impresora, ya que es diferente para cada modelo). Respecto al Plus 2, es bastante insistente añadir un LF a cada CR. Aún así, lo más probable es que pueda solventar el problema con los siguientes POKEs:*

#### *POKE 23349,194*

*POKE 23350,8*

**I**

*Que además, le permitirán enviar códigos de control (los que empiezan por CHR\$ 27) sin que el Plus 2 los filtre.*

#### **CÓDIGO DE CONTROL DE IMPRESORA**

Tengo el Spectrum Plus 2 y la impresora Amstrad DMP 3000. Los tengo conectados por el interface de MHT. Mis preguntas son: ¿Cómo puedo utilizar las distintas clases de letras, márgenes, etc.? Tengo una revista de MICROHOBBY en la que pone que hay que poner  $<$  ESC  $>$  y los números correspondientes, pero a mi eso no me lo acepta el ordenador. A qué palabras de Basic equivale  $\leq$  ESC  $>$  ?

Armando RODRÍGUEZ-Barcelona

■ *La palabra < ESC > (abreviatura de ESCAPE) es el nombre del carácter cuyo código es 27 (1Bh en hexa). Cada vez que quiera mandar un < ESC > puede hacerlo con: CHRS 27.*

*Supongamos que los comandos para cambiar a subrayado son:*

 $<$ *ESC* > "-"1

*La forma de enviarlos será:* LPRINT CHR\$ 27; "-";CHR\$ 1;

![](_page_55_Picture_13.jpeg)

#### **PALABRAS RESERVADAS**

GONSULTORIO

He intentado copiar el programa Cargador Universal de Código Máquina del n.° 7 de MICROHOBBY Especial, pero al llegar a la línea 1004 no la acepta; el problema parece estar en el comando: LET line = VAL 1\$. ¿Cómo puedo solucionarlo?

**Juan M. RONDA-Murcia**

■ *Ya hemos contestado a esta pregunta alguna otra vez, pero como el problema parece bastante generalizado, volveremos a hacerlo.*

*La palabra «Une» es una «palabra reservada» para el Plus 2 y no se puede usar como nombre de variable (cuando se escribió el programa el Plus 2 aún no existia). Para solucionar el problema, cambie el nombre de la variable para que se llame «linea» que ya no es palabra reservada. No olvide realizar el cambio en todas las líneas donde se haga referencia a esta variable.*

#### **OPEN # Y CLOSE#**

Quisiera saber para qué sirven el OPEN# y el CLOSE# en el Spectrum 48 K y cómo se utilizan, pues no viene en el manual.

**Javier MIELGO Vizcaya**

■ *Los comandos OPEN* # y *CLOSE# asi como MOVE, CAT,* **ERASE** y FORMAT carecen de utili*dad en la configuración básica del Spectrum 48 K. Están previstos para operar con el lnterface-1, aunque también pueden ser empleados por otros dispositivos, en especial, unidades de disco.*

*OPEN # sirve para abrir un fichero secuencial. El fichero se abre en lectura si ya existe y en escritura si no existe. Se indica un número de corriente al que es posible dirigir sentencias PRINT para escribir en el fichero o INPUT e INKEY\$ para leer de él.*

*CLOSE # sirve para cerrar el fichero y liberar la corriente a la que estuviera asociado.*

*OPEN # puede ser utilizado también para asociar cualquier corriente a cualquier canal, por ejemplo, OPEN #7, «p» asociaría el canal «p» (impresora) a la corriente n.° 7.*

*No es posible cerrar (con CLOSE #) las corrientes #g. # 1, #2, y #3; si se intentara, asumirían las conexiones por defecto que son, respectivamente, a los canales «K», «K», «S» y «P».*

#### **EMISOR DE VIDEO**

Me gustaría saber en qué número o números publicásteis el EMI-SOR DE VÍDEO.

**Gaspar GÓMEZ-Cáceres**

■ *El Emisor de Video se publicó en los números 147, 148 y 149; la lista de materiales en el n.° 152.*

![](_page_55_Picture_31.jpeg)

**TRANSFER Y SOFTWARE EN PLUS 3**

Me voy a comprar un Plus 3 y tengo algunas dudas: ¿Existe algún transfer para pasar programas de cinta a disco? ¿Qué impresora me podríais recomendar para pasar apuntes con este ordenador? ¿Puedo utilizar el Tasword Two en el Plus 3 o existe algún tipo de procesador de textos específico para el Plus 3? ¿Puedo igualmente utilizar el GENS y MONS de Hisoft?

**Francisco PRIETO Madrid** 

■ *Efectivamente, existe un transfer especifico para el Plus 3 fabricado por Romantic Robot. En cuanto al procesador de textos, Tasman Software ha lanzado una versión especifica para el Plus 3 bajo el nombre de «Tasword Plus 3» que no tiene nada que envidiar a procesadores de textos que corren en ordenadores más potentes; realmente es uno de los mejores procesadores de textos que hemos visto. En cuanto a Hisoft, ha lanzado ya la versión de su «DEVPACK» especifica para el*

*Plus 3 bajo los nombres «MONP» y «GENP» (La «P» final es de «Plus», al igual que la «S» de versiones anteriores significaba «Spectrum»).*

#### **UDGs DESCONCERTANTE**

Cuando defino un UDG, lo pongo en un programa, pero cuando apago el ordenador y vuelvo a cargar la cinta con ese programa, sale la letra correspondiente al UDG, pero no el gráfico que yo había definido. ¿Qué puedo hacer para que no se me vaya?

**Javier Muñoz-Sevilla**

■ *El funcionamiento de los UDGs es una de las cosas que más desconciertan al neófilo que se acerca por primera vez a un Spectrum. Simplemente, los UDGs se definen en un área de memoria distinta de la ocupada por el programa, por tanto, no se guardan al salvar éste. La solución es que el propio programa incluya las lineas necesarias para definir los UDGs que utilice o bien para cargarlos desde cinta como un bloque de bytes. Puede salvarlos con:*

*SAVE "nombre"CODE USR "A",long*

*Donde «long» es un número igual al número de UDGs empleados, multiplicado por ocho y empezando a contar desde el «A».*

#### **TRANSMISIÓN POR ONDA CORTA**

Tengo una emisora de radioaficionado de onda corta y querría saber si es posible transmitir un programa por ella y que sea recibido en otra emisora. ¿Necesitaría algún aparato?

**Gustavo MARTÍNEZ-La Rioja**

■ *En principio la transmisión de datos por onda corta es tan fácil (o difícil) como por teléfono. Es probable que la cosa funcione con sólo conectar la salida MIC del Spectrum a la entrada de micrófono de la emisora y la entrada EAR a la salida EXT.SP. Por supuesto, deberá elegir una frecuencia donde el nivel de ruido de fondo sea bajo. Si no lo consigue de esta forma, puede utilizar cualquiera de los sistemas que se emplean para RTTY y transmitir el programa en hexadecimal (en RTTY se utiliza el código Baudot que sólo tiene mayúsculas, números y algunos signos).*

 $\epsilon$ **S**abes cuál es la revísta de baloncesto más grande?

I

**¡CLARO QUE SI!** Es Super-basket, tu revista mensual de baloncesto de siempre, que ahora es más grande. Entrevistas con tus jugadores favoritos, reportajes con los temas de mayor interés, noticias del momento seguidas con todo detalle, actualidad de la NBA, artículos de opinión con nuestras firmas habituales... y un superposter gratis. Y todo por un precio más pequeño: 175 pts. menos.

SuperBas

Además, hemos incluido pasatiempos que pondrán a prueba tus conocimientos sobre el mundo del baloncesto... ¡Y con premio! Puedes ganar una cadena de música, balones, zapatillas deportivas... ¡Ya verás! ¿No es una noticia imponente? Suscríbete ya, llamando al Tel. (91) 734 65 00

![](_page_56_Picture_3.jpeg)

LA GRAN REVISTA DE BALONCESTO. EN TU KIOSKO. CADA MES.

 $\sqrt{11}$ 

*HOBBY PBESS. Para gente inquieta.*

EULLO GU IS IGAG

#### **PROGRAMACIÓN**

# CÓMO SE HACE UN JUEGO, OGEROX (I)

No cabe duda de que una de las mayores inquietudes de los aficionados al Spectrum pasa por la creación de su propio juego. En esta serie de artículos que hoy iniciamos, os trataremos de orientar en esta tarea e iremos analizando uno a uno los aspectos fundamentales que intervienen en la programación de un juego.

Hert no se podía imaginar con lo que se iba a encontrar cuando se presentó como voluntario a la arriesgada misión de encender el gran fuego. Según la leyenda, el campamento vivió épocas de gran esplendor cuando el fuego con su calor retenía a los males...

Pero nadie reparó en aquel día en que unos vientos huracanados se acercaron al valle del campamento y apagaron el gran fuego, quedando los males libres. El desastre se adueñó de aquel inofensivo campamento durante mucho tiempo. Un día, un joven proviniente de la gran ciudad se acercó al campamento y se ofreció voluntario para encender de nuevo el gran fuego. En él se pusieron todas las esperanzas... Ahora, ese joven llamado Hert eres tú y tienes que encender el gran fuego, porque si no, bien podrías ser pasto de las llamas del mal.

Ésta es una pequeña introducción al argumento de un juego que vamos a

**Estas son las pantallas que podréis contemplar tras haber tecleado todos los listados y ejecutar la Demo.**

hemos dividido en cinco partes. Cada uno de los artículos está dedicado a un apartado específico del juego que se puede ejecutar independientemente para ir viendo cómo avanza su construcción. Hay algunos detalles que cada uno puede particularizar a su gusto y una pantalla final que se ha dejado libre para que cada cual introduzca allí la suya propia. Ni qué decir tiene que con las cinco partes completas tendremos el juego acabado y listo para funcionar. Os podemos asegurar que, si bien el juego no es de la calidad equivalente a los juegos que salen últimamente, sí es lo bastante bueno como para una línea de software barato.

desarrollar a lo largo de esta serie que

Cada una de las partes se compone de diversos bloques en Código Máquina, de un cargador y de un programa de demostración. Los bloques en Código Máquina se encuentran en forma de listados hexadecimales que se deben introducir con el cargador universal. Los cargadores son listados Basic cortos que se encargan de mostrar rutinas o partes del juego y que necesitan del Código Máquina del artículo en que aparecen y de todos los anteriores. Los cargadores de cada par-

![](_page_57_Picture_9.jpeg)

te se deben ir mezclando, de forma que el último se componga de él mismo y de todos los anteriores.

#### LA RUTINA MAPEADORA

En esta primera parte se incluye la rutina mapeadora (el trozo de Código Máquina que imprime las pantallas del juego) y las seis primeras pantallas.

Para todos aquellos interesados en saber cómo funciona la rutina mapeadora y para los que quieran cambiar gráficos o pantallas, vamos a explicar de forma global el funcionamiento de esta primera rutina, que resulta imprescindible en todo juego.

Para empezar, la definición de las pantallas del juego comienza a partir de la dirección definida por la variable de dos bytes que está a partir de la dirección de memoria 62476. Todas las variables se organizan de la misma manera: primero el byte bajo y luego

![](_page_57_Picture_15.jpeg)

![](_page_57_Picture_16.jpeg)

![](_page_57_Picture_17.jpeg)

![](_page_58_Picture_0.jpeg)

al alto (low-high). Para todos aquéllos que no se hayan familiarizado todavía con el manejo de variables de esta manera explicaremos brevemente cómo averiguar o cambiar su valor.

Si suponemos que una de estas variables está almacenada a partir de la dirección dirección:

Para conocer su contenido desde Basic utilizaremos:

PRINT PEEK dirección + 256\*PEEK *(d ire c c ió n +* 1)

Y si queremos cambiar su valor a valor:

POKE dirección, valor-INT (va*lo r l*256) \*256

POKE dirección + 1, INT (valor/256)

Así, para saber a partir de qué dirección de memoria se encuentran definidas las pantallas utilizaremos: PRINT PEEK 62476 + 256\* PEEK 62477

Y si quisiéramos que su definición comenzara en la dirección 31000 - suponiendo que desde la dirección

![](_page_58_Picture_10.jpeg)

31000 hubiera o fuéramos a poner una definición válida- la cambiaríamos mediante:

POKE 62476,31000-INT (31000/256)\*256 POKE 62477, INT (31000/256)

Toda pantalla está formada por gráficos cuyo tamaño puede ser el de un carácter o un múltiplo de éstos, tanto a lo ancho como a lo alto. Estos gráficos pueden tener un solo color (atributo) para todo el gráfico, o bien un atributo por cada carácter del gráfico. Las direcciones de todos los gráficos de las pantallas se encuentran en una tabla cuya dirección se define mediante la variable que se encuentra en la dirección 62566 (y ya sabemos cómo averiguar o cambiar su valor). Esta tabla contiene las direcciones de definición de cada gráfico, que se almacenan en el mismo formato que las variables anteriores. De esta manera, para conocer la dirección donde está definido el primer gráfico utilizaríamos las dos primeras direcciones de la tabla, para el segundo las dos siguientes. etc.

La definición de un gráfico es ligeramente distinta si el gráfico tiene tantos atributos como caracteres o si no los tiene. En ambos casos, el primer byte de la definición contiene el número de caracteres de alto del gráfico (formato vertical) mientras que el segundo contiene el número de caracteres de ancho (formato horizontal). A continuación viene la definición del gráfico por caracteres. Los ocho primeros bytes definen el carácter que está más arriba y a la izquierda; los ocho siquientes el carácter inmediatamente a la derecha; así hasta completar la primera fila de caracteres. Después viene la segunda fila, de la misma forma que la primera; después la tercera, etc. Si el gráfico fuera de una sola fila de alto o de una sola columna de ancho, sólo tendría las definiciones de los caracteres correspondientes, pero siempre de izquierda a derecha y de arriba a abajo. En el caso de que el gráfico no fuera de los n primeros que tienen un único atributo, a continuación vendrían los atributos ordenados de la misma forma que las definiciones de los caracteres.

En el juego, son los diez primeros

![](_page_58_Picture_16.jpeg)

gráficos los que tienen un único atributo, mientras que los siguientes tienen uno por carácter. Podemos cambiar el número de gráficos con un solo atributo a los *n* primeros (que se enumeran desde  $\emptyset$  hasta  $n-1$ ). Para hacerlo sólo tenemos que variar el contenido de la dirección 62550 mediante: POKE 62550,n

La definición de cada pantalla se hace poniendo el número de gráfico que tenga que haber en cada posición en una dirección de memoria, teniendo en cuenta que el primero es el cero. Si el gráfico es uno de los *n* primeros, le sigue el atributo que le debe corresponder en la siguiente dirección de memoria. En la primera dirección, se encuentra el número del primer gráfico, cuva posición en pantalla corresponderá con la esquina superior izquierda. Si es de los diez primeros (numerados del 0 al 9) en la siguiente dirección estará el atributo que le corresponda. En la siguiente dirección está el número del gráfico que se colocará a continuación del primero, en la misma línea de pantalla, pero x columnas más a la derecha (siendo x el ancho en caracteres del primer gráfico). A continuación, vendrá el número del siguiente gráfico (puede que antes esté el atributo del anterior) y luego el siguiente hasta completar la pantalla.

El fin de la pantalla se indica poniendo el número de gráfico como 255, máximo númer almacenable en una dirección. De esta forma se termina la definición de esta pantalla y puede comenzar la de la siguiente, que en caso de existir lo hace justo a continuación.

En una pantalla los gráficos se suceden los unos a los otros y al alcanzar el final de una línea se pasa a la siguiente. Pero en el caso de que los gráficos no se sucedan exactamente o de que haya que dejar espacios, se utiliza el código 254 como número de gráfico y en la siguiente dirección se pone el número de espacios a dejar, entre 0 y 255. Para saltar a la línea siguiente y seguir en la misma columna se deben dejar 32 espacios — que son los espacios que caben en una líneade forma que si el número de espacios sobrepasa a los que caben en una línea se pasa a la siguiente automática-

![](_page_58_Picture_21.jpeg)

#### **PROGRAMACIÓN**

mente. No se puede dejar un número negativo de espacios, por lo que un gráfico siempre tiene que estar más a la izquierda y en la misma línea o más arriba que el que le sigue. En el caso de que hubiera que dejar más de 255 espacios, hay que volver a repetir el código 254 e indicar a continuación los espacios que faltan (si hicieran falta aún más, se haría la misma operación dejanto antes otros 255 espacios).

Cada pantalla se define por tanto de izquierda a derecha y de arriba a abajo, dejando espacios con 254 y terminando con 255. Sin embargo, la rutina que se encarga de imprimir las pantallas no comprueba si un gráfico se encuentra entre dos líneas (está en una línea) o si se sale de la pantalla. Es responsabilidad de cada uno el encargarse de que los gráficos estén todos en los límites de la pantalla, ya que si están entre dos líneas se verán deformados y si se salen por debajo pueden provocar que el ordenador «se cuelgue». Todas las pantallas del juego tienen 32 caracteres de ancho y 16 caracteres de alto, pero nada impide que el

![](_page_59_Figure_3.jpeg)

alto no llegue hasta 24 si utilizamos la rutina para imprimir pantallas hechas por nosotros. Sin embargo, si estas pantallas van a formar parte del juego, no deben sobrepasar las 16 líneas de altura porque darían problemas al borrarse y con los marcadores.

Para poder ver la demostración hay que copiar todos los bloques en hexadecimal e irlos salvando al cassette unos a continuación de otros, teniendo cuidado de hacerlo en el mismo orden en que aparecen en la revista y con los nombres que se indican. Hecho esto podemos teclear el programa cargador y salvarlo mediante: SAVE "cargador 1" LINE 10

Ahora ya podemos teclear el programa de demostración, que debemos salvar después de los bloques de Código Máquina mediante: GO TO 9999

Cada vez que queramos ver la demostración, rebobinaremos la cinta hasta donde esté el programa cargador y lo cargaremos (mediante LOAD ""). El programa se ejecutará y cargará a su vez los bloques en Código Máquina y el programa de demostración que también se ejecutará. Es conveniente dejar un espacio en la cinta entre el cargador y los bloques de Código Máquina. Para sacar otra copia del cargador y los bloques de Código Máquina podemos ejecutar el programa cargador, pero esta vez desde la línea 9010 mediante:

#### GO TO 9010

El programa de demostración, una vez ejecutado, nos pedirá un número -que puede variar desde 0 hasta 5y nos mostrará la pantalla correspondiente.

Con esto termina esta primera parte con la que se pueden ver ya las seis primeras pantallas del juego. En el próximo número analizaremos la rutina de sprites, que se encarga del movimiento de los gráficos del personaje principal y de los enemigos, y donde podremos ver otras cuantas cosas más. Ánimo y hasta la próxima.

> **Alberto Elices Roberto Oliva Javier Elices**

![](_page_59_Figure_13.jpeg)

![](_page_59_Figure_14.jpeg)

1723456789 **NNNNNNNNNNNNNNNNNNNNNNN**<br>▲▲▲▲▲▲*QQQQQQQQQQN*NNNNNNN<br>\$↑↓©NHQQqJn\$+&QNHQQQJNNNN **DRIVER DRIVER DRIVER DRIVER DRIVER DRIVER DRIVER DRIVER DRIVER DRIVER DRIVER DRIVER DRIVER DRIVER DRIVER DRIVER DRIVER DRIVER DRIVER DRIVER DRIVER DRIVER DRIVER DRIVER DRIVER DRIVER DRIVER DRIVER DRIVER DRIVER DRIVER DRI** 00000001

![](_page_60_Figure_1.jpeg)

![](_page_61_Picture_0.jpeg)

#### DD INTERFAZ

Dirección de llamada en la tabla de saltos: 157h o 343d. - Verdadera dirección de llamada: 1F27h.

- No necesita de ningún parámetro a la entrada.

VALORES DE SALIDA: nos devolverá los registros A, DE, HL e IX corruptos. Si está presente la interfaz: Carry a 1. Si no lo está: Carry a 0.

Averigua si está presente el interface controlador de la unidad de discos. Esto también lo podemos averiguar comprobando el valor del bit 4 de la nueva variable del sistema FLAGS3.

Lee el puerto del registro de estado principal del controlador del disco, que si no está presente deberá contener el valor 255. Al sumarle 1 y complementar el flag del carry, nos aseguramos que en el caso de no estar el interface, el carry tendrá un 0 en la salida  $(255 + 1 = 0 \rightarrow carry = 1$ ; al hacer  $CCF \rightarrow carry a 0$ ).

- Desensamble:

![](_page_61_Picture_602.jpeg)

#### DD INIC

- Dirección de llamada en la tabla de saltos: 15Ah o 346d. Verdadera dirección de llamada: 1F32h.

Tampoco necesita ningún parámetro a la entrada.

VALORES DE SALIDA: no devuelven ningún valor, sólo se la llama por lo que hace. Por lo demas, devuelve los registros AF, BC, DE, HL e IX corruptos.

Inicializa el controlador de disco. Esta rutina realmente acaba en la rutina DD CONFIGURAR (15DH) que veremos en el siguiente capítulo.

Desensamble:

### LAS R**UTINAS DE BAJO NIVEI**

JUAN C. JARAMAGO Y CARLOS ENRIQUE ALCÁNTARA

#### El pasado número comentamos algunos de los aspectos comunes a las rutinas de bajo nivel. A p artir de e ste artículo comenzaremos a analizar las más im p o rtan tes.

![](_page_61_Picture_603.jpeg)

Como veremos en el siguiente capítulo, DD Configurar necesita tener a la entrada el registro HL apuntado a un bloque de parámetros del disco. También veremos que la dirección E42Dh (58414d) contiene un dato que en unos casos representa el tiempo de descarga del cabezal de la unidad y en otros el número de reintentos en caso de error.

- EJEMPLO: veamos un ejemplo que muestre el uso de las dos rutinas de este capítulo. Primero veremos si está conectado el controlador del disco, imprimiendo un mensaje que nos informará sobre su presencia o ausencia, y después, si está presente, lo inicializaremos.

![](_page_61_Picture_604.jpeg)

![](_page_61_Picture_605.jpeg)

Esta rutina, con ciertas modificaciones (siguiente listado), deberéis incluirla al principio de todos los programas que usen la unidad de disco.

![](_page_61_Figure_24.jpeg)

Acciones a realizar en caso de no estar presente el controlador.

![](_page_61_Figure_26.jpeg)

# Pixel a pixel

**Sólo hubo tres ganadores, pero nos enviásteis una auténtica avalancha de pantallas. Por ello, este rincón está reservado para mostraros los trabajos que quedaron clasificados entre los cien primeros puestos.**

![](_page_62_Picture_2.jpeg)

**Angel V. Béjar Encinas.** Asturias. Puntos: 44

![](_page_62_Picture_4.jpeg)

![](_page_62_Picture_5.jpeg)

**José A. Romero Paniagua.** Madrid. Puntos: 41.

**Moisés Vilalta Pons.** Barcelona. Puntos: 41.

**José L. Santamartia Montealegre.** Valencia. Puntos: 44

![](_page_62_Picture_8.jpeg)

![](_page_62_Picture_9.jpeg)

Todos los lectores tienen derecho a participar en nuestro Club. Para ello só lo tienen que hacernos llegar alguna colaboración para las secciones de Trucos, Tokes & Pokes. Programas MICRO-HOBBY, etc..., y que ésta, por su originalidad. calidad u otro tipo de consideraciones, resulte publicada.

• Si tu colaboración ha sido ya publicada en MICROHOBBY. tendrás en tu poder una o varias tarjetas del Club con su numeración correspondiente.

Lee atentamente las siguientes instrucciones (extracto de las bases aparecidas en el número 116) y comprueba si alguna de tus tarjetas ha resultado premiada

• Coloca en los cinco recuadros blancos superiores el número correspondiente al primer premio de la Lotería Nacional celebrado el día:

![](_page_62_Picture_14.jpeg)

• Traslada los números siguiendo el orden indicado por las (lechas a los espacios inferiores.

• Si la combinación resultante coincide con las tres últimas cifras de tu tarjeta... ¡enhorabuena!, has resultado premiado con un LOTE DE PROGRAMAS valorado en 5.000 pesetas.

El premio deberá ser reclamado por el agraciado mediante llamada telefónica antes de la siguiente fecha:

#### 15 de junio

En caso de que el premio no sea reclamado antes del día indicado, el poseedor de la tarjeta perderá todo derecho sobre él, aunque esto no impide que pueda resultar nuevamente premiado con el mismo nú mero en semanas posteriores. Los premios no adjudicados se acumularán para la siguiente semana, constituyendo un «bote».

El lote de programas será seleccionado por el propio afortunado de entre los que estén disponibles en el mercado en las fechas en que se produzca el premio.

![](_page_62_Picture_21.jpeg)

# Aula Spectfum

El siguiente programa, cuyo autor es Juan José Alcalde, de Tarragona, nos presenta en pantalla el modo indicativo de los verbos que nosotros le introduzcamos. Eso sí, hay que tener en cuenta que dichos verbos deben ser regulares, ya que, de lo contrario, asistiréis a la fabricación de nuevos términos de los que nunca habréis oído hablar.

> **© FLIP'S 198© PRESENTA**

![](_page_63_Picture_674.jpeg)

![](_page_63_Picture_675.jpeg)

**© FLIP \$ 1988**

PULSA UNA TECLA PARA MENU

temer

:emO<br>:emES<br>:emE<br>:emIMOS<br>:emEN<br>:emEN

UERBOE

**EUTURO IMPERFECTO** 

![](_page_63_Picture_676.jpeg)

סח

![](_page_64_Picture_818.jpeg)

![](_page_64_Picture_819.jpeg)

![](_page_64_Picture_820.jpeg)

**Nomicial ERONOMERLA** 

**MOVEMENT** 

SONUNDEON **SREADEROPORT** Eso es, Adelant

**CALCOMIANA HOUSTOLOGIE** 

Estudia

PUNTURCION

PARTIDAS

![](_page_64_Picture_821.jpeg)

**HEMIAOD** 

![](_page_64_Picture_4.jpeg)

Javier Montes, de Cádiz, nos ha enviado los siguientes programas con los que

podréis practicar vuestros conocimientos en análisis de oraciones y palabras, al mismo tiempo que repasáis algunos conceptos básicos.

Ambos programas incluyen instrucciones completas de uso y poseen menús lo suficientemente claros como para que no tengáis problemas de ningún tipo para manejarlo. */*

El listado 1 corresponde al analizador sintáctico mientras que los listados 2 y 3 pertenecen al analizador morfológico.

**Todos los caracteres subrayados deben ser introducidos en modo gráfico.**

#### **LISTADO 1**

![](_page_64_Picture_822.jpeg)

![](_page_64_Picture_823.jpeg)

![](_page_64_Picture_824.jpeg)

Aula Speet demasse ,,,,,,,,,,,,,,,

Recordaras bien que antes<br>te dije,Amalo<br>que el SUJETO se componía de<br>DETERMINÀNTE y NOMBRE. Desde ahora vamos a llamar<br>a ese determinante asi:<br>"MODIFICADOR DIRECTO"

Por que?- Muy sencitto:<br>INDICA et GENERO y NUMERO<br>det substantivo,ademas de<br>Otras cosas(CERCANIA,LEJANIA<br>POSESION,etc.)

sujeto<br>modificalabric es vetoz<br>modificalabric<br>directo FNTER>

que debe ser t tagma<br>ecleado en ecteado en a a segundarias de carra de la carra de la carra de la carra de la carra de la carra de la carra de la carra de la carra de la carra de la carra de la carra de la carra de la carra de la carra de la carra de la 200 BORDER 8. INK 0: PAPER 6: B<br>
RIGHT 1: CLS : PRIM 11: 215. FLASH 11: TLS 52: FLASH 11: TLS 9.<br>
INCSER 1: SULFORED FLASH 11: TLS 52: FLASH 11: TLS 9.<br>
TLS 9. FLASH 8. INCCEDENT 12: TLS 9.<br>
TLS 9. TLS 9. FLASH 11: TLS 9. The state of the state of the state of the state of the state of the state of the state of the state of the state of the state of the state of the state of the state of the state of the state of the state of the state of t OR 0=1 TO 3: PRINT AT 16+0,4; IN<br>K 2: PAPER 6; I PRINT AT 20,4;<br>INK 2; PAPER 6; LEXT 0: PRINT AT 20,4; INK 2; PRPER 6; THERM 113, 2; PAPER 6; JURA<br>
224 PRINT AT 18,7; PAPER 6; JURA<br>
224 PRINT AT 18,7; PAPER 6; JURA<br>
230 PRINT AT 3,4; TALLY CONTRACT 200<br>
41, JINOS que<br>
41, JINOS que<br>
21, JINOS que<br>
21, JINOS que<br>
21, PRPER 1 240 PRINT AT 3,4; "Recordaras

![](_page_65_Picture_116.jpeg)

INT AT 1, 10, 2, INK 3, PAPER 8, BR<br>
IGHT 1, 10, 2, INK 3, PAPER 8, BR<br>
INK 3, PAPER 8, BRIGHT 1, NEXT 1<br>
T 3= INT (RNO+40) +1; LET 6 = INT (RNO+20) +1; LET 6 = INT (RNO+20) +1; LET 5 = INT (RNO+20) +1; LET 5 = INT (R<br>
REA ""; FOR h=n TO 12: LET es=es+"<br>"": FOR h=n TO 12: LET es=es+"<br>"": "+STR\$ (n)+" TO 12)")=es TH a) +","+STRS (n) +" TO 12) "J=83 TH<br>
S30 NEXT n<br>
S30 NEXT n<br>
S30 NEXT n<br>
THEN LFT IS SURLS (ss<br>
THEN LFT IS STRS (n-1<br>
+","+STRS (a) +", 1 TO 1+STRS (n-1<br>
+","+STRS (a) +", 1 TO 1+STRS (n-1<br>
142 IF RES THEN LFT LISURLS (ss " AT 13.3) PAPER 6; BRIGHT 16.73<br>
SSO IF CALL PRESS CALL AND THE RESERVANCE PRESS CALL AND THE RESERVATION OF A 22 1 ST 16.75 2002<br>
SSO IF CALL THEN PRINT AT 4,22 1 ST 2008 2.74<br>
SSO IF CALL THEN PRINT AT 4,22 1 ST 2008 2 NK 0: BRIGHT 1; i\$; AT 13,3+n; FLA<br>SH 1; LET WE=WS+i\$: BEEP .1,<br>36: FOR k=1 TO 40: NEXT k: NEXT 36: FOR  $k=1$  TO 40: NEXT  $k$ : NEXT<br>
36: FOR  $k=1$  RND  $\psi s = r s$ ; OR  $(k=3$  RND  $w s = ts)$ <br>
RND  $\psi s = ts + 3$  OR  $(k=3$  RND  $w s = ts + 3$ <br>  $r s + n + x s$ ; OR  $(k=5$  RND  $w s = ts + 3$ <br>  $r s + n + x s$ ; OR  $(s = 6$  RND  $w s = ts + 3$ <br>  $r s + n + x s$ ; OR  $(s = 6$  RND =1 TO 3: PRINT AT 1746,3; PAPER<br>
6; BRIGHT 1, EXT 0: BRIGHT 11 13,3;<br>
PAPER 6; INK 0; BRIGHT 11 13,3;<br>  $\frac{1}{3}$ , 13,3; 14,2; 14,2;<br>  $\frac{1}{3}$ , 18,3; 14,2; 14,2;<br>  $\frac{1}{3}$ , 18,3; 14,2;<br>  $\frac{1}{3}$ , 18,3; 14,2;<br>  $\frac{1}{3}$ , 479 IF b=6 THEN LET ss=ts+" "+0 \$480 GO SUB 490: PRINT AT 18,5;<br>PAPER 6; INK 0; BRIGHT 1; FLASH<br>1; SOLUCION: ",AT 19,3; FLASH 0;s<br>\$: NEXT 9: GO TO 500<br>"490 FOR n=1 TO 3; PRINT AT 17+n<br>,3; PAPER 6; BRIGHT 1;" T AT 13,3; PAPER 6; NEXT A: PRIN T 1; RETURN FREER OF ANN 8, BRASH 1<br>
SO FOR B=1 TO 800: NEXT B: IF<br>
SO BORDER 1: PREER 1: INK 6: C<br>
SO BORDER 1: PREER 1: INK 6: C<br>
L'S : PRINT AT 4,5; FLASH 1; RESU<br>
L'TROOS FINALES"; AT 5,0; FLASH 0; "" HT 10.3" PRRTIDRS : " FLASH<br>T.AT 10.3" "DRRTIDRS : " FLASH 0<br>" "UCTORIAS" "AT 12.3" FLASH 0<br>" BRIGHT 1;sc;AT 15,0; FLASH 0; ";AT 17,1; "Calificacion: ";zsisc SSO PRINT AT 21.5; "PULSA ""ENTE<br>R": IF CODE INKEYS()13 THEN GO<br>TO 550<br>560 GO TO 60<br>1000 DATA "la", "tierra", "es", "un planeta","el","chico","aprende"<br>"gramatica","mi","tia" "trajo",<br>"regalos","lá","bállena","es","u

#### <u>TARKI ILITIKI K</u> ,,,,,,,,,,,,

Trigesimo **Report Follows DUNTUOCTO** 

![](_page_66_Picture_1.jpeg)

#### **LISTADO 2**

![](_page_66_Picture_34.jpeg)

![](_page_66_Picture_35.jpeg)

![](_page_66_Picture_36.jpeg)

![](_page_67_Figure_0.jpeg)

Escueta, muy escueta la carta que nos envía Fernando Collantes, de Palencia. En ella nos dice que el siguiente poke proporciona vidas infinitas y nosotros no vamos a discutir con él.

POKE 61577,0

Pero por si este poke no os gusta, Javier García, de León nos manda sus saludos y el siguiente poke que os concede el número de vidas que deseéis, eso sí por debajo de 255.

POKE 56743,n

2000000

Bajo este nombre no se oculta una de esas maravillas de la programación a las que nos tiene acostumbrados Firebird, pero

![](_page_67_Picture_7.jpeg)

puede que mejore considerablemente con este poke que nos ha enviado Adrián Granada, de Lérida:

POKE 30012,58 infinita energía

#### **LA BARDIA** DEL CRIMEN

Antonio J. Gómez, de Asturias, nos ha enviado el siguiente cargador, con el que podréis contemplar el texto que aparece una vez acabada la aventura (por mediación del primer poke), o movernos con absoluta libertad por toda la Abadía, aunque ya nos hayan echado.

Los valores de a, b y c para el primer poke (50029) son:  $a = 24$   $b = 109$   $c = 195$ y para el segundo (49932):  $a = 201$   $b-12$   $c = 195$ 

ODE<sup>8</sup> : FOR a URL "32700" †0"URL "<br>32707" : READ b: POKE a,b: NEXT a<br>: POKE URL "32856",URL "188": PO<br>KE URL "32857",URL "127": RANDOM<br>IZE USR URL "32768",b,c,195,192,93

#### STORWER IN CER

Francisco Lores, de Sta. Cruz de Tenerife, nos ha enviado el siguiente cargador que proporciona infinita fuerza al caballero mágico en esta su tercera aventura.

**10 INK 0: PRPER 0 CLERR 25170 : POKE 23624.0 20 LORD ""SCREEN\* : LORD ""COD** E **30 POKE 38865,0 POKE 40161.0: POKE 46183.99: POKE 46301,99 P OKE 46702,0 40 RANDOMIZE USR 37632**

#### 10:V4:RMV6:1331

Con un solo poke se pueden conseguir muchas cosas. Eso es lo que espera Pedro A. Rodríguez, de La Coruña, que consigáis con

![](_page_67_Picture_19.jpeg)

el que nos envía para este arcade de Mastertronic:

POKE 32849.0 infinitas vidas

#### **TTCM**

«Ultimate Combat Mission», nombre que se oculta tras esas aparentes siglas, es el juego que ha «destripado» literalmente José Fernández, de Madrid.

Aquí están las pruebas de su trabajo:

![](_page_67_Picture_428.jpeg)

#### ROLLING THUNDER

José A. Martínez, de Zaragoza, nos índica en su carta que pulsando tecla por tecla la palabra "JIMBO" cuando estemos en el menú de este adictivo arcade de U. S. Gold conseguiremos energía infinita y algunas otras cosas si pulsamos alguna de las siguientes teclas:

I=nos pasa de fase

M = aparece un listado en binario C = podemos cambiar el color de las teclas 3, 4 y 5.

#### **ARKOS**

José Fernández, de Córdoba, ha conseguido finalizar este arcade de Zigurat y pone en vuestro conocimiento las claves de las tres fases:

FASE 1: 19378 FASE 2: 15270 FASE 3: 35098

![](_page_67_Picture_34.jpeg)

**Hemos recibido una carta de An drés García, de Málaga, en la que nos denuncia un nuevo plagio.**

**En esta ocasión, ha sido Iván Martínez, de Madrid, quien ha copiado literalmente el cargador de «Mask» de la revista Sinclair User número 68, correspondiente al mes de noviembre. El cargador venía en una de las diez tarjetas de pokes que esta publicación acostumbra a regalar.**

**Desde estas líneas, volvemos a pediros que seáis honrados con vuestro trabajo y el de los demás. No es agradable hacer un cargador o descubrir un poke para que después alguien lo adopte como suyo y reciba las glorias correspondientes.**

**Sed honrados.**

#### **J. M. M. (HUELVA)**

SE LO CONTAMOS A...

#### Sin reparos. CAMELOT WARRIORS: POKE 50783,200 vidas infinitas.

POKE 55918,201 desaparecen bichos.

SHAO LIN'S ROAD:<br>POKE 49331.47 vidas infinitas. POKE 49331,47 FIGHTING WARRIOR: POKE 61233,0 POKE 6099l,n GREEN BERET: POKE 40919,255 POKE 46317,8 POKE 43412,37 POKE 47689,201 inmunidad, n vidas. vidas infinitas, más disparos, sin minas. sin enemigos que caminan.

#### **RUBÉN SÁNCHEZ GARCÍA (SEVILLA)**

![](_page_68_Picture_631.jpeg)

YABBA DABBA DOO (Cargador)

![](_page_68_Picture_632.jpeg)

#### **DAVID HERNÁNDEZ DE LA FUENTE (MADRID)**

Responde a sus dudas referentes a ELITE de Firebird la Federación Intergaláctica a través del hipercanal:

1. Tu nave estelar Cobra MK III lleva siempre activados los escudos defensivos, por lo que cuando te encuentres ante algún pirata especial o una nave invasora no necesitarás activarlos para defenderte.

2. Puedes llevar hasta cuatro misiles guiados por calor. Antes de utilizarlos debes armarlos. Para ello debes pulsar la tecla T. Cuando el enemigo pase por delante del visor de combate tu computadora pitará y en el panel de la cabina se encenderá una luz roja. Tu misil ha seleccionado el objetivo. Para disparar, pulsa la F.

3. No puedes aterrizar en ningún planeta. Todos los planetas habitados así lo dispusieron cuando se fundó la Federación. Por lo tanto, si quieres comerciar con alguno de los mundos debes aterrizar en la estación orbital Coriolis que gira incansablemente • alrededor de cada planeta.

4. Y aquí van algunas ayuditas... ELITE'

> migos. alienta

añan los

enta la

atura.

![](_page_68_Picture_633.jpeg)

infinitos.<br>inito. POKE 56417.0 hiperespacio infinito. ¡Que la Fuerza te acompañe! Fin

del comunicado a la Tierra. Saludos desde Alfa Centauro.

#### **PILAR ÁLVAREZ ABAD (SEVILLA)**

Para salir del Pozo de los Deseos en el THREE WEEKS IN PARADISE, como es evidente, Wally ha de trepar por la pared derecha del pozo. Sencillo, ¿verdad?

#### **JOSÉ ALBERTO TOLEDO NAVARRO (BARCELONA)**

En el estupendo THE GREAT ESCAPE de Ocean, tu objetivo es fugarte del campo de prisioneros Para ello, necesitas romper la verja con las tenazas y llevar encima, por ejemplo, la brújula para no perderte y, la documentación para que no te detengan. También puedes fugarte si tienes en tu poder la brújula y la bolsa.

![](_page_68_Picture_22.jpeg)

#### **DAVID CLEMENTE MÉNDEZ (SALAMANCA)**

Si, otra vez el GAME OVER... es inevitable. Te contamos cómo resolver la segunda parte del juego: Una vez que llegues al palacio deberás subir por el segundo ascensor que encontrarás. En este nivel hay que dirigirse a la izquierda y subir un solo nivel por el elevador. Cuidando de no caer en las trampas, deberás llegar a una cabeza a la que dispararás hasta que te proporcione un escudo de inmunidad limitada. Regresando sobre tus pasos, subirás de nuevo y en la última pantalla de la derecha encontrarás la última pieza necesaria. Saldrás del palacio, caerás por el primer lago y allí deberás eliminar al último esbirro de Gremla.

A ti y a todos los interesados en resolver de forma completa la videoaventura THREE WEEKS IN PARADISE les remitimos a las MICROHOBBY núms. 56. 66, 67 y 68. Aquí no disponemos de suficiente espacio para ello.

#### **CARLOS ENRIQUE MARTÍN GONZALEZ (CANARIAS)**

Afortunadamente, tenemos de casi todo...

![](_page_68_Picture_634.jpeg)

Vidas infinitas. Sin enemigos. Inmunidad.

#### **SERGIO SÁNCHEZ CORRALEJO (HUELVA)**

Pokes para TRES LUCES DE GLAURUNG...

![](_page_68_Picture_635.jpeg)

Vidas infinitas. Flechas infinitas. Bombas infinitas.

![](_page_69_Picture_0.jpeg)

#### ENRIQUE JOSE SERRANO MENENDEZ (MADRID)

Tutti frutti... XEVIOUS: POKE 53591,62: POKE 53592,n n vidas.<br>POKE 35352.0 Sin ener

POKE 55151,62:<br>POKE 55152,0: POKE 55153,0 Disparo doble

#### COBRA:

POKE 34928,0 Vidas infinitas. POKE 37915.201 Inmunidad.

POKE 41205,183 Armas infinitas.

con bomba incluida.

Sin enemigos móviles.

Para completar la aventura gráfico-conversacional GREMLINS de Adventure International te sugerimos que consigas las revistas MICROHOBBY núms. 42, 43, 44, 45, 46 y 47, en las cuales se comenta detalladamente todos los pasos necesarios para su resolución. Como ves, no tenemos espacio suficiente. Es materialmente imposible publicar

en una lo que se publicó en seis. Te vamos a ofrecer unas

ayuditas para el **TRHEE WEEKS** IN PARADISE de Mikro-Gen: con el POKE 50027,201 podrás disponer de vidas infinitas y, con el siguiente Toke, inmunidad: pulsa simultáneamente las teclas SYMBOL SHIFT, D y P. Por cierto, la solución de esta videoaventura la encontrarás en las revistas MICROHOBBY núms. 65, 66, 67 y 68.

#### ALEX TUTUSAUS CLOSAS (BARCELONA)

Efectivamente, Alex, hay algunos pokes para el STAINLESS STEEL y además un toke... POKE 40702,0 Vidas infinitas.<br>POKE 46781.201 Inmunidad

![](_page_69_Picture_458.jpeg)

Y el toke, como es ya habitual en estos casos, está relacionado con las teclas. Si pulsas simultáneamente A, S, D, P y ENTER obtienes vidas y escudos infinitos. Algo realmente interesante, muy interesante.

#### JOSÉ ÁNGEL RO DRÍG UEZ (MADRID)

La clave para poder acceder a la segunda parte del **FREDDY HARDEST** de Dinamic es: 897653.

#### JUAN CARLOS NARANJO (MADRID)

En el RIDDLE'S DEN tu objetivo es localizar al Gran Dios Dorado Gregogo. Para ello, debes recoger y usar la mayoría de los objetos que te encuentres.

#### DANILO CABALLERO (URUGUAY)

Aquí está la solución a tus

problemas... STARQUAKE: POKE 35136,0 Vidas infinitas. POKE 55094,0: POKE 55095,0: POKE 55096,0 Acceso

#### POKE 40956,201 DONKEY KONG: POKE 33709,0 Vidas infinitas POKE 33725,N Pantalla n COBRA:

POKE 37915,201 Inmunidad. POKE 41205,183 Armas

1942:

POKE 47007,255 Vidas infinitas.

autorizado.<br>Sin enemigos. POKE 34928,0 Vidas infinitas.

POKE 50702,201 Enemigos no disparan.<br>Inmunidad. POKE 50777,201 Inmunidad.

#### **MARGARITA** HERRERO GARCÍA (ORENSE)

Para Orense va esta insignificante ayudita. Confiamos en que sirva para algo:

#### ROCMAN:

![](_page_69_Picture_459.jpeg)

![](_page_69_Picture_32.jpeg)

ilimitadas.

En efecto, si te suscribes ahora y por un año a MICRO HOBBY te ahorrarás casi 1.000 ptas., además de conseguir tres números más GRATIS, lo que hace un total de 28 números.

*0Y* **además <sup>3</sup>números**

 $\theta$ 

**y ahórrate casi** 

Además si te suscribes con tarjeta de crédito, recibirás un número más GRATIS.

Para beneficiarte de esta extraordinaria oferta, no tienes más que enviarnos el Cupón de Suscripción encartado en el interior de la revista, o si lo prefieres, puedes suscribirte por teléfono.

*Más rápido más cómodo*

suscribete

ahora

Si deseas suscribirte ya, hazlo por teléfono **(91) 734 65 00**

#### CLUB DEL SUSCRIPTOR

**ptas.**

Como ventaja adicional al suscribirte a MICRO HOBBY entrarás a formar parte del Club del Suscriptor, beneficiándote de un descuento del 15% en todos los artículos HOBBY PRESS.

La primera víctima de la guerra es la inocencia

 $\hat{f}$ 

 $\blacktriangleleft$  $\mathcal{L}$ 

![](_page_71_Picture_1.jpeg)

1986 Hemdale Film Corporation. All Rights Reserved.

![](_page_71_Picture_3.jpeg)

DISTRIBUIDOR EXCLUSIVO PARA ESPAÑA <sup>®</sup> **ERBE SOFTWARE** 

S

![](_page_71_Picture_5.jpeg)

쟮 **, 동두 앞으로,** 

C/. NUNEZ MORGADO, 11, 28036 MADRID, TELEF. (91) 314 18 04.